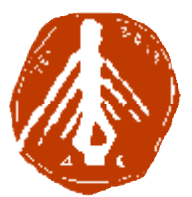

**ΤΕΧΝΟΛΟΓΙΚΟ ΕΚΠΑΙΔΕΥΤΙΚΟ ΙΔΡΥΜΑ ΔΥΤΙΚΗΣ ΕΛΛΑΔΑΣ ΙΔΡΥΜΑ ΣΧΟΛΗ ΔΙΟΙΚΗΣΗΣ ΚΑΙ ΟΙΚΟΝΟΜΙΑΣ ΣΧΟΛΗΔΙΟΙΚΗΣΗΣΤΜΗΜΑ ΠΛΗΡΟΦΟΡΙΚΗΣ ΚΑΙ ΜΜΕ**

# **ΠΤΥΧΙΑΚΗ ΕΡΓΑΣΙΑ ΣΧΕΔΙΑΣΜΟΣ ΙΣΤΟΤΟΠΟΥ ΙΣΤΟΤΟΠΟΥ ΧΡΗΣΙΜΟΠΟΙΩΝΤΑΣ ADAPTIVE / RESPONSIVE ΤΕΧΝΙΚΕΣ**

**GOLEMI (ΓΚΟΛΕΜΗ ) FLORINA (ΦΛΩΡΙΝΑ)** 

**ΕΠΟΠΤΕΥΩΝ ΚΑΘΗΓΗΤΗΣ : ΚΟΥΤΡΑΣ ΑΘΑΝΑΣΙΟΣ**

**ΠΥΡΓΟΣ, 2018** 

**ΠΙΣΤΟΠΟΙΗΣΗ**

Πιστοποιείται ότι η πτυχιακή εργασία με θέμα:

## «**ΣΧΕΔΙΑΣΜΟΣ ΙΣΤΟΤΟΠΟΥ ΧΡΗΣΙΜΟΠΟΙΩΝΤΑΣ ADAPTIVE / RESPONSIVE ΤΕΧΝΙΚΕΣ**»

της φοιτήτριας του Τμήματος ΠΛΗΡΟΦΟΡΙΚΗΣ ΚΑΙ ΜΜΕ

## **ΓΚΟΛΕΜΗ ΦΛΩΡΙΝΑ**

**Α.Μ.: 1757** 

παρουσιάστηκε δημόσια και εξετάσθηκε στο Τμήμα ΠΛΗΡΟΦΟΡΙΚΗΣ ΚΑΙ ΜΜΕ

στις

\_\_\_\_\_\_\_ / \_\_\_\_\_\_\_ / \_\_\_\_\_\_\_

Ο ΕΠΙΒΛΕΠΩΝ

Ο ΠΡΟΕΔΡΟΣ ΤΟΥ ΤΜΗΜΑΤΟΣ

Δρ. ΚΟΥΤΡΑΣ ΑΘΑΝΑΣΙΟΣ

## **ΥΠΕΥΘΥΝΗ ΔΗΛΩΣΗ ΠΕΡΙ ΜΗ ΛΟΓΟΚΛΟΠΗΣ**

Βεβαιώνω ότι είμαι συγγραφέας αυτής της εργασίας και ότι κάθε βοήθεια την οποία είχα για την προετοιμασία της, είναι πλήρως αναγνωρισμένη και αναφέρεται στην εργασία. Επίσης, έχω αναφέρει τις όποιες πηγές από τις οποίες έκανα χρήση δεδομένων, ιδεών ή λέξεων, είτε αυτές αναφέρονται ακριβώς είτε παραφρασμένες. Ακόμα δηλώνω ότι αυτή η γραπτή εργασία προετοιμάστηκε από εμένα προσωπικά και αποκλειστικά και ειδικά για την συγκεκριμένη πτυχιακή εργασία και ότι θα αναλάβω πλήρως τις συνέπειες εάν η εργασία αυτή αποδειχθεί ότι δεν μου ανήκει.

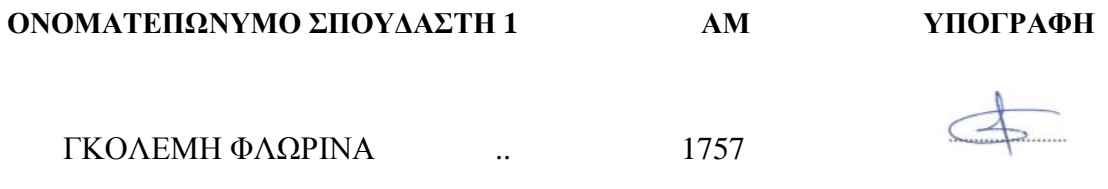

# **ΕΥΧΑΡΙΣΤΙΕΣ**

Ευχαριστώ θερμά των επιβλέποντα καθηγητή μου, **Δρ. Κούτρα Αθανάσ**ιο, για την άριστη συνεργασία μας και για την πολύτιμη βοήθειά του, μέω της καθοδήγησης και των πολύτιμων συμβουλών που μου προσέφερε στην πορεία των σπουδών μου και κυρίως στην σύνταξη της πτυχιακής μου εργασίας.

Θα ήθελα να πω ένα ακόμη ευχαριστώ σε όλους τους **φίλους και τους συναδέλφους** μου που πίστεψαν σε εμένα και με ενθάρρυναν καθόλη τη διάρκεια των σπουδών μου. Που συνεβαλαν με τα σχόλια τους, την κριτική τους αλλά και τις γνώσεις τους.

Τέλος, θα ήθελα να ευχαριστήσω **την οικογένεια μου και κυρίως τους γονείς μου** για όλη την συμπαράσταση τους όλα αυτά τα χρόνια.

# **ΠΡΟΛΟΓΟΣ**

Η παρούσα πτυχιακή εργασία με τίτλο: **«Σχεδιασμός ιστοτόπου χρησιμοποιώντας Adaptive/ Responsive τεχνικές»** εκπονήθηκε στα πλαίσια του προγράμματος σπουδών του τμήματος «Πληροφορικής και ΜΜΕ», του ΑΤΕΙ Δυτικής Ελλάδας βασισμένη σε ελληνική και ξένη βινλιογραφία.

Επηρεασμένη από το ενδιαφέρον μου γύρω από τα sites επικεντρώθηκα στον σχεδιασμό ιστοσελίδων. Η εργασία αυτή αποτελεί μια προσπάθεια, εφαρμογής των γνώσεων που αποκόμισα κατά τη διάρκεια των σπουδών μου καθώς και κατά την διάρκεια της εργασίας μου σε μεγάλο digital όμιλο της Ελλάδας.

Η εργασία αυτή δεν ήταν απλά ένα προαπαιτούμενος στόχος για την ολοκλήρωση του κύκλου των πτυχιακών μου σπουδών αλλά και το αποτέλεσμα μια πραγματικά ενδιαφέρουσας δουλειάς.

Η εργασία αποτελείται από δύο μέρη: Το θεωρητικό και το πειραματικό. Στο θεωρητικό μέρος συμπεριλαμβάνται όλες οι πληροδορίες που χρειάζεται ένας web designer για τον σχεδιασμό μια ιστοσελίδας. Στο πρακτικό μέρος περιλαμβάνεται ολόκληρη η παρουσίαση του σχεδιασμού ένος project. Από την σύλληψη της ιδέας μέχρι και το deisgn της ιστοσελίδας.

# **ΠΕΡΙΛΗΨΗ**

Το αντικείμενο της παρούσας πτυχιακής εργασίας είναι η μελέτη των διαφορών που υπάρχουν στους κανόνες σχεδιασμού και υλοποίησης των ιστοτόπων και των ιστοσελίδων χρησιμοποιώντας τεχνικές responsive και adaptive. Το θέμα θα προσεγγιστεί αρχικά βιβλιογραφικά, ενώ στο πρακτικό κομάτι θα υλοποιηθεί ο σχδιασμός ένος ιστοτόπου χρησιμοποιώντας τις παραπάνω τεχνικές για την απεικόνιση του σε ένα μεγλάλο εύρος συσκευών (κινητών και σταθερών).

Στο πρώτο μέρος της εργασίας (κεφάλαια 1, 2 και 3) γίνεται η παρουσίαση των δύο βασικών τεχνικών. Του Responsive Web Design (RWD) και του Adaptive Web Design (AWD). Στο 3<sup>ο</sup> κεφάλαιο βλέπουμε τις διαφορές μεταξύ των δυο τεχνικών.

Στο κεφάλαιο 4 βλέπουμε μερικά από τα εργαλεία που μπορούμε να χρησιμοποιήσουμε στο web design, τόσο για τον σχεδιασμό της ιστοσελίδας όσο και για την υλοποίηση της σε επίπδο development.

Στο 5° και τελευταίο κεφάλαιο θα προυσιάσουμε βήμα προς βήμα τον σχεδιασμό του ιστοτόπου καθώς και τις τεχνικές προδιαγραφές που πρέπει να ληφθούν υπόψιν στο development της σελίδας.

Η εργασία αυτή ολοκληρώνεται με τα συμπεράσματα που προέκυψαν κατά τη διάρκεια της μελέτης μετάξύ των δύο τεχνικών.

# **ABSTRACT**

The aim of this dissertation is to study the main differences of the design and implementation of websites and web pages using responsive and adaptive techniques. The topic will be initially approached bibliographically, while in the practical part of the web site will be implemented using the above techniques to depict it on a wide range of devices (mobile, tablet and desktop).

In the first part (chapter 1,2 and 3) the two basic techniques are presented. The Responsive Web Design (RWD) and Adaptive Web Design (AWD). In Chapter 3 we will see the differences between the two techniques.

In Chapter 4, we will see some of the tools that we can use in web design, both for the design of the website and for its implementation in development.

In the fifth and last chapter we will design step by step the site as well as the technical specifications to be considered in the development of the page.

This work concludes with the conclusions that emerged during the study between the two techniques.

# **ΛΕΞΕΙΣ ΚΛΕΙΔΙΑ**

Design, web design, responsive web design, (RWD), adaptive web deisgn. (AWD), σχεδιασμός ιστοσελίδας, τεχνικές σχεδιασμού, Photoshop, desktop, tablet, mobile, responsive navigation, responsive web design layouts, responsive typography, responsive images, adaptive web design layouts

# **ΠΕΡΙΕΧΟΜΕΝΑ**

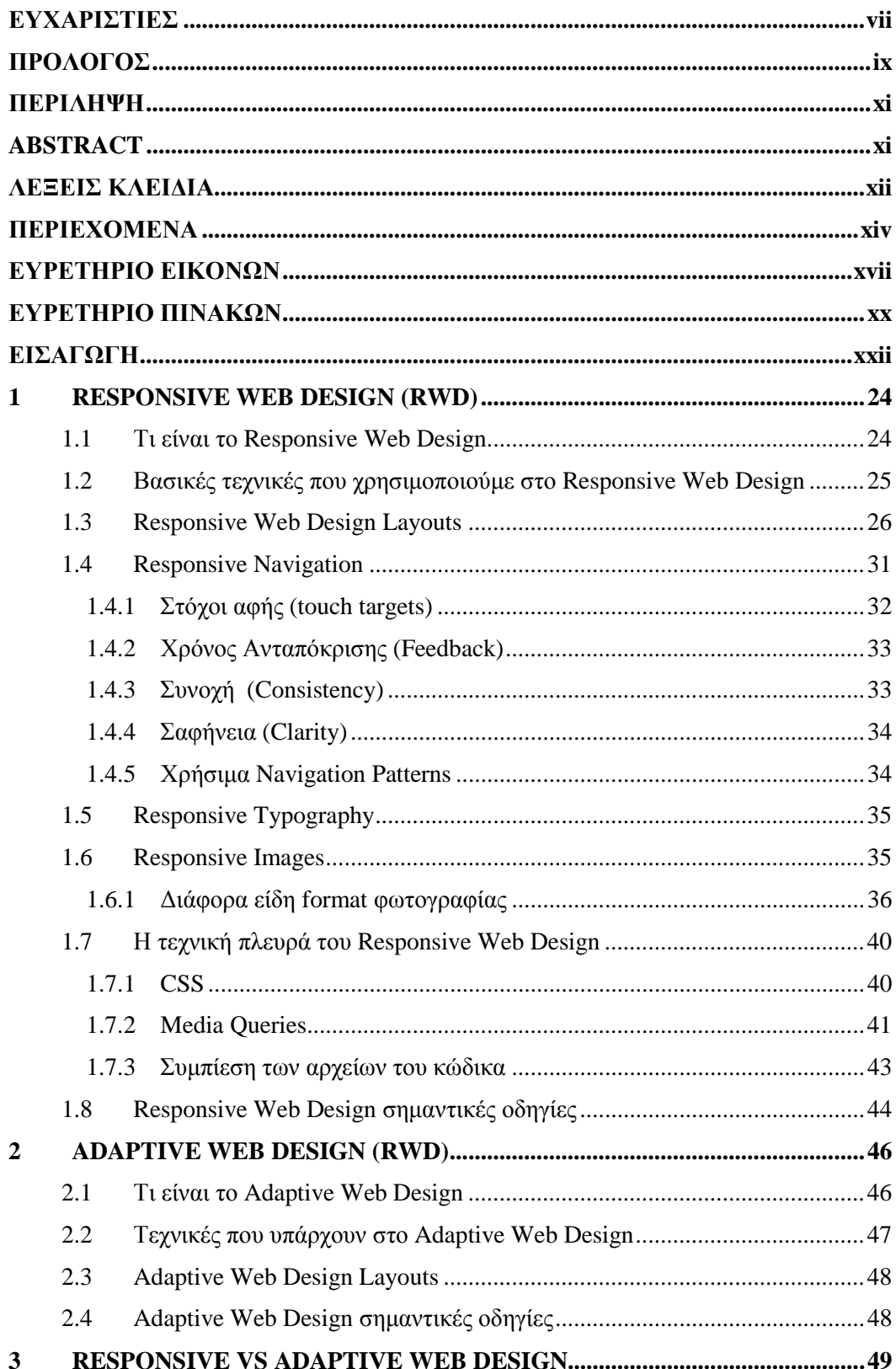

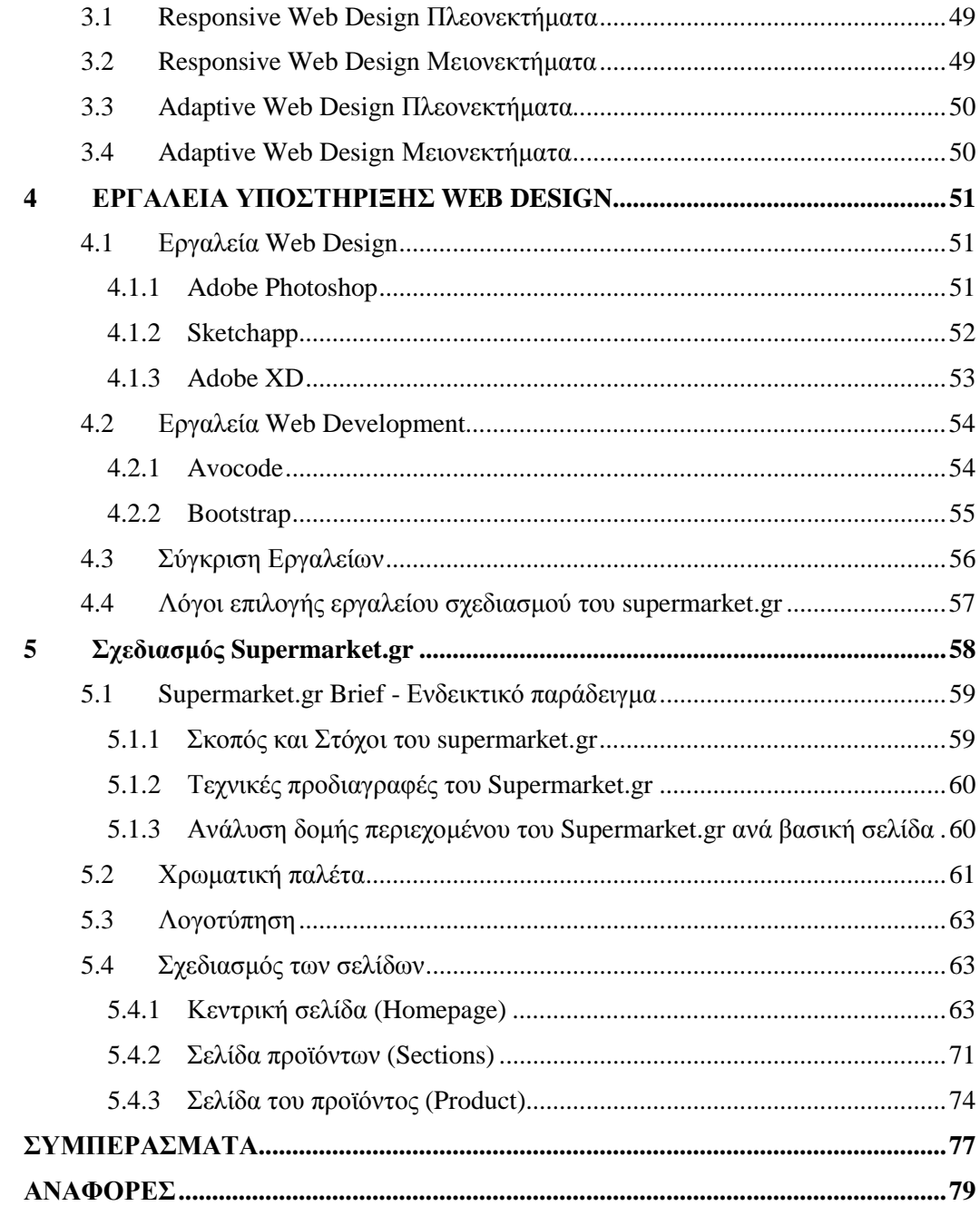

# **ΕΥΡΕΤΗΡΙΟ ΕΙΚΟΝΩΝ**

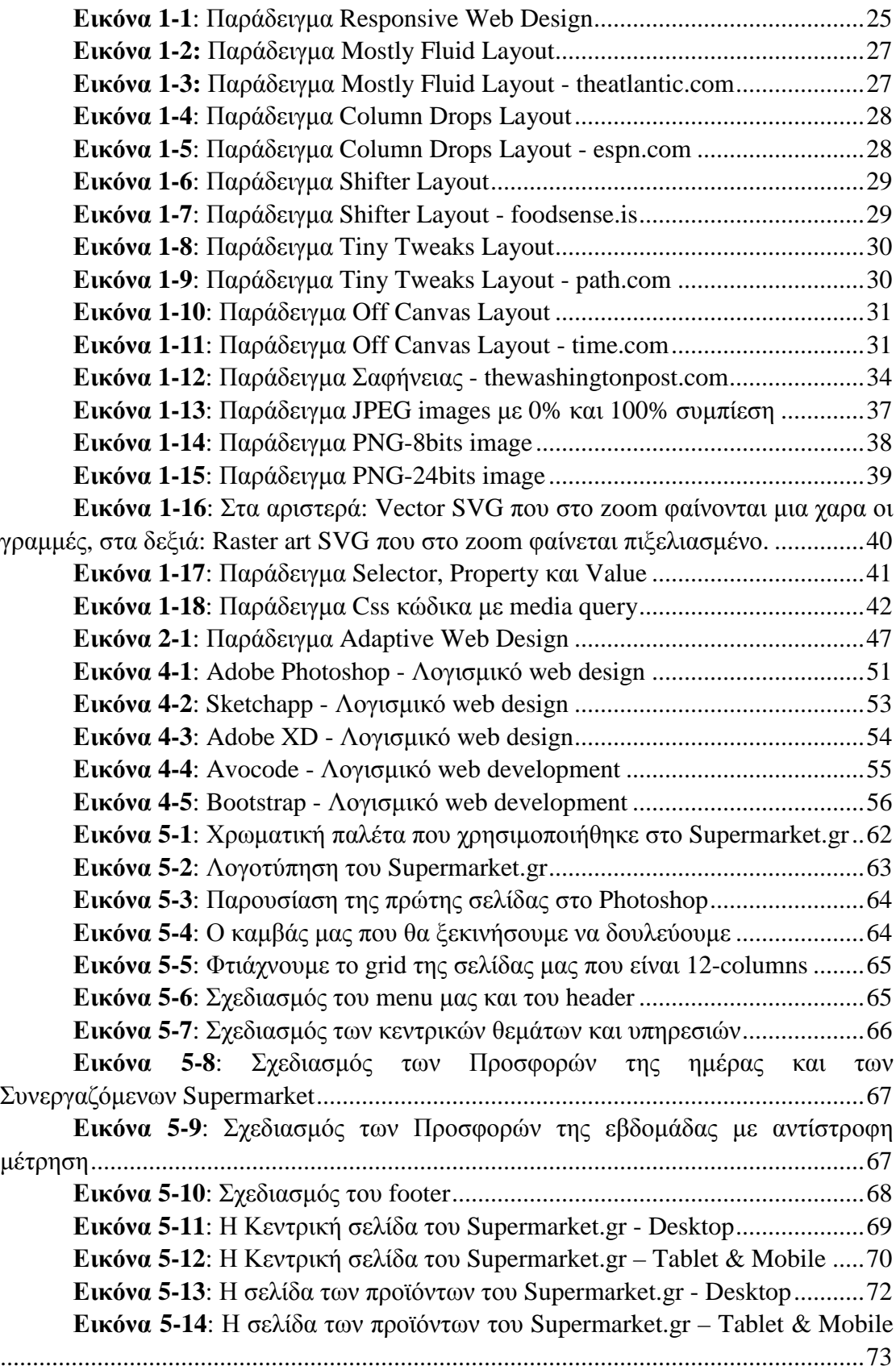

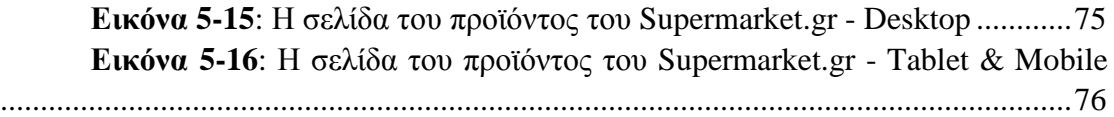

# **ΕΥΡΕΤΗΡΙΟ ΠΙΝΑΚΩΝ**

**Πίνακας 1**: Σύγκριση εργαλείων Web Design & Web Development .............57

# **ΕΙΣΑΓΩΓΗ**

Η τεχνολογία με το πέρασμα των χρόνων αναπτύσσεται όλο και περισσότερο, καθώς χρόνο με τον χρόνο, δημιουργούνται καινούργιες συσκευές τόσο σε επίπεδο επιτραπέζιων υπολογιστών όσο και σε επίπεδο κινητών συσκευών. Οι υπολογιστικές δυνατότητες που κατέχουν σήμερα τα κινητά τηλέφωνα αλλά και άλλες μοντέρνες συσκευές είναι τεράστιες σε σχέση με τα παλιά χρόνια και σε συνδυασμό με την φορητότητα και τις πολλές χρήσιμες εφαρμογές που προσφέρουν, έχουν οδηγήσει στην αύξηση της χρήσης τους δραστικά.

Λόγω των παραπάνω συνθηκών, έχει παρατηρηθεί τα τελευταία χρόνια μια μεγάλη αύξηση στην χρήση του διαδικτύου από κινητές συσκευές. Έτσι μέσα από αυτό, προέρχεται και η ανάγκη των web designers να σχεδιάζουν ιστοσελίδες που το περιεχόμενο τους θα είναι αναγνώσιμο και λειτουργικό σε όλες αυτές τις διαφορετικές διαστάσεις οθονών και αναλύσεων.

## **1 RESPONSIVE WEB DESIGN (RWD)**

Όλη αυτή η ξέλιξη της τεχνολογίας των τελευταίων χρόνων αλλά και η τάση των χρηστών να χρησιμοποιούν ολοένα και περισσότερο τις κινητές τους συσκευές δημιούργησε την ανάγκη για την εφαρμογή της τεχνικής που ονομάζεται Responsive Web Design (RWD) για τον σχεδιασμό των ιστοσελίδων. Σύμφωνα με αυτή την τακτική μια ιστοσελίδα σχεδιάζεται με τέτοιο τρόπο έτσι ώστε το περιεχόμενο της, να διαμορφώνεται και να προσαρμόζεται ανάλογα με την συσκευή και το μέγεθος της οθόνης που καλείται να εμφανιστεί η σελίδα.

#### **1.1 Τι είναι το Responsive Web Design**

Την έννοια responsive site τη γνωρίσαµε πρώτη φορά από ένα άρθρο του Ethan Marcotte στο alistapart.com το 2010. Οι Web developers και Web designers µέχρι τότε ήταν συνηθισµένοι στο να δηµιουργούν ιστοσελίδες και διάφορα designs (σχέδια) σύµφωνα µε το εκάστοτε format (σχήµα, διάταξη) και τις διαστάσεις του µέσου που θα τα περιελάµβαναν.

Συµβαδίζοντας όµως µε την εξέλιξη της τεχνολογίας παρατηρούµε πως υπάρχει πλέον στην αγορά µεγάλη ποικιλία από συσκευές οι οποίες συνδέονται στο διαδίκτυο, µικρές, µεγάλες, επιτραπέζιες, υπολογιστές, τηλέφωνα, tablets κλπ. των οποίων οι διαστάσεις ποικίλουν. Έτσι ο Marcotte θέλησε να τους δείξει ότι πρέπει να δηµιουργήσουν µία νέα εποχή στο web design, το Responsive web design και κατ' επέκταση το Responsive Site. Το Responsive Site έχει στόχο την ευελιξία όσον αφορά την µετακίνηση του σχεδιασμού στο ευρύ φάσµα των συσκευών που υπάρχουν σήµερα. Είναι, δηλαδή ένα web design το οποίο θα προσφέρει στον χρήστη καλύτερες συνθήκες πλοήγησης.

Το Responsive Web Design (RWD) πήρε την ονομασία του από την λέξη "Respond" και σημαίνει ότι μια ιστοσελίδα προσαρμόζεται δυναμικά και «on the fly» (δηλαδή άμεσα) σε κάθε διάσταση και προσανατολισμό (orientation) οθόνης. Αυτό σημαίνει ότι όταν κάποιος πλοηγηθεί σε μια ιστοσελίδα η οποία είναι Responsive, χρησιμοποιώντας για παράδειγμα ένα smartphone, η ιστοσελίδα θα διαμορφωθεί με τέτοιο τρόπο ώστε να μην χρειάζεται ο χρήστης να κάνει μεγέθυνση ή να κάνει πλάγιο σκρολ για να διαβάσει με ευκολία το περιεχόμενο της.

Το Flexibility είναι το βασικό χαρακτηριστικό ενός Responsive Web Design. Τα πάντα θα πρέπει να είναι flexible: layouts, image sizes, text block κτλ. Αυτό επιτυγχάνεται με ένα σύνολο από τεχνικές οι οποίες μπορούν να δώσουν στο σχεδιασμό ενός responsive site το flexibility που χρειάζεται.

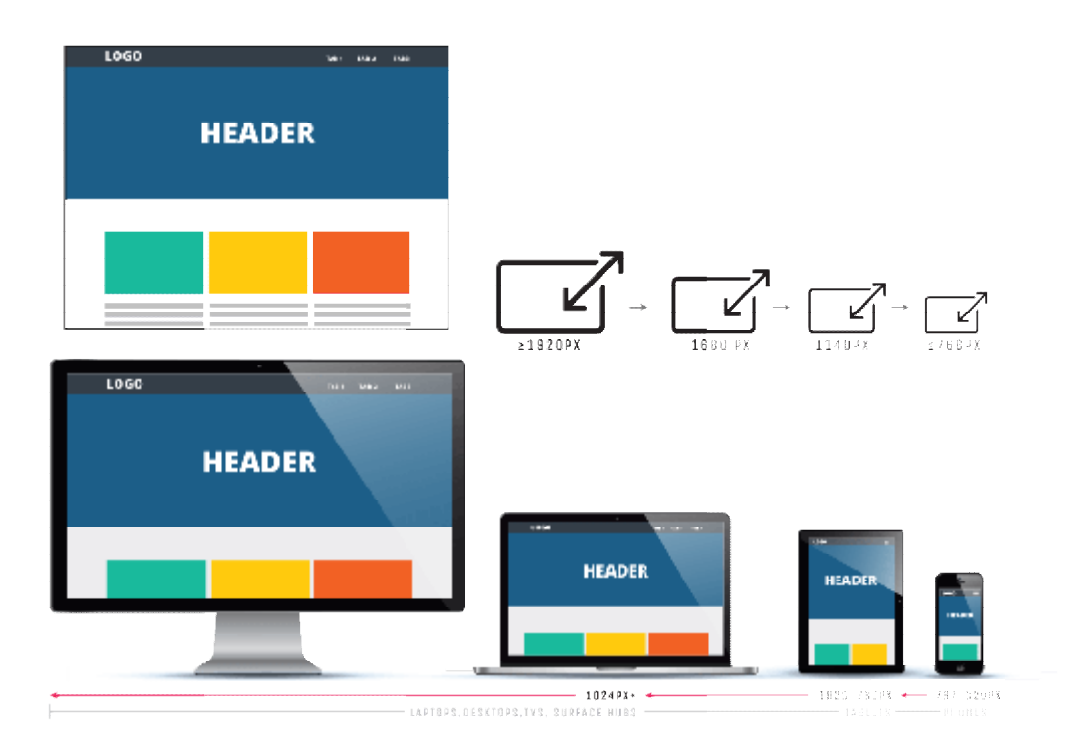

**Εικόνα 1- -1**: Παράδειγμα Responsive Web Design

### **1.2 Βασικές τεχνικές που χρησιμοποιούμε στο ασικές Responsive Web Design**

Στις μέρες μας ο ορισμός του ορισμός Responsive Web Design έχει διευρυνθεί αρκετά, αλλά εξακολουθεί να αναγνωρίζεται παραδοσιακά από τις παρακάτω βασικές τεχνικές:

#### 1. **Fluid Grid Layout**

Με τον όρο fluid grids αναφερόµαστε στην ιδιότητα που τον προσδίδουµε σε µια ιστοσελίδα όταν αποκτά ελαστικότητα και προσαρµοστικότητα σε μια ιστοσελίδα όταν αποκτά ελαστικότητα και προσαρμοστικότητα<br>σε οθόνες διαφόρων αναλύσεων και μεγεθών. Αυτό σημαίνει ότι τα µέρη που απαρτίζουν µια σελίδα «ρέουν» µέσα σε αυτή ώστε να προσαρµοστούν στο περιβάλλον του χρήστη. μέρη που απαρτίζουν μια σελίδα «ρέουν» μέσα σε αυτή ώστε να<br>προσαρμοστούν στο περιβάλλον του χρήστη.<br>Στον σχεδιασμό ενός ιστότοπου χρησιμοποιούμε grids (οριζόντιες και

κάθετες γραμμές) στο layout μας, ώστε η διάταξη ή η οργάνωση του περιεχομένου να προσαρμόζεται μέσα σε αυτό και όχι να έχουν κάποιο σταθερό πλάτος. Με την χρήση των grids δεν χρειάζεται να κάνουµε σταθερό πλάτος. Με την χρήση των grids δεν χρειάζεται να κάνουμε<br>πολλές παρεμβάσεις στον σχεδιασμό αλλά και στον κώδικα, καθώς τα στοιχεία της σελίδας προσαρμόζονται µέσα στις διαστάσεις του parent container ανάλογα με την ανάλυση της οθόνης ή/ και το orientation της συσκευή (portrait ή landscape). container ανάλογα με την ανάλυση της οθόνης ή/ και το orientation της<br>συσκευή (portrait ή landscape).<br>**Flexible Images**<br>Με τον ορισμό flexible images, εννοούμε οποιοδήποτε γραφικό του Responsive Web Design έχει διευρυνθεί αρκετά,<br>pίζεται παραδοσιακά από τις παρακάτω βασικές<br>grids αναφερόμαστε στην ιδιότητα που προσδίδουμε<br>όταν αποκτά ελαστικότητα και προσαρμοστικότητα<br>ων αναλύσεων και μεγεθών. Αυτό

## 2. **Flexible Images**

στοιχείο ή media (images, icons, video κτλ) μπαίνει μέσα στη

και θέλουμε να προσαρμόζεται στην οθόνη του χρήστη αναλογικά. Μια τεχνική που προτιμάται στο responsive web design. Συνήθως αναφερόμαστε σε φωτογραφίες που μπορούν να τοποθετηθούν στα πλαίσια εντός του grid και μπορούν να προσαρμοστούν στο maxwidth:100%. Αυτός ο τρόπος μειώνει το μέγεθος των φωτογραφιών και κατά συνέπεια το μέγεθος της σελίδας καθώς φορτώνουμε μια φορά την φωτογραφία και μετά την προσαρμόζουμε στα διάφορα μεγέθη.

#### **3. Media queries**

Είναι μια CSS τεχνική που ενσωματώθηκε στην version CSS3 που επιτρέπει στο περιεχόµενο µιας σελίδας να προσαρµόζεται σε διαφορετικές αναλύσεις της οθόνης. Πρόκειται στην ουσία για έναν έλεγχο που γίνεται βάσει συγκεκριµένων κριτηρίων (όπως το πλάτος ή το ύψος της οθόνης της συσκευής µας) για πάρει τελικά το περιεχόµενο της σελίδας µας την µορφή την οποία θέλουμε. Με την CSS3 ελέγχουμε ουσιαστικά πως θα τοποθετηθούν τα styles στον κώδικα με media attributes. Διαφορετικά styles μπορούν να εφαρμοστούν με διαφορετικές ιδιότητες χρησιμοποιώντας breakpoints ανάλογα με τις διαστάσεις της οθόνης (width/ height) αλλά και με το προσανατολισμό της οθόνης (portrait/ landscape) κτλ.

Τα παραπάνω είναι οι βασικές τεχνικές που χρησιμοποιούμε στο Responsive Web Design. Ωστόσο, υπάρχουν και άλλες τεχνικές που είναι συνυφασμένες με το Responsive Design. Ένα παράδειγμα είναι η mobile-first προσέγγιση όπου σε αυτή την περίπτωση κάνουμε τον σχεδιασμό με βάση το mobile και μετα πηγαίνουμε σε άλλες συσκευές όπως tablet, laptop και υπολογιστές.

#### **1.3 Responsive Web Design Layouts**

Ο Luke Wroblewski (Google Product Director) έχει περιγράψει στο παρελθόν τις 5 κατηγορίες των responsive layouts. Υποστηρίζει ότι αυτά τα layouts βοηθούν τους web designers να ξεκινήσουν τον σχεδιασμό λαμβάνοντας υπ' όψιν τους το πως και το γιατί θα πρέπει να μπουν τα στοιχεία μέσα στην σελίδα.

Σημειώνοντας, η κάθε μια από τις παρακάτω επιλογές έχει και τα δικά της πλεονεκτήματα. Η καλύτερη όμως επιλογή εξαρτάται από τον τύπο της ιστοσελίδας που θα πρέπει να σχεδιαστεί αλλά και από τον χρόνο και το κόστος υλοποίησης.

#### 1. **Mostly fluid layout**

Ίσως είναι ένα από τα πιο δημοφιλή layout καθώς είναι αρκετά απλό: μια διάταξη πολλαπλών στηλών που εισάγει μεγαλύτερα περιθώρια σε μεγάλες οθόνες, βασίζεται σε fluid grids και εικόνες που

προσαρμόζονται από μεγάλες οθόνες μέχρι και μικρά μεγέθη οθόνης. Αυτό το layout λειτουργεί καλά σε sites που έχουν πολλές σελίδες όπως για παράδειγμα: marketing sites, e commerce sites, news sites οποιοδήποτε site περιλαμβάνει περισσότερες από μια σελίδες περιεχομένου.

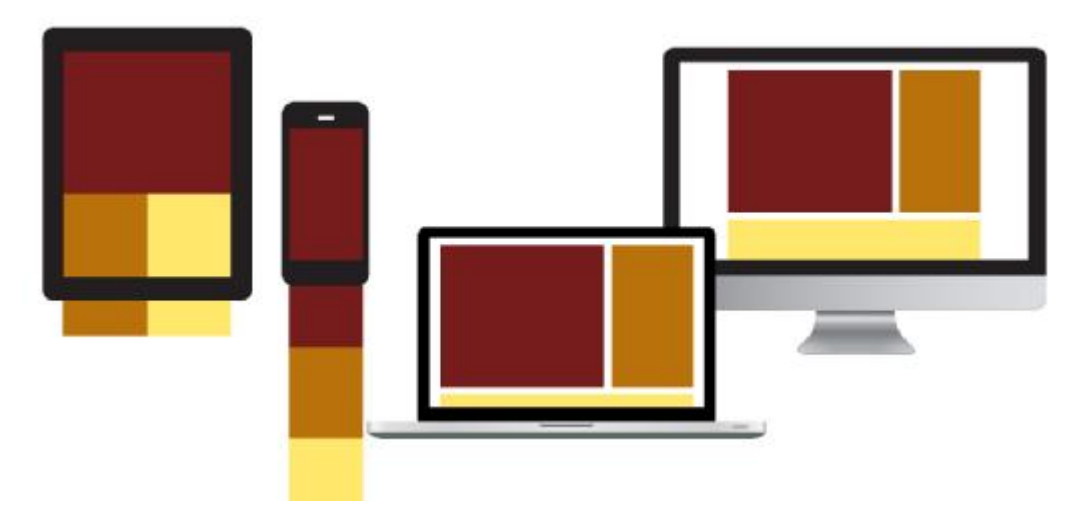

**Εικόνα 1-2:** Παράδειγμα Mostly Fluid Layout

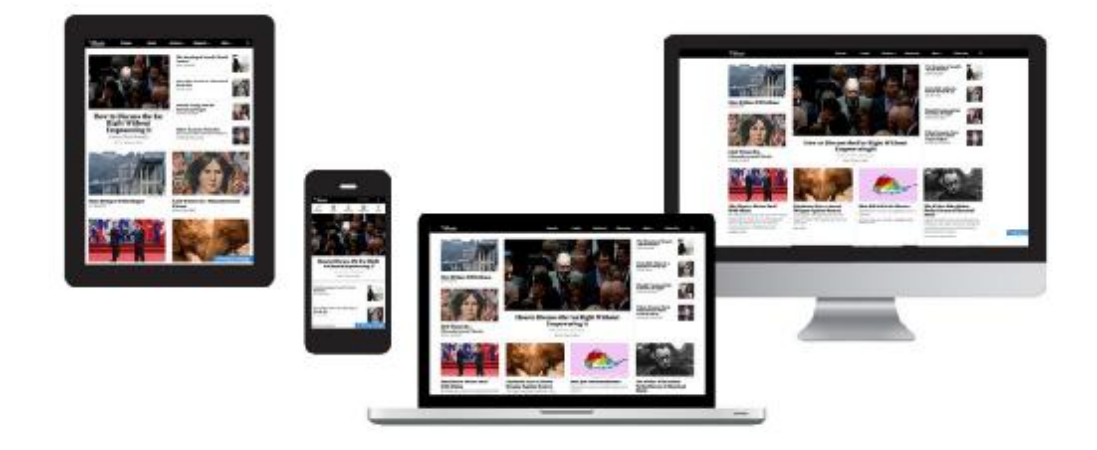

**Εικόνα 1-3:** Παράδειγμα Mostly Fluid Layout - theatlantic.com

#### 2. **Column Drops layout**

Ένα άλλο δημοφιλής layout είναι το Column drops layout. Ξεκινάει στο desktop με ένα multi-column layout και καταλήγει στις μικρότερες διαστάσεις με single-column layout. Σε αντίθεση με το Mostly Fluid Layout, το Column drops layout τείνει να γεμίζει τον ωφέλιμο χώρο της οθόνης ανεξαρτήτως διάσταση. Αυτός ο τρόπος σχεδίασης είναι ιδανικός για ιστοσελίδες που οι χρήστες θέλουν να βλέπουν την ίδια πληροφορία σε ένα πολύ ευρύ φάσμα διάστασης οθονών.

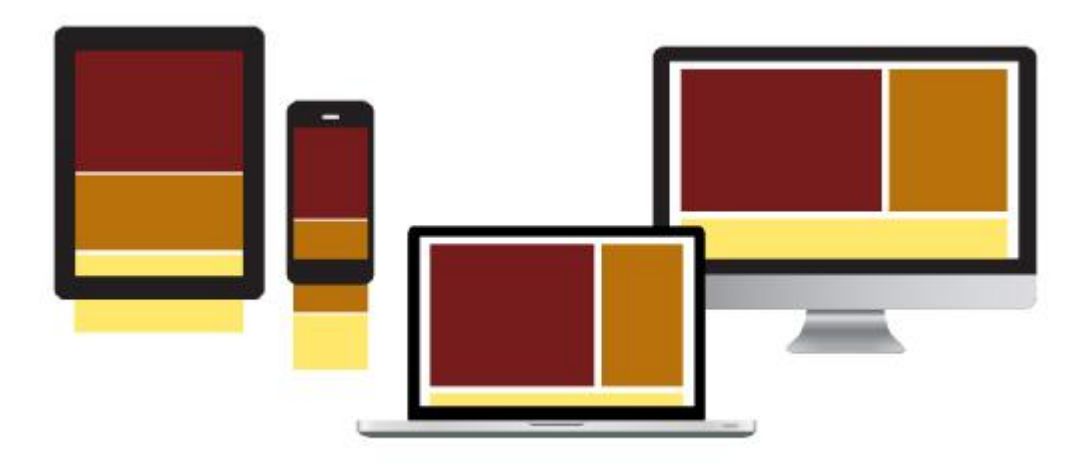

**Εικόνα 1-4**: Παράδειγμα Column Drops Layout

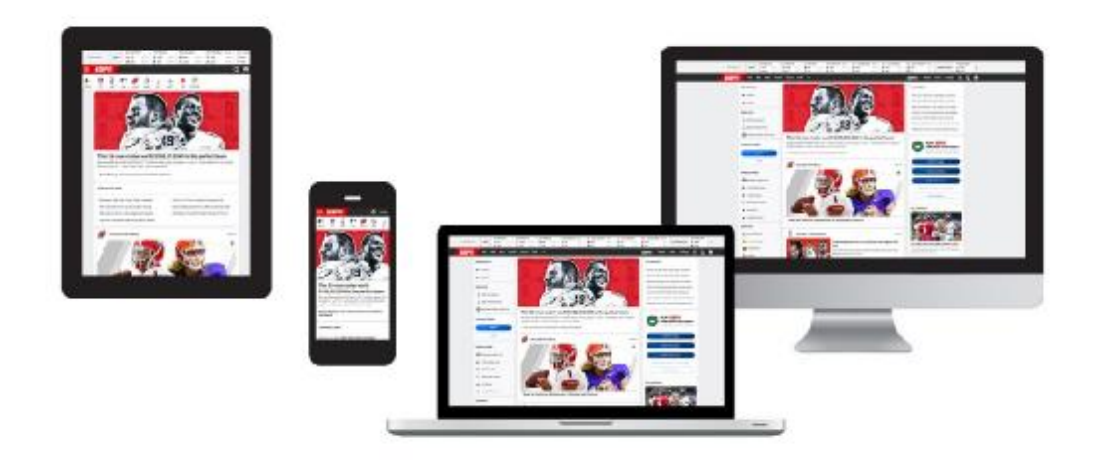

**Εικόνα 1-5**: Παράδειγμα Column Drops Layout - espn.com

#### 3. **Shifter Layout**

Αυτό το layout μπορεί να προσαρμοστεί ευκολότερα στα διαφορετικά μεγέθη οθονών καθώς χρησιμοποιεί περισσότερα breakpoints. Δηλαδή, μπορούν να χρησιμοποιηθούν διαφορετικά layout σε μεγάλες, μεσαίες και μικρές οθόνες. Επειδή όμως αυτό το τρόπος σχεδιασμου απαιτεί περισσότερο χρόνο υλοποίησης είναι και λιγότερο δημοφιλής σε σχέση μετα τα προηγούμενα δύο layouts.

Αυτός ο σχεδιασμός απαιτεί από τους web designers να θεωρήσουν κάθε breakpoint ως ξεχωριστό design. Συνήθως αυτός ο τρόπος λειτουργεί σε ιστοσελίδες όπως portfolios, εταιρικά sites και photo galleries.

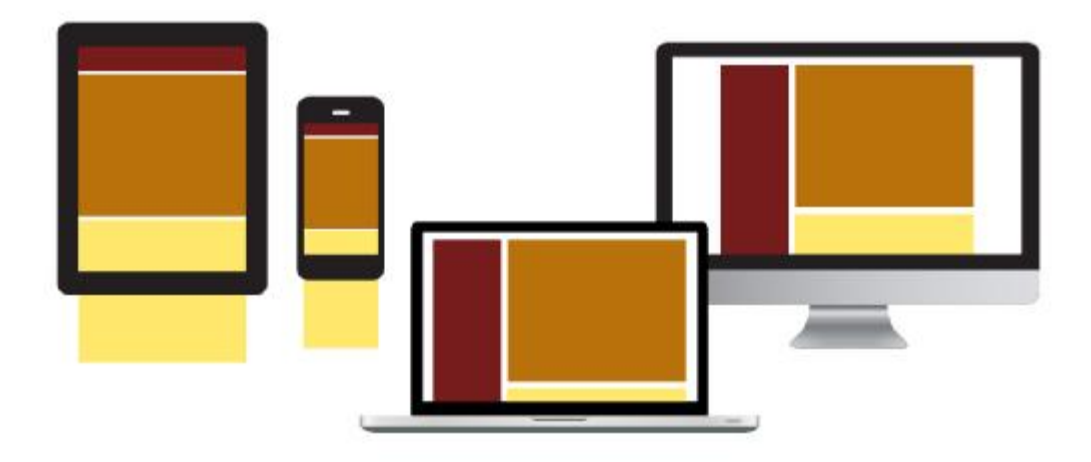

**Εικόνα 1-6**: Παράδειγμα Shifter Layout

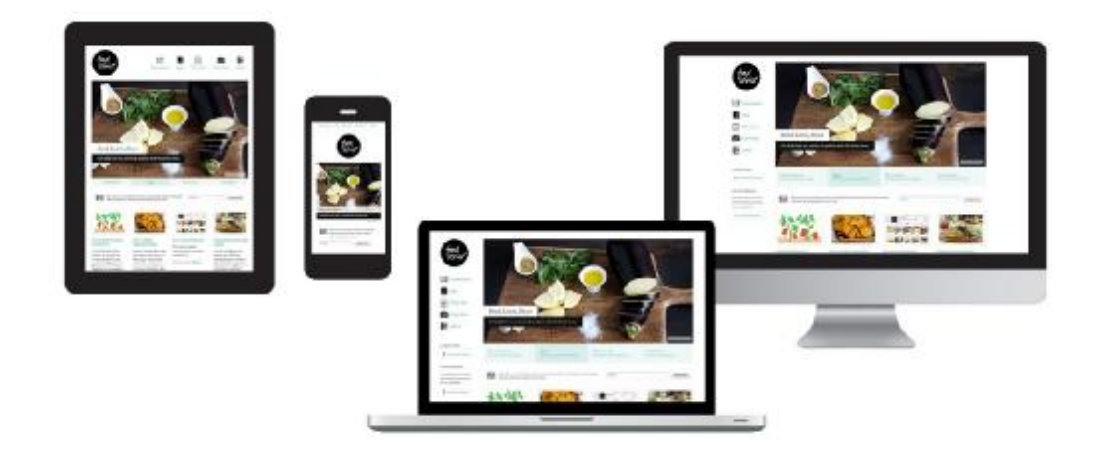

**Εικόνα 1-7**: Παράδειγμα Shifter Layout - foodsense.is

#### 4. **Tiny Tweaks Layout**

Παρόλο που αυτός ο τρόπος σχεδιασμού είναι ο πιο απλός είναι επίσης και ο λιγότερο δημοφιλής. Ίσως επειδή είναι λίγες οι εταιρείες, όπου η ανάγκη του περιεχομένου τους μπορεί να προσαρμοστεί σε ένα single column σχεδιασμό. Όσοι όμως επιλέξουν να προχωρήσουν στον σχεδιασμό της ιστοσελίδας τους με αυτό το layout, κερδίζουν αρκετό χρόνο σε design και development καθώς μπορεί να προσαρμοστεί σε πολλές συσκευές και η αλλαγή που μπορεί να γίνει είναι στα μεγέθη των γραμματοσειρών.

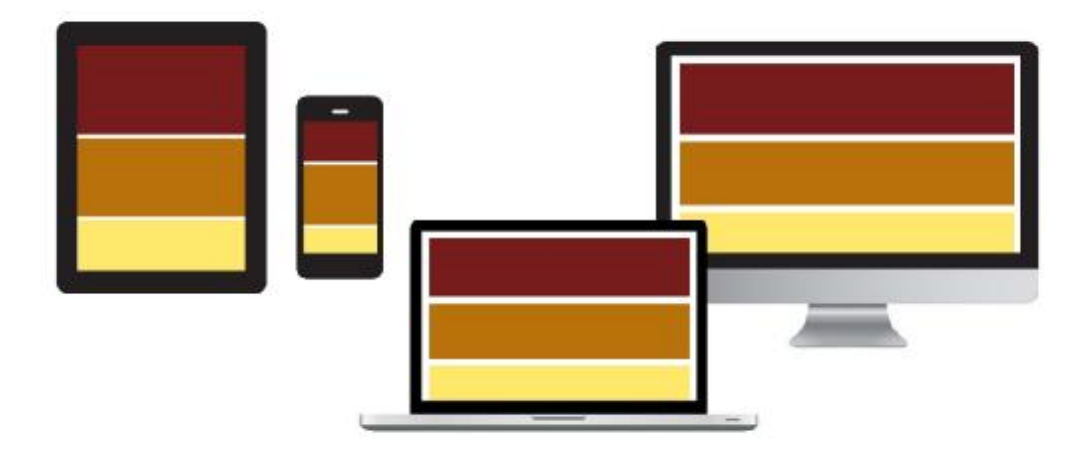

**Εικόνα 1-8**: Παράδειγμα Tiny Tweaks Layout

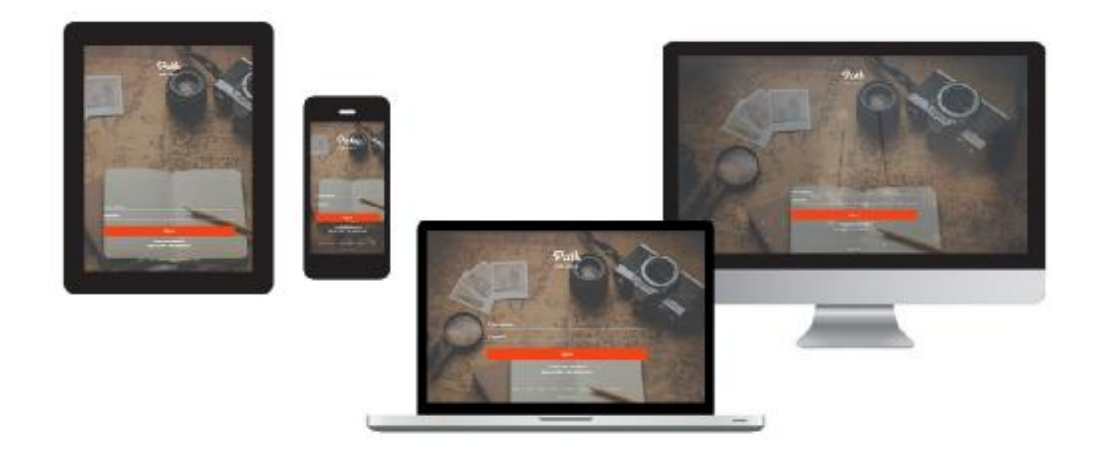

**Εικόνα 1-9**: Παράδειγμα Tiny Tweaks Layout - path.com

#### 5. **Off Canvas Layout**

Χρησιμοποιώντας το off canvas layout, αφαιρούμε το δευτερεύον περιεχόμενο από το viewport της σελίδας. Στις μικρότερες οθόνες, αντί να βάζουμε όλο το περιεχόμενο κάθετα, προτιμάμε να το τοποθετούμε σε μικρά πάνελ μέσα ή/ και έξω από το παράθυρο προβολής και να το καλούμε με διάφορους τρόπους όπως πχ με Javascript. Αυτός ο τρόπος είναι ένα πραγματικό όφελος όχι μόνο για την πλοήγηση του χρήστη αλλά και για τα sites που έχουν πολύ μεγάλες ποσότητες κειμένου (πχ Facebook)

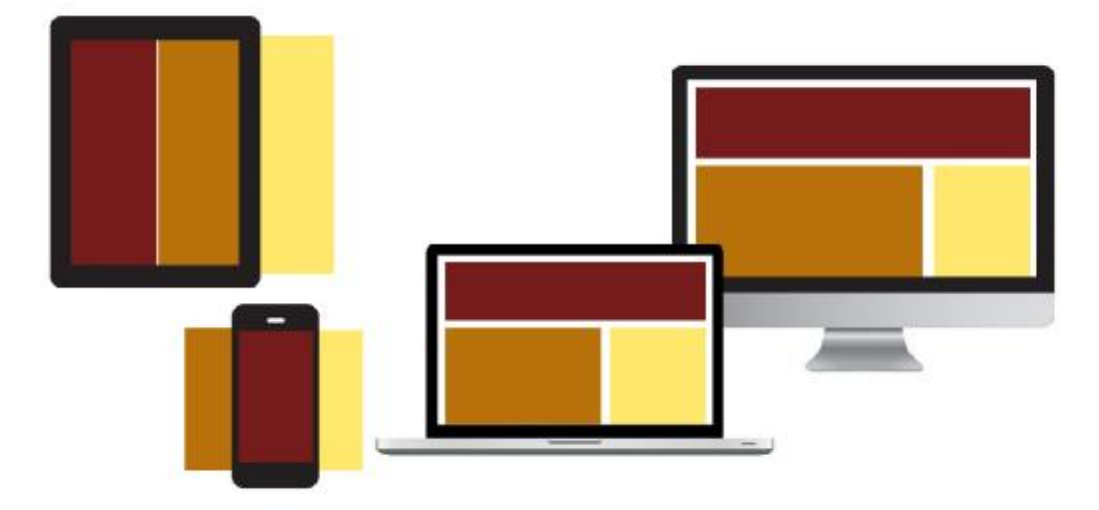

**Εικόνα 1-10**: Παράδειγμα Off Canvas Layout

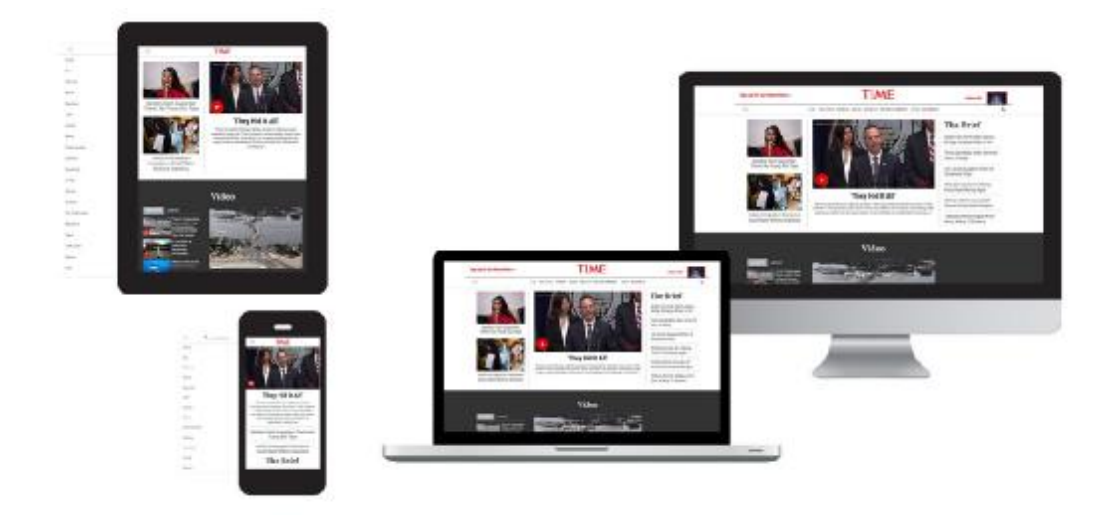

**Εικόνα 1-11**: Παράδειγμα Off Canvas Layout - time.com

#### **1.4 Responsive Navigation**

Ένας από τους βασικούς στόχος του σχεδιασμού μιας ιστοσελίδας είναι να υπάρχει σωστή πλοήγηση για τον χρήστη. Με το πέρασμα των χρόνων η χρήση των mobile συσκευών έχει αυξηθεί κατά κόρον. Σε πολλές περιπτώσεις η χρήστες των mobile συσκευών ξεπερνούν τους χρήστες του desktop. Αυτός είναι και ένας από τους λόγους όπου οι web designers κλήθηκαν να αντιμετωπίσουν την σωστή πλοήγηση του χρήστη ακόμη και σε mobile συσκευές. Περάσαμε λοιπόν από τα topbars menu στα dropdowns ακόμη και στα burger menus.

Όπως γνωρίζουμε για να μπορέσει κάποιος να επιλέξει κάποιο στοιχείο από το dropdown αλλά και απο το burger menu, χρειάζεται μεγάλη ακρίβεια στο χέρι. Ας σκεφτούμε το πόσο δύσκολο είναι για τους χρήστες με πιο χοντρά δάχτυλα να πλοηγούνται στη σελίδα όταν εικονίδια είναι πολύ μικρά. Επίσης οι επιλογές πλοήγησης θα πρέπει να είναι άμεσα διαθέσιμες, διακριτικες και αισθητικά ωραίες ώστε να μην ενοχλούν τον χρήστη. Σε αυτή την ενότητα θα αναλύσουμε μερικούς από τους τρόπους που μπορούμε να κάνουμε πιο εύκολη/ ευχάριστη την πλοήγηση του χρήστη στην ιστοσελίδα μας.

#### 1.4.1 Στόχοι αφής (touch targets)

Βασικός στόχος στον σχεδιασμό μας είναι να γίνονται ευδιάκριτοι οι στόχοι αφής (buttons, call to actions, κτλ) ώστε να μπορεί ο χρήστης να τους πατάει. Πιο κατω θα δούμε πέντε τρόπους για να μπορέσουμε να το πετύχουμε αυτό.

- Στα κινητά με μικρή οθόνη, οι χρήστες πλοηγούνται με τον αντίχειρα και είναι πιο εύκολο για αυτούς να πατάνε κουμπιά που βρίσκονται στην αριστερή κάτω γωνία του κινητού. Για τους χρήστες των tables όμως που κρατάνε την συσκευή τους διαφορετικά και που δεν χρησιμοποιούν τον αντίχειρα για την πλοήγηση τους, οι πάνω γωνίες της οθόνης είναι πιο εύχρηστες. Συνεπώς, όταν σχεδιάζουμε για μικρές οθόνες καλό θα είναι τα σημαντικά κουμπιά να τα βάζουμε στην αριστερή κάτω γωνία ώστε να εξασφαλίσουμε την ευκολία στην πρόσβαση. Για οθόνες μεσαίου μεγέθους (tablets) για να μπορέσουμε αυξήσουμε την προσβασιμότητα καλό θα ήταν να τοποθετήσουμε τα σημαντικά buttons στο πάνω μέρος της οθόνης.
- Οι στόχοι αφής (όπως τα call to action buttons) κυρίως στα κινητά καλό θα ήταν αν έχουν ένα επαρκές μέγεθος ώστε να μην έχουμε αντίθετα αποτελέσματα. Καλό θα ήταν να μην είναι ούτε πολύ μεγάλα αλλά ούτε πολύ μικρά (συνήθως γύρω στα 44px).
- Καλό θα ήταν να μην τοποθετούμε πολλά διαφορετικά αντικείμενα πάρα πολύ κοντά μεταξύ τους ώστε να αποφύγουμε την καταλάθος πρόσβαση του χρήστη σε λάθος σελίδα. Προτεινόμενη απόσταση για να αποφευχθούν τέτοιου είδους λάθη είναι το λιγότερο 23 points.
- Σε μικρές οθόνες ή touch οθόνες δεν θα πρέπει να βάζουμε hover states στα στοιχεία της σελίδας. Θα πρέπει πάντα να θυμόμαστε ότι στα touch screens δεν υπάρχει το hover state, συνεπώς δεν θα πρέπει να υπάρχει πληροφορία στο site που να εμφανίζεται με hover καθώς δεν θα είναι προσβάσιμη για τον συγκεκριμένο χρήστη. Στο mobile για παράδειγμα, μπορούμε να εμφανίζουμε το menu πατώντας πάνω σε ένα burger icon. Στο desktop σε περίπτωση που το επιθυμούμε μπορούμε να ανοίγουμε τα στοιχεία του menu με hover.
- Στις φορητές συσκευές (tablet, mobile) μπορούμε να φτιάξουμε την πλοήγηση της ιστοσελίδας και να γίνεται με πιο οικίες

αλληλεπιδράσεις (touch gestures) για τον χρήστη όπως είναι το swipe left/ right, double tap κτλ.

## 1.4.2 Χρόνος Ανταπόκρισης (Feedback)

Στον σχεδιασμό και την υλοποίηση μιας ιστοσελίδας πολύ σημαντικός είναι και ο χρόνος ανταπόκρισης. Ο χρόνος δηλαδή που χρειάζεται για να στείλει η ιστοσελίδα απάντηση στο request του χρήστη. Σε σχέση με το desktop στα mobile αυτός ο χρόνος είναι πολύ σημαντικός. Οι χρήστες των mobile δεν έχουν την δυνατότητα να βλέπουν σε ποιο σημείο βρίσκεται το request τους, με αποτέλεσμα αν δεν υπάρχουν σωστές ενδείξεις να κάνουν παραπάνω κινήσεις κάτι που δεν είναι σωστό.

- **Animation**: Όταν κάνει tap ο χρήστης σε ένα κουμπί η αλλαγή χρώματος του κουμπιού δηλώνει ότι έχει γίνει το interaction και με αυτό τον τρόπο δίνουμε στον χρηστη το μήνυμα ότι το request του βρίσκεται υπό επεξεργασία.
- **Loading screens/ graphics**: Σε περιπτώσεις που θέλουμε να σερβίρουμε στο site μας βαριές εικόνες, καλό θα ήταν να βάζαμε κάποιο γραφικό που να δείχνει ότι φορτώνει η εικόνα.
- **Modals**: Μπορούμε κατά την πλοήγηση του χρήστη να του εμφανίζουμε κάποια modals. Με τον όρο modals εννοούμε κάποιο κινούμενο γραφικό που μπορεί να εμφανίζεται στην οθόνη του χρήστη καθώς κάνει scroll και φορτώνει η σελίδα.
- **Haptical Feedback**: Με τον όρο haptical feedback, εννοούμε κάποια μικρή δόνηση που μπορεί να αισθανθεί χρήστης όταν πάει να κάνει κάποιο action στη σελίδα. Συνήθως το haptical feedback το εντοπίζουμε στα mobile applications.

## 1.4.3 Συνοχή (Consistency)

Οι διαφορετικές συσκευές και διαστάσεις οθονών απαιτούν και διαφορετικό σχεδιασμό στην πλοήγηση. Είναι λάθος λοιπόν να επιμένουμε στην απόλυτη τοποθέτηση των στοιχείων μέσα στη σελίδα σε όλες τις διαστάσεις. Για παράδειγμα το μενού είναι ένα από τα πιο βασικά μέρη της σελίδας. Στο desktop βλέπουμε όλο το ανάπτυγμα του μενού και συνήθως στο mobile υπάρχει στο πάνω μέρος της σελίδας ένα burger menu icon όπου το πατάει ο χρήστης και βλέπει το μενού. Στα πλαίσια της συνοχής λοιπόν, θα πρέπει το περιεχόμενο, οι γραμματοσειρές, τα χρώματα να είναι κοινά σε όλες τις διαστάσεις οθονών παρόλο που μπορεί να αλλάζει η διάταξη τους μέσα στη σελίδα.

#### 1.4.4 Σαφήνεια (Clarity)

Θα πρέπει σε όλα τα στοιχεία της ιστοσελίδας μας να υπάρχει σαφήνεια για το τι ακριβώς κάνει το κάθε ένα. Δεν πρέπει να δημιουργείται σύγχυση στον χρήστη. Για παράδειγμα θα πρέπει οι κατηγορίες που υπάρχουν στο μενού να είναι ξεκάθαρες στο τι περιεχόμενο θα βρει ο χρήστης πατώντας την, και όχι να χρησιμοποιούμε λογοπαίγνια.

Σε ορισμένες περιπτώσεις που θέλουμε να χρησιμοποιήσουμε icons στη σελίδα μας, θα μπορούσαμε να βάλουμε δίπλα και την εξήγηση. Ένα παράδειγμα εδώ είναι το burger menu, που τα τελευταία χρόνια έχει περάσει η χρήση του και στο desktop.

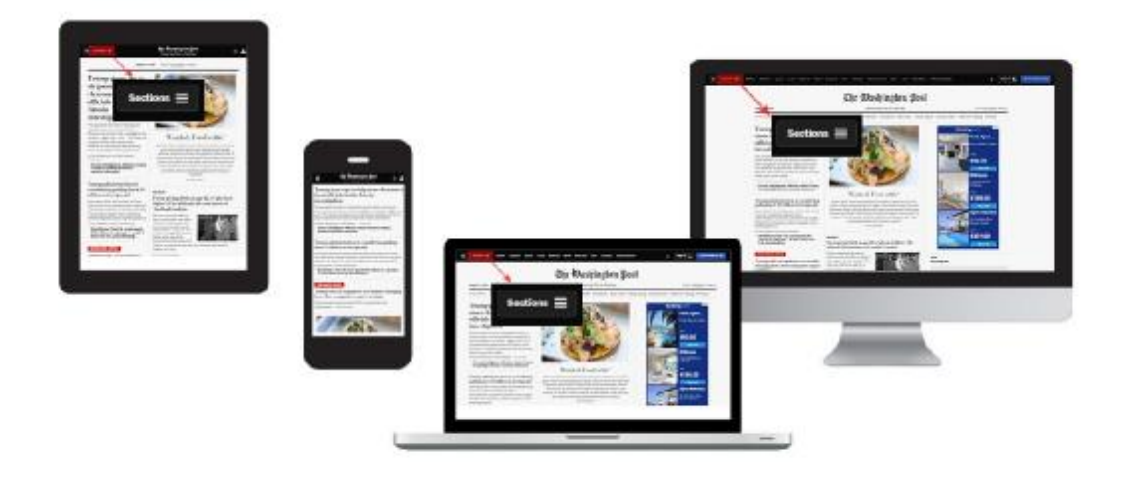

**Εικόνα 1-12**: Παράδειγμα Σαφήνειας - thewashingtonpost.com

#### 1.4.5 Χρήσιμα Navigation Patterns

Σε αυτή την ενότητα θα αναφέρουμε 3 από τους πιο δημοφιλείς τύπους της αποτελεσματικής πλοήγησης:

- **Sticky Navigation Bar**: Σε αυτή την περίπτωση η μπάρα του μενού μέση σταθερή στο πάνω μέρος της οθόνης όταν ο χρήστης κάνει scroll. Καθώς το μέγεθος της οθόνης μικραίνει αναλογικά μικραίνει και η μπάρα με το menu.
- **Anchor to the header**: Είναι ένα σταθερό button στην σελίδα, που ακολουθεί τον χρήστη στο scroll και σε περίπτωση που ο χρήστης το πατήσει τον στέλνουμε κατευθείαν στο πάνω μέρος της σελίδας στο header/ menu. Αυτό τον τύπο τον χρησιμοποιούμε όταν δεν έχουμε sticky navigation bar και θέλουμε να διευκολύνουμε τον χρήστη στην πλοήγηση του.

**Off-canvas navigation drawer**: Μπορείς να το πετύχεις βάζοντας ένα icon στη σελίδα και πατώντας το ο χρήστης θα δει το περιεχόμενο που βρίσκεται "εκτός καμβά". Ένα παράδειγμα είναι το burger menu, που πατώντας το ο χρήστης με swipe αριστερά/ δεξιά θα του εμφανιστεί η λίστα με τα elements του menu.

### **1.5 Responsive Typography**

Γενικά στο design η τυπογραφία παίζει πολύ σημαντικό ρόλο είτε προορίζεται για το print είτε για το digital περιεχόμενο. Στόχος είναι το περιεχόμενο να εμφανίζεται σωστα σε κάθε διαφορετική οθόνη και να αναδεικνύεται μέσα από την τυπογραφία. Μερικά σημαντικά σημεία για την responsive τυπογραφία είναι:

- Όταν η τυπογραφία σε μια ιστοσελίδα είναι responsive, αυτόματα το περιεχόμενο αποκτά μια αυθεντικότητα και δεν κουράζει τον χρήστη στην ανάγνωση.
- Σε γενικές γραμμές η τυπογραφία ορίζει τη δομή, την συμπεριφορά και την παρουσίαση του περιεχομένου. Εάν το περιεχόμενο είναι αυτό που καθορίζει τον σχεδιασμό, τότε η τυπογραφία δίνει έμφαση στο περιεχόμενο. Για αυτό τον λόγο θα πρέπει να είμαστε σίγουροι ότι η γραμματοσειρές εμφανίζονται σωστά στα διαφορετικά μεγέθη οθονών.
- Το font size, το line height και γενικότερα όλα τα χαρακτηριστικά που έχουν να κάνουν με την γραμματοσειρά θα πρέπει να εμφανίζονται αναλογικά με το μέγεθος της οθόνης. Αυτό στην υλοποίηση του site απαιτεί χρήση σχετικών μονάδων μέτρησης για το responsive web design (ems και rems).
- Το κείμενο θα πρέπει να φαίνεται ότι έχει στο μάτι το ίδιο μέγεθος γραμματοσειράς όταν το διαβάζεις από διαφορετικες συσκευές και διαφορετικές οθόνες.

#### **1.6 Responsive Images**

Οι χρήστες των mobiles συνήθως πληρώνουν για κάθε Byte που κατεβάζουν (ή και ανεβάζουν) όταν βρίσκονται εκτός wifi. Παρόλο που τα HTML και CSS αρχεία αυξάνουν τον όγκο τους κάθε φορά που κάνουμε κάποια αλλαγή στον κώδικα της σελίδας, δεν είναι και τόσο βαριά σε όγκο όσο οι φωτογραφίες (JPG, PNG και GIF).

Οι web designers λοιπόν πριν τον σχεδιασμό θα πρέπει να λαμβάνουν υπόψη τους τον σχεδιασμό ιστοσελίδων και εφαρμογών που να μπορούν να φορτώνουν το συντομότερο δυνατόν και χωρίς να καταναλώνουν πολλά Bytes από τους χρήστες. Συνεπώς δεν βάζουμε στον σχεδιασμό μας επιπλέον εικαστικά που δεν τα χρειάζεται ο χρήστης. Σίγουρα 1 εικόνα ισούται με 1000 λέξεις αλλά αν η εικόνα κοστίζει στον χρήστη εκατοντάδες-χιλιάδες MB (Mega Bytes), τότε ο χρήστης θα φύγει από τη σελίδα μας και ίσως να μην ξανά έρθει.

1.6.1 Διάφορα είδη format φωτογραφίας

Υπάρχουν πολλά διαφορετικά format φωτογραφίας (JPG, PNG-8, PNG-24, GIF, SVG). Ποιο format φωτογραφίας όμως θα πρέπει να χρησιμοποιηθεί στον σχεδιασμό της ιστοσελίδας ανάλογα με την εκάστοτε ανάγκη που μπορεί να έχει ο web designer;

> **JPG**: ή JPEG είναι ένα πρότυπο απωλεστικής συμπίεσης εικόνων. Δημιουργήθηκε από την ομάδα Joint Photographic Experts Group από την οποία πήρε και το όνομα. Το πρότυπο αυτό αναπτύχθηκε το 1991 και δημοσιεύθηκε το 1992. Λόγω του μικρού μεγέθους αρχείου που μπορεί να προκύψει με αυτή τη μέθοδο συμπίεσης, χρησιμοποιείται κυρίως σε ιστοσελίδες και σε φωτογραφικές μηχανές.

Σε υψηλές αναλύσεις μία εικόνα η οποία δεν έχει συμπιεστεί μπορεί να χρησιμοποιεί έως και 40MB χώρου ενώ σε μορφή JPEG χρησιμοποιεί περίπου 3MB. Οι επεκτάσεις αρχείου που έχουν περιεχόμενο JPEG είναι .jpg .jpeg .jif .jpe .jfif.

Λόγω του ότι το JPEG αφορά απωλεστική συμπίεση, πράγμα που σημαίνει ότι μια φωτογραφία που έχει συμπιεστεί μια φορά δεν μπορεί να επανέλθει στην αρχική της εικόνα, θα πρέπει να είμαστε προσεκτικοι στο ποσοστό συμπίεσης που θα επιλέξουμε. Το επίπεδο συμπίεσης που που μπορεί να επιλεγεί είναι από 0% εώς 100% που σημαίνει ότι θα εμφανίζονται ατέλειες στην εικόνα ανάλογα με το ποσοστό της συμπίεσης.

Αρχεία JPG με 100% συμπίεση έχουν καλύτερη εικόνα και μεγαλύτερο μέγεθος. Αντίθετα, αρχεία JPG με 0% συμπίεση έχουν χειρότερης ποιότητας εικόνα με μικρότερο μέγεθος. Η JPG συμπίεση λειτουργεί καλά σε περίπλοκες εικόνες με πολλές λεπτομέρειες όπως είναι οι φωτογραφίες.
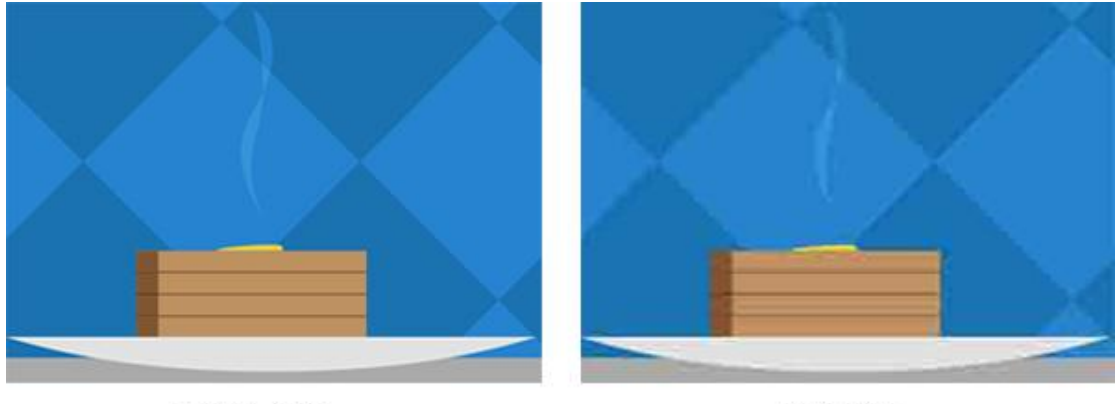

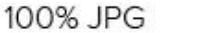

0% JPG

**Εικόνα 1-13**: Παράδειγμα JPEG images με 0% και 100% συμπίεση

**PNG-8**: Σε αντίθεση με τα JPG, τα PNG (Portable Network Graphics) χρησιμοποιούν συμπίεση χωρίς απώλειες καθώς το αρχείο μπορούμε να το ανοίξουμε και να το ξανακάνουμε save χωρίς να χάσει τις ιδιότητες του. ίθεση με τα JPG, τα PNG (Portable Network Graphics)<br>συμπίεση χωρίς απώλειες καθώς το αρχείο μπορούμε<br>με και να το ξανακάνουμε save χωρίς να χάσει τις

Tα αρχεία PNG-8 περιλαμβάνουν μια λίστα με κάθε μοναδικό χρώμα που χρησιμοποιούν. Κάθε pixel της εικόνας αντιστοιχεί σε ένα μοναδικό χρώμα της λίστας, μειώνοντας έτσι την ανάγκη τα ίδια pixels να σπαταλούν πολύτιμα bytes για να αναπαραχθούν ξανά. Τα αρχεία PNG-8 περιλαμβάνουν μια λίστα με κάθε μοναδικό χρώμα<br>που γρησιμοποιούν. Κάθε pixel της εικόνας αντιστοιχεί σε ένα<br>μοναδικό χρώμα της λίστας, μειώνοντας έτσι την ανάγκη τα ίδια pixels<br>να σπαταλούν πολύτιμα bytes

Για το λόγο αυτό η μορφή PNG είναι εξαιρετική στη συμπίεση εικόνων με τέλεια επίπεδα χρώματα. Η μορφή PNG-8 μπορεί να χωρέσει μέχρι και 256 μοναδικά χρώματα στη λίστα, που ονομάζεται πίνακας χρωμάτων (color table). Η μορφή PNG μπορεί επίσης να κάνει τα pixels πλήρως διαφανή (transparent). Σε αντίθεση με τα JPG, τα PNG (Portable Networl<br>οιούν συμπίεση χωρίς απώλειες καθώς το αρχείς<br>οιξουμε και να το ξανακάνουμε save χωρίς νι<br>του.<br>2 PNG-8 περιλαμβάνουν μια λίστα με κάθε μονα<br>5ιμοποιούν. Κάθε pixel της εικόνα

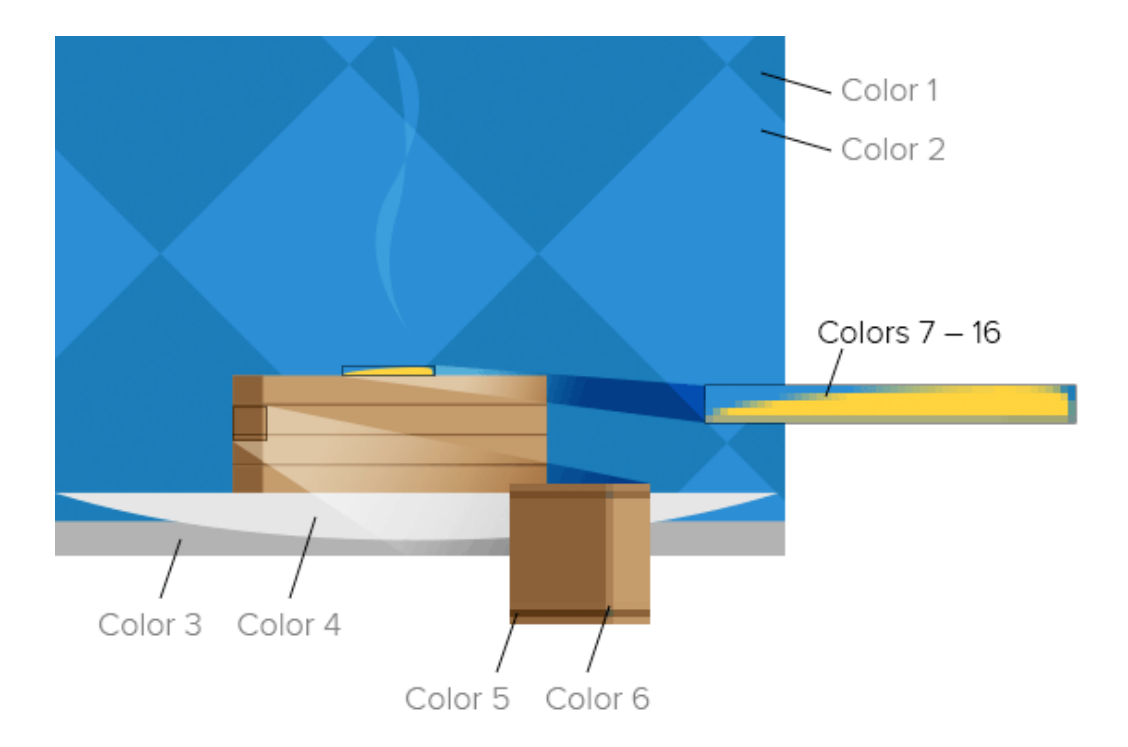

**Εικόνα 1-14**: Παράδειγμα PNG-8bits image

**PNG-24**: Τα αρχεία που χρησιμοποιούν PNG-24 bit, φαίνονται εξαιρετικά επειδή δεν χρησιμοποιούν καθόλου συμπίεση. Ούτε χρησιμοποιούν πίνακα χρωμάτων όπως γίνεται στο PNG-8. Κάθε λεπτομέρεια στην φωτογραφία διατηρείται κατά την αποθήκευση και αυτό είναι το μεγάλο πρόβλημα καθώς με αυτό τον τρόπο το μέγεθος του αρχείου είναι αρκετά μεγάλο.

Το opacity των pixels είναι ένα άλλο πρόβλημα στα PNG-24 αρχεία. Τα pixels στις εικόνες του PNG-8 μπορούν να είναι διαφανή (ή ολόκληρο το pixel ή καθόλου). Τα pixels σε αρχεία PNG-24 μπορούν να έχουν μερικό opacity, πράγμα που σημαίνει ότι το εικαστικό που βρίσκεται από πίσω φαίνεται. Κάτι που αυξάνει και πάλι το μέγεθος του αρχείου.

Το PNG-24 στον σχεδιασμό θα πρέπει να είναι η τελευταια μας επιλογή. Εκτός και αν θέλουμε οι χρήστες μας να περιμένουν περισσότερο χρόνο για να φορτώσει το αρχείο της εικόνας και να τους καταναλώσουμε αρκετά bytes.

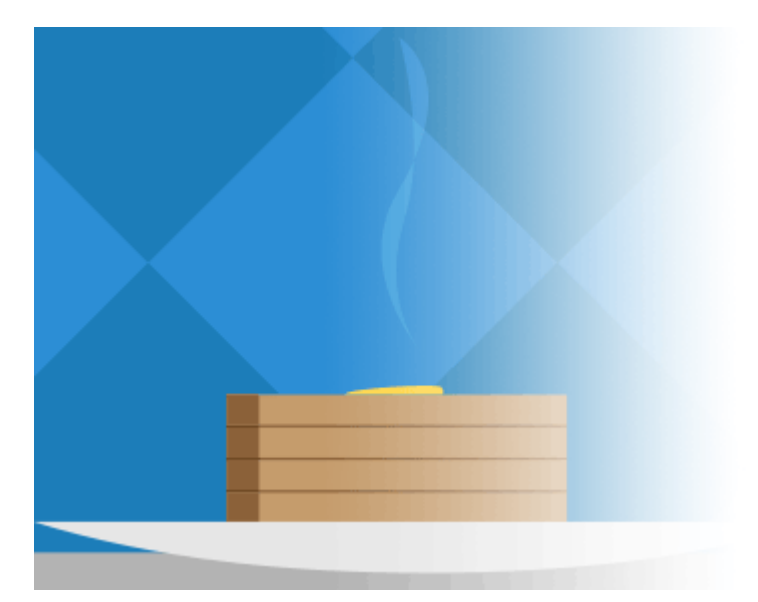

**Εικόνα 1-15**: Παράδειγμα PNG-24bits image

**GIF**: Το Graphical Interchange Format, ή το GIF, μοιάζει με PNG-8 με πολλούς τρόπους. To gif είναι πλέον αποδεκτό από όλους του browsers. Καθιερώθηκε το 1987 - σχετικά νεότερο από το PNG που έκανε την εμφάνιση του το 1996. Το GIF χρησιμοποιεί πίνακες χρωμάτων. Η συμπίεση είναι λιγότερο αποτελεσματική από το PNG. Επίσης μπορεί να κάνει τα εικονοστοιχεία του εντελώς διαφανή.

Τα Gif αρχεία υποστηρίζουν κινούμενα σχέδια. Δηλαδή, μπορούν να αποθηκεύουν περισσότερες από 1 εικόνες και να τις εμφανίζουν διαδοχικά δίνοντας τους κίνηση. Συνήθως τα animated Gifs τα χρησιμοποιούμε μέσα σε κείμενα και στο περιεχόμενο καθώς είναι πάρα πολύ βαριά σε μέγεθος.

Εάν χρειαζόμαστε οπωσδήποτε στο design απλά κινούμενα γραφικά, το GIF είναι μια επιλογή. Διαφορετικά, για απλές εικόνες (όπως flatcolor images) μπορούμε να χρησιμοποιήσουμε το PNG-8 και για πιο περίπλοκες εικόνες (όπως φωτογραφίες) το JPG.

**SVG**: Το Scalable Vector Graphics, ή το SVG, χρησιμοποιεί γραμμές αντί για pixels (vectors αντί για raster images) για να εμφανίσει το icon. Τα SVG είναι στην πραγματικότητα μια μορφή XML, που δημιουργείται εύκολα σε προγράμματα όπως το Inkscape και το Adobe Illustrator.

Τα αρχεία SVG μπορούν να εμφανίζονται σωστά από τις μικρότερες οθόνες smartphone μέχρι τις μεγαλύτερες (smart tv) χωρίς να αλλοιώνονται. Δεν χάνουν την ανάλυση τους επειδή ως vector οι browsers τα αναπαράγουν "on the fly". Την στιγμή δηλαδή που θα τα ζητήσει ο χρήστης.

Τα SVG μπορούν να είναι animated και να τους δώσουμε κινηση με Javascript. Σε σχέση με άλλα αρχεία που πρέπει να γίνονται download ξεχωριστά κατευθείαν από τον server, τα SVG αρχεία μπορούν να ενσωματωθούν κατευθείαν στον HTML κώδι Javascript. Σε σχέση με άλλα αρχεία που πρέπει να γίνονται download<br>ξεχωριστά κατευθείαν από τον server, τα SVG αρχεία μπορούν να<br>ενσωματωθούν κατευθείαν στον HTML κώδικα της σελίδας.

Τα SVG συνήθως τα χρησιμοποιούμε για τα icons που θέλουμε να τα βάλουμε τη σελίδα και όχι για εικόνες. Καθώς σε αυτή την περίπτωση το μέγεθος τους θα αυξηθεί δραματικά. δραματικά.

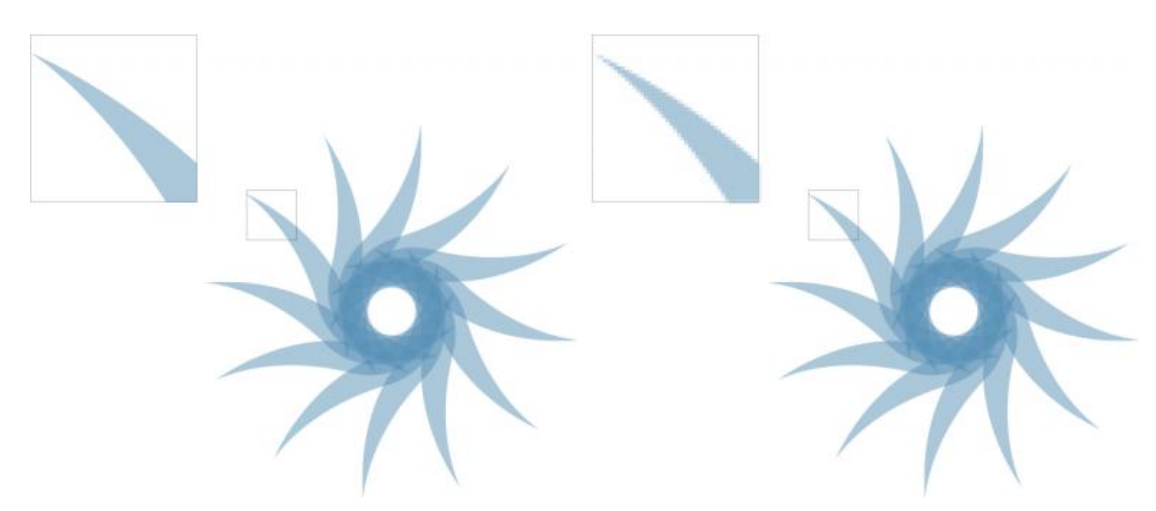

**Εικόνα 1-16**: Στα αριστερά: Vector SVG που στο zoom φαίνονται μια χαρα οι γραμμές, στα δεξιά: Raster art SVG που στο zoom φαίνεται πιξελιασμένο.

#### **1.7 Η τεχνική πλευρά του Responsive Responsive Web Design**

Στο Responsive Web Design, χρειάζεται ο web designer να έχει κάποιες βασικές γνώσεις στο πως υλοποιείται με κώδικα το design που έχει φτιάξει. Θα<br>πρέπει να γνωρίζουν ποια είναι τα dos και τα don'ts των browsers ώστε να μην πρέπει να γνωρίζουν ποια είναι τα dos και τα don'ts των browsers ώστε να μην σχεδιάζουν πράγματα τα οποία δεν είναι υλοποιήσιμα ή βαραίνουν πάρα πολύ το μέγεθος της σελίδας.

#### 1.7.1 CSS

Το CSS (Cascading Stylesheets) είναι η γλώσσα προγραμματισμού που έκανε To CSS (Cascading Stylesheets) είναι η γλώσσα προγραμματισμού που έκανε<br>το responsive web design υλοποιήσιμο. Ας δούμε παρακάτω ποια είναι τα βασικά χαρακτηριστικά του css. Αρχικά το css λειτουργεί με selectors και properties.

ά του css. Αρχικά το css λειτουργεί με selectors και properties.<br>**Selectors**: είναι τα στοιχεία της HTML που μπορούν να επηρεαστούν από το CSS. Παράδειγμα: HTML <p> elements, <li> elements and <div> elements.

- **Properties**: είναι οποιοδήποτε στοιχείο μπορεί να αλλάξει το CSS σε κάποιον συγκεκριμένο selector. Παράδειγμα: Text color, border και padding.
- **Values**: Είναι οι τιμές που μπορουμε να δώσουμε σε κάποιο στοιχείο. Παράδειγμα: #000, 10px και sans-serif είναι 3 values ενός element. Στην προκειμένη περίπτωση στην γραμματοσειρά.

Συνεπώς ένα <div> μπορεί να έχει από ένα selector, ένα property και ένα value.

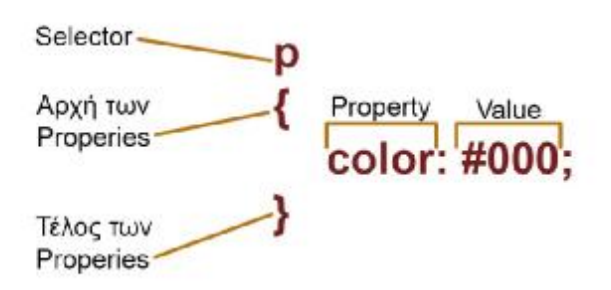

**Εικόνα 1-17**: Παράδειγμα Selector, Property και Value

#### 1.7.2 Media Queries

Τα media queries είναι CSS εντολές, που καθορίζουν κάτω από ποιες συνθήκες θα εμφανιστεί το συγκεκριμένο css. Για παράδειγμα, τα media queries λένε στον browser όταν η οθόνη είναι κάτω από 320px τότε εμφάνισε αυτό το μέγεθος της γραμματοσειράς ή αυτή την διάταξη της ιστοσελίδας. Σε περίπτωση που είναι από 321px και πάνω τότε εμφάνισε εκείνο το μέγεθος της γραμματοσειράς ή εκείνη την διάταξη της ιστοσελίδας.

Τα media queries είναι εύκολο να τα διακρίνουμε επειδή ξεκινούν με "@media". Συνεπώς, οι browsers διαβάζουν το css (πχ selectors) που βρίσκονται μέσα σε { αγκύλες } στο συγκεκριμενο media query.

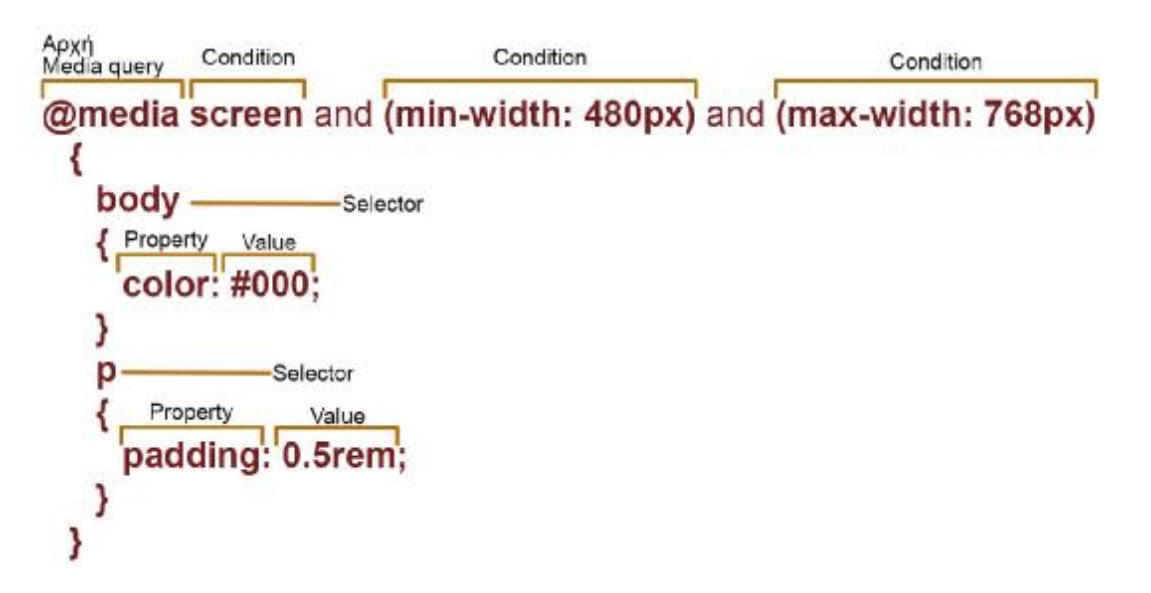

**Εικόνα 1-18**: Παράδειγμα Css κώδικα με media query

Τα διαφορετικά minimum και maximum widths που χρησιμοποιούν τα media queries ονομάζονται breakpoints. Ένα query (max-width:768px) καθορίζει την αλλαγή του layout όταν το viewport της οθόνης είναι 0-768 pixels width. Δεν υπάρχει κάποιο τεχνικό όριο στο πόσα media queries μπορούμε να χρησιμοποιήσουμε στον κώδικα μας. Τα media queries μπορούν χτιστούν το ένα πάνω στο άλλο.

### **Παράδειγμα:**

@media screen and (min-width: 480px) and (orientation: landscape) and (aspect-ratio: 4/3) and (color: true) {... }. Σημαίνει ότι κάθε έγχρωμη οθόνη που έχει πλάτος τουλάχιστον 480pixels, και είναι landscape με αναλογία οθόνης 4 προς 3 (320px) πρέπει να πάρει τα παρακάτω css {....}.

To min-width και max-width είναι τα πιο συνηθισμένα media queries. Υπάρχουν ωστόσο και άλλα media queries που μπορουμε να χρησιμοποιήσουμε όπως για παράδειγμα:

- **Aspect-ratio**: είναι η αναλογία του παραθύρου του browser (width και height)
- **Color**: αν η οθόνη είναι έγχρωμη ή όχι
- **Color-index**: o αριθμός των χρωμάτων που μπορεί να εμφανίσει μια οθόνη
- **Device-aspect-ratio**: σύγκριση του πλάτους και του ύψους της οθόνης.
- **Device-height**: o αριθμός των pixels που εμφανίζονται κάθετα σε μια συσκευή
- **Device-width**: o αριθμός των pixels που εμφανίζονται οριζόντια σε μια συσκευή
- **Height**: ο αριθμός των pixels που εμφανίζονται κάθετα στο viewport του browser
- **Width**: ο αριθμός των pixels που εμφανίζονται οριζόντια στο viewport του browser
- **Monochrome**: πόσα bits χρησιμοποιεί η οθόνη σε grayscale
- **Orientation**: εάν την συσκευή την κρατάει ο χρήστης οριζόντια ή κάθετα
- **Resolution**: ο αριθμός των pixels που εμφανίζονται ανα ίντσα ή εκατοστά στην οθόνη

# 1.7.3 Συμπίεση των αρχείων του κώδικα

Όπως συμπιέζουμε τις φωτογραφίες ώστε να μην είναι πολύ βαριές, έτσι μπορούμε να συμπιέσουμε και τα HTML και CSS αρχεία ώστε να καταναλώνουν όσο το δυνατόν λιγότερα bytes. Μικρότερα αρχεία σε μέγεθος φορτώνουν σε λιγότερο χρόνο και κάνουν το site πιο γρήγορο ουτοσώστε να κρατάμε τον χρήστη στη σελίδα μας και να μην του καταναλώνουμε πολλά bytes.

Υπάρχουν διάφορες τεχνικές συμπίεσης αρχείων html και css. Δύο από αυτές είναι:

> 1. **Minification**: Είναι πολύ ωραίος και καθαρός ο κώδικας μας όταν υπάρχουν κενά μεταξύ των στοιχείων των properties και των selectors. Όμως οι browsers αγνοούν τα κενά με αποτέλεσμα να φορτώνουμε την σελίδα μας μερικά επιπλέον bytes.

Υπάρχουν πολλά εργαλεία που μπορούν να κάνουν συμπίεση στον κώδικα. Καλό θα ήταν κάθε φορά που ολοκληρώνουμε τον κώδικα μιας ιστοσελίδας να κάνουμε συμπίεση τα αρχεία HTML, CSS και Javscript πριν τα ανεβάσουμε στο site.

### *Παράδειγμα CSS πριν την συμπίεση:*

```
body { 
background: #fff; 
color: #444; 
} 
p { 
padding-bottom: 1rem; 
margin: 0; 
}
```
#### *Παράδειγμα μετά την συμπίεση:*

body{background:#fff;color:#444}p{padding-bottom:1rem;margin:0}

2. **GZIP**: Πρόκειται για μια καλύτερη τεχνική συμπίεσης σε σχέση με το minification που αναφέραμε παραπάνω. Η Google έχει αναφέρει ότι αυτή η τεχνική είναι καλύτερη για αρχεία που είναι βασισμένα στο κείμενο όπως HTML, CSS και Javascript.

Ουσιαστικά ανεβάζουμε τα αρχεία στον server και η συμπίεση τους γίνεται εκεί ώστε να μειώσουμε όσο το δυνατόν περισσότερο το βάρος και κάνουμε το site να φορτώνει γρηγορότερα κυρίως σε συσκευές με μικρή μνήμη και μικρό επεξεργαστή.

#### **1.8 Responsive Web Design σημαντικές οδηγίες**

Παρακάτω θα δούμε κάποια βασικά πράγματα που πρέπει να έχουμε στο νου μας όταν θέλουμε να σχεδιάσουμε μια Responsive ιστοσελίδα.

- **Flexible images**: Οι προσαρμόσιμες φωτογραφίες είναι απαραίτητες στο responsive web design όχι μόνο για το μέγεθος τους αλλά και για το πόσο καλά μπορούν να προσαρμόζονται στο layout με width 100%.
- **Scalar Vector images**: Ένας από τους στόχους στο responsive web design είναι η χρήση των SVGs. Αυτό το κάνουμε για να έχουμε πιο καθαρά icons ανεξάρτητα από την συσκευή. Σε αντίθεση με τα raster images, τα svg αλλάζουν την ανάλυση όχι με βάση τα pixels, ώστε να παραμένουν αναλλοίωτα σε οποιοδήποτε μέγεθος.
- **Breakpoints**: Η χρήση των breakpoints είναι απαραίτητη από την πλευρά της υλοποίησης της ιστοσελίδας για να έχουμε ένα πετυχημένο responsive web design.
- **Κρατάμε μόνο ότι είναι απαραίτητο**: Βασικός κανόνας στο  $\mathbf{r}^{\prime}$ responsive web design είναι να κρατήσουμε μόνο ότι είναι πραγματικά απαραίτητο για την ιστοσελίδα μας ώστε να μην την υπερφορτώνουμε.
- **Βάζουμε προτεραιότητα στο περιεχόμενο μας**: και κρύβουμε ότι δεν είναι αναγκαίως απαραίτητο στις μικρότερες οθόνες.
- **Μεγάλα buttons**: Τα μεγάλα buttons είναι πιο εύκολο να τα πατήσει ο  $\mathbf{r}$ χρήστης. Προσοχή όμως δεν πρέπει να είναι και πάρα πολύ μεγάλα γιατί μετά θα έχουμε αντίθετα αποτελέσματα κυρίως στις mobile συσκευές.
- **Χρησιμοποιήστε hover states**: και άλλες λειτουργίες όπως το swipe left/ right στο mobile ώστε η πλοήγηση στους χρήστες να είναι ευχάριστη και να γίνεται πιο εύκολα engaged ο χρήστης στη σελίδα.

# **2 ADAPTIVE WEB DESIGN (ΑWD)**

Για περισσότερο έλεγχο στο design, μερικοί web designers προτιμούν το adaptive web design όπου ουσιαστικά σχεδιάζουν διαφορετικά mockups για διαφορετικές κατηγορίες συσκευών ή/ και οθονών.

Τυπικά στο adaptive web design μπορούν να σχεδιαστούν μέχρι και 6 διαφορετικα mockups ανάλογα με το μέγεθος της οθόνης (width):

- 320px
- $\mathbf{r}^{\prime}$ 480px
- $\mathbf{r}$ 760px
- 960px  $\mathbf{r}$
- $-1200px$
- 1600px

Στο adaptive web design παίζει πολύ σημαντικό ρόλο η λειτουργικότητα της ιστοσελίδας. Οι web designers μπορούν να σχεδιάσουν τελείως διαφορετικά layouts με διαφορετικές λειτουργικότητες ανάλογα με τα χαρακτηριστικά της κάθε συσκευής.

#### **2.1 Τι είναι το Adaptive Web Design**

Το Adaptive Web Design είναι μια διαδικασία που γίνεται με server-side ανίχνευση της οθόνης ή/ και της συσκευής και εμφανίζει το συγκεκριμένο layout που έχει σχεδιαστεί για την συγκεκριμένη οθόνη ή συσκευή. Ο όρος Adaptive Web Design εμφανίστηκε για πρώτη φορά στο βιβλίο του Aaron Gustafson στο βιβλίο του: Adaptive Web Design: Crafting Rich Experiences with Progressive Enhancement τον Μάιο του 2011.

Το Adaptive Web Design διαφέρει από το Responsive Web Design στο γεγονός ότι ο web designer σχεδιάζει για την κάθε οθόνη ξεχωριστά. Όταν γίνεται detect από τον browser ότι το url έχει "χτυπηθεί" από την συγκεκριμένη οθόνη ή συσκευή, εμφανίζεται το συγκεκριμένο layout που έχει σταθερό width και βρίσκεται εντό συγκεκριμένων πλαισίων. Στην ουσία εάν ανοίξουμε το site μας από το desktop τότε ο browser θα ψάξει να βρει το κατάλληλο design για να μπορέσει να προσαρμοστεί μέσα στις συγκεκριμένες διαστάσεις. Όταν ο χρήστης κάνει με το χέρι του resize τον browser τότε το design του site δεν έχει καμία επίπτωση στο design. Δεν γίνονται scale τα στοιχεία σε κάθε διάσταση οθόνης όπως συμβαίνει με το responsive web design.

Το θετικό με το Adaptive web design είναι ότι μέσω της διαδικασίας που γίνεται για την ανίχνευση της οθόνης ή/και της συσκευής δίνεται έμφαση στο

περιεχόμενο και πως αυτό θα παρουσιαστεί με διαφορετικό τρόπο σε διαφορετική<br>οθόνη ή συσκευή. Το αποτέλεσμα είναι μια ιστοσελίδα custom-made για την οθόνη ή συσκευή. Το αποτέλεσμα είναι μια ιστοσελίδα συγκεκριμένη συσκευή του χρήστη. συσκευή του

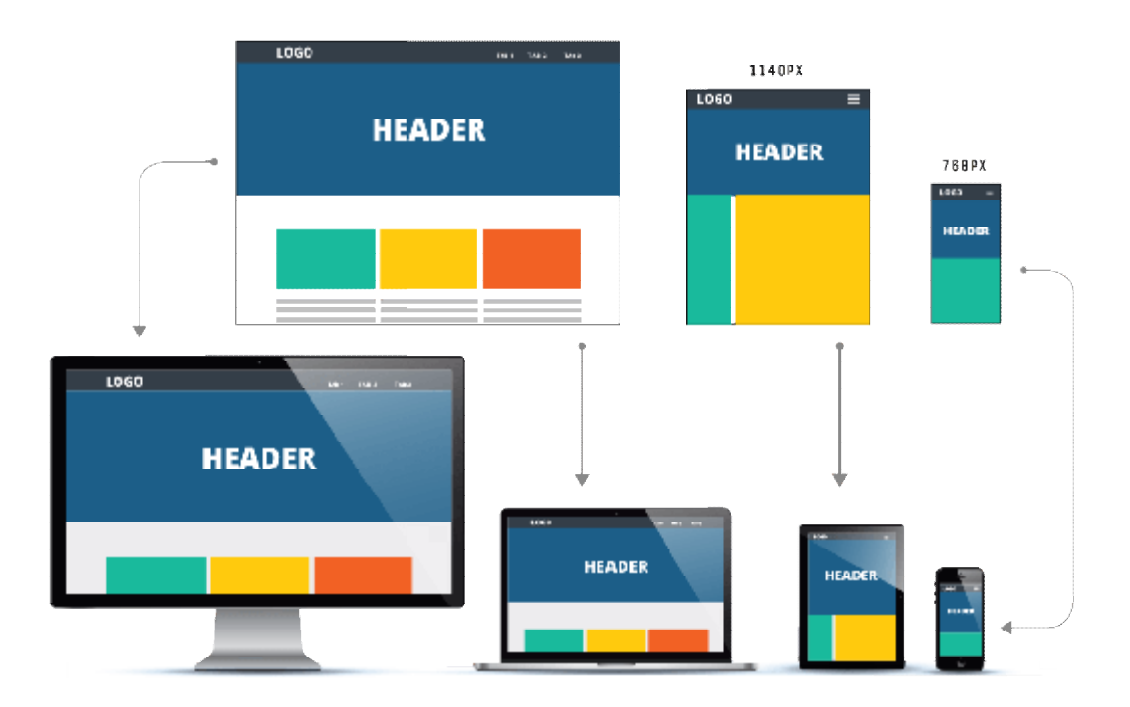

**Εικόνα 2 2-1**: Παράδειγμα Adaptive Web Design

### **2.2 Τεχνικές που υπάρχουν στο Adaptive Web Design**

Το Adaptive Web Design χρησιμοποιεί πολλά διαφορετικά layouts για μια μόνο ιστοσελίδα και πολλές φορές προοδευτική ενίσχυση (progressive enhancement). Το Progressive Enhancement είναι μια στρατηγική για τον σχεδιασμο των των ιστοσελίδων που δίνει έμφαση στο περιεχόμενο της ιστοσελίδας. Με αυτή την στρατηγική προσθέτουμε σταδιακά τα διάφορα τεχνικά και εικαστικά χαρακτηριστικά πάνω στο περιεχόμενο, σύμφωνα με την συμβατότητα του εκάστοτε browser.

Mια ακόμη τεχνική για το adaptive web design είναι το "mobile-separate" ;ή αλλιώς "mobile-first". Με την έννοια αναφερόμαστε στον σχεδιασμό μιας σελίδας πρώτα από το mobile και ύστερα πηγαίνουμε στον σχεδιασμό της σελίδας στο πρώτα από το mobile και ύστερα πηγαίνουμε στον σχεδιασμό της σελίδας στο<br>desktop. Στο adaptive web design χρησιμοποιούμε πολλά layouts για μια σελίδα, ενώ στο responsive web design χρησιμοποιούμε 1 χρησιμοποιούμε 1 layout.

### **2.3 Adaptive Web Design Layouts**

Υπάρχουν 4 τύποι layouts που μπορούν να χρησιμοποιηθούν στο adaptive web design:

- **Standard**: Το Adaptive web design λειτουργεί με το να ανιχνεύει την διάσταση της οθόνης και να εμφανίζει το αντίστοιχο layout. Σχεδιάζοντας με adaptive standard layout, θα πρέπει να σχεδιάσουμε ξεχωριστό layout για κάθε μια από τις παρακάτω οθόνες με width: 320px, 480px, 760px, 960px, 1200px, and 1600px. Αυτός ο τύπος layout έχει επίσης τη δυνατότητα να χρησιμοποιήσει την τεχνική viewport, με άλλα λόγια την περιοχή της σελίδας που βλέπει ο χρήστης και αλληλεπιδρά. Πλέον το standard layout είναι συνηθισμένο να χρησιμοποιήει 2 εκδοχές, την εκδοχή του mobile και την εκδοχή του desktop. Αυτό εξυπηρετεί το γεγονός ότι υπάρχει σελίδα σχεδιασμένη αποκλειστικά για το mobile με στόχο την βελτίωση της εμπειρίας του χρήστη.
- **Responsive**: To adaptive responsive layout, χρησιμοποιεί λιγότερα layouts ανά σελίδα σε σχέση με το standard adaptive layout. Η συγκεκριμένη προσέγγιση θα θεωρείται λιγότερο αποδεκτή στο μέλλον καθώς οι διαστάσεις των οθονών αλλάζουν και βελτιώνονται διαρκώς οι αναλύσεις. Από την άλλη πλευρά το responsive layout είναι πιο ασφαλές όσον αφορά τον εντοπισμό της σωστής διάταξης, ανάλογα με την οθόνη.
- **Scaled**: Αυτός ο τύπος layout χρησιμοποιεί μόνο σταθερά pixels στον σχεδιασμό.
- **Flux and zoom**: Το Flux & Zoom διατηρεί την προοπτική του σχεδιασμού μιας ιστοσελίδας, αυξάνοντας το ύψος και το πλάτος όταν χρησιμοποιείται απόλυτη θέση των στοιχείων μέσα στην ιστοσελίδα. Στοχεύει τα breakpoints των πιο δημοφιλών διαστάσεων οθόνης προσαρμόζοντας έτσι το εικαστικό.

### **2.4 Adaptive Web Design σημαντικές οδηγίες**

Παρακάτω θα δούμε κάποια βασικά πράγματα που πρέπει να έχουμε στο νου μας όταν θέλουμε να σχεδιάσουμε μια Adaptive ιστοσελίδα.

> **Διατήρηση την συνοχής**: Από την στιγμή που στο adaptive web design έχουμε τη δυνατότητα να κάνουμε ό,τι θέλουμε, καλό θα ήταν

αν έχουμε πάντα στο πίσω μέρος του μυαλό μας της συνοχή μεταξύ των σελίδων στις διαφορετικές διαστάσεις συσκευών. Μπορεί να σχεδιάζουμε όσα mockups θέλουμε ανά διάσταση, καλό θα ήταν να υπάρχει μια συνοχή στα στοιχεία της σελίδας και στο περιεχόμενο ώστε να είναι familiar στον χρήστη από οποιαδήποτε συσκευή μπει στην ιστοσελίδα μας.

**Χρήση grid**: Ακόμη και στο Adaptive web design θα πρέπει να γίνει χρήση του grid, ώστε το περιεχόμενο να μπορεί να στήνεται σε κάποια βασικά σημεία της σελίδας.

# **3 RESPONSIVE VS ADAPTIVE WEB DESIGN**

Το Responsive web design όπως έχουμε αναλύσει και στο πρώτο κεφάλαιο, δίνει τη δυνατότητα στον web designer να σχεδιάσει μια ιστοσελίδα ώστε να δείχνει όλο το περιεχόμενο βασισμένο στις διαστάσεις της οθόνης. Αυτό προσφέρει συνοχή στον σχεδιασμό της σελίδας, καθώς ότι εμφανίζεται στο desktop εμφανίζεται και στο mobile. Το Responsive web design είναι ο πιο παραδοσιακός τρόπος σχεδιασμού και παραμένει μέχρι και σήμερα ως ο πιο δημοφιλής.

# **3.1 Responsive Web Design Πλεονεκτήματα**

- Αρκετά καλό UX και ομοιόμορφο design.
- Μπορούμε να χρησιμοποιήσουμε πολλαπλά templates.
- Φιλικά στο SEO (Search Engine Optimization).
- Εύκολη η δημιουργία και εύκολα γίνονται αλλαγές στον κώδικα της σελίδας.

# **3.2 Responsive Web Design Μειονεκτήματα**

- Γίνεται design σε λιγότερες διαστάσεις οθονών.
- Τα στοιχεία της σελίδας, μπορούν να αλλάζουν θέση σύμφωνα με το viewport.
- Στην περίπτωση ενός responsive web design, μπορεί να χαθούν οι  $\mathbf{r}^{\prime}$ διαφημιστικές θέσεις και να τοποθετηθούν πολύ πιο χαμηλά στη σελίδα όταν βρίσκεται σε mobile ή tablet.
- Ο χρόνο φορτώματος της σελίδας είναι μεγαλύτερος σε σχέση με το adaptive.

Το Adaptive web design, πρωτοεμφανίστηκε το 2011 και σε αυτή την περίπτωση ο web designer σχεδιάζει σε συγκεκριμένες διαστάσεις.

### **3.3 Adaptive Web Design Πλεονεκτήματα**

- Το Adaptive Web Design δίνει τη δυνατότητα στους web designers μέσω του σχεδιασμού τους να πετύχουν το καλύτερο UX για τον χρήστη.
- Οι mobile συσκευές μπορούν να ανιχνεύσουν το περιβάλλον του χρήστη.
- Οι web designers μπορούν να τοποθετήσουν τις διαφημιστικές ζώνες σε οποιοδήποτε σημείο της σελίδας θέλουν, ώστε να πετύχουν το καλύτερο δυνατό αποτέλεσμα στα διαφημιστικά τους έσοδα.

### **3.4 Adaptive Web Design Μειονεκτήματα**

- Θέλει πολύ περισσότερο χρόνο για να υλοποιηθεί ένα adaptive website.
- Οι συσκευές αλλάζουν συνέχεια διαστάσεις οθονών, με αποτέλεσμα σε διαστάσεις οθονών που δεν έχουν προβλεφθεί να μην εμφανίζεται σωστά το design και να σπάει η σελίδα.
- Σε adaptive ιστοσελίδες υπάρχει πρόβλημα με το SEO καθώς οι μηχανές αναζήτησης δυσκολεύονται να αντιστοιχίσουν το ιδιο περιεχόμενο σε διαφορετικά sites.

# **4 ΕΡΓΑΛΕΙΑ ΥΠΟΣΤΗΡΙΞΗΣ WEB DESIGN**

Το εύρος των εργαλείων υποστήριξης του web design είναι πάρα πολύ μεγάλο. Οι web designers έχουν στη διάθεσή τους πάρα πολλά εργαλεία για να μπορέσουν και να σχεδιάσουν ένα σωστό και ωραίο responsive web site. Κάθε χρόνο έρχονται συνέχεια στην επιφάνεια εργαλεία που διευκολύνουν τη δουλειά ενός web designer. Είναι γεγονός όμως ότι για να μπορέσει ένας web designer να χρησιμοποιεί σωστά ένα λογισμικό που να ανταποκρίνεται στον σχεδιασμό ενός responsive design, μπορεί να του πάρει μήνες. Στο κεφάλαιο αυτό θα αναλύσουμε μερικά από τα λογισμικά που είναι διαθέσιμα στην αγορά για το web design.

## **4.1 Εργαλεία Web Design**

#### 4.1.1 Adobe Photoshop

Παρόλο που το Photoshop δε συμπεριλαμβάνεται στα δωρεάν εργαλεία του web design, δεν θα πρεπει να παραλείπετε. Το Photoshop είναι ένα πολύ ευέλικτο εργαλείο για κάθε τύπου design, όχι μόνο για web design. Ο κύριος σκοπος του, είναι να χρησιμοποιούμε στον σχεδιασμό μας raster γραφικά.

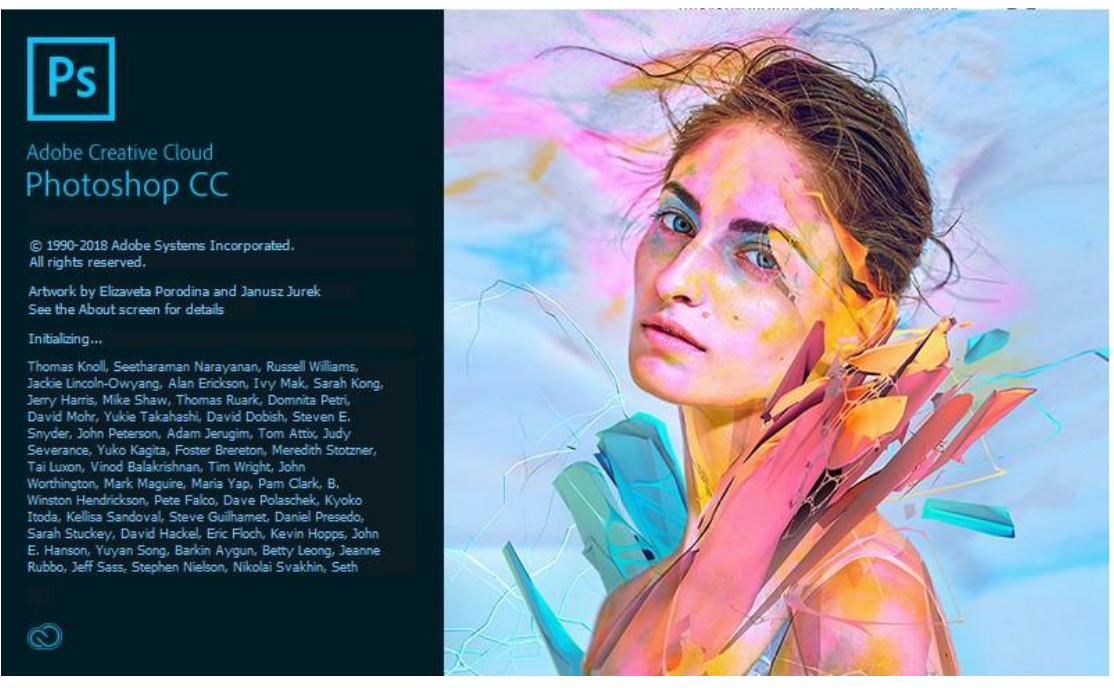

**Εικόνα 4-1**: Adobe Photoshop - Λογισμικό web design

Πέρα από τις ρυθμίσεις των χρωμάτων, το brightness, το saturation, το blur, το sharpness κτλ των φωτογραφιών, το Photoshop μας επιτρέπει να δημιουργήσουμε από την αρχή πλήρως προσαρμόσιμα γραφικά, όπως για παράδειγμα το layout της σελίδας μας.

Το Photoshop είναι ένα χειροκίνητο εργαλείο. Για να μπορέσουμε να το χρησιμοποιήσουμε στον σχεδιασμό ιστοσελίδων θα πρέπει οι δεξιότητες design και η γνώσεις χρήσης του εργαλείου να είναι διευρυμένες ώστε να γίνει σωστή χρήση του εργαλείου.

### 4.1.2 Sketchapp

Το Sketch είναι ένα mockup UX/ UI εργαλείο και έχει σταθεροποιήσει σταδιακά τη θέση του ως κορυφαίο εργαλείο σχεδίασης τα τελευταία χρόνια παίρνωντας στο πλευρό αρκετούς έμπιστους τους χρήστες της Adobe.

Θα μπορούσαμε να σκεφτούμε ότι το sketch είναι ένας συνδυασμός Adobe Illustrator με Adobe Photoshop αλλά πιο απλοποιημένο ώστε να μπορεί γρήγορα ο designer να δημιουργήσει prototypes από απλά wireframes μέχρι περίπλοκα mockups.

Σε σύγκριση με το Photoshop, η ταξινόμηση όλων των εγγράφων που έχετε και η αναθεώρηση του Sketch είναι πολύ πιο εύκολη. Το Sketch έχει μικρά σε μέγεθος αρχεία ενώ το Photoshop έχει πιο μεγάλα έγγραφα.

Το Sketch προσφέρει εκατοντάδες έτοιμα plugins για να διευκολύνει τη δουλειά και τη ροή των σχεδιασμών του web designer. Ένα μεγάλο αρνητικό του Sketch είναι ότι το λειτουργικό υποστηρίζεται μόνο από MAC και όχι από windows pc.

#### ΕΡΓΑΛΕΙΑ ΥΠΟΣΤΗΡΙΞΗΣ WEB DESIGN

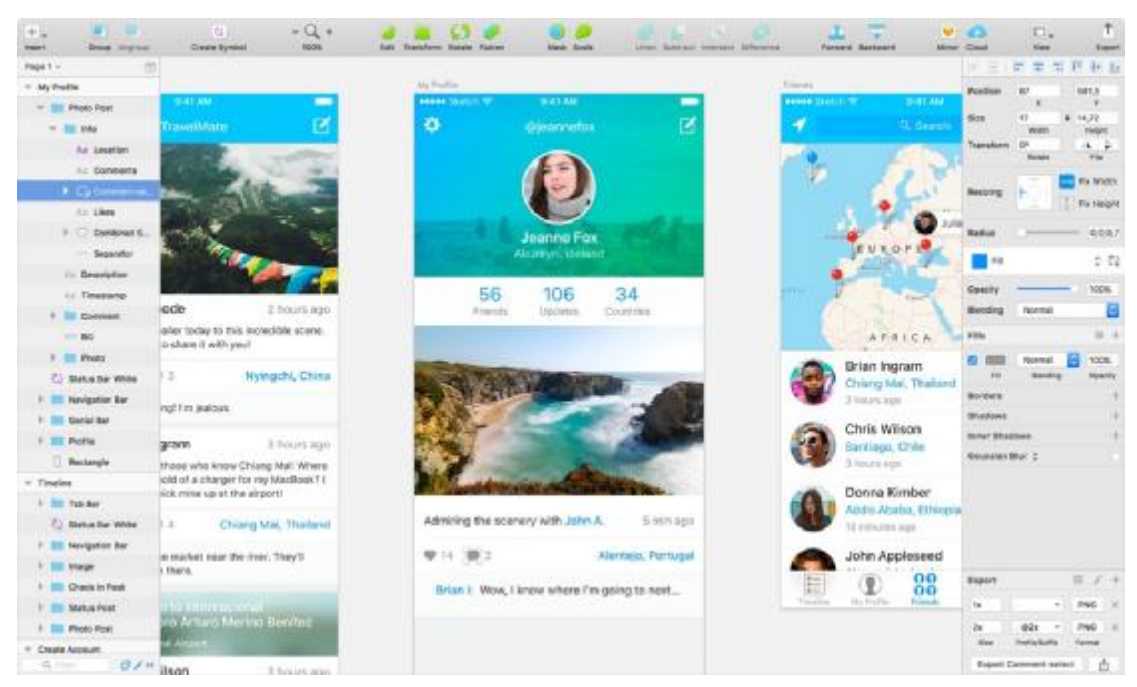

**Εικόνα 4-2**: Sketchapp - Λογισμικό web design

#### 4.1.3 Adobe XD

Η Adobe έχει τώρα το δικό της εργαλείο wireframing, το Adobe XD που κυκλοφόρησε επισήμως τον Οκτώβριο 2017.

Το Adobe XD περιλαμβάνει εργαλεία σχεδίασης, εργαλεία που μας επιτρέπουν να καθορίσουμε μη στατικές αλληλεπιδράσεις, προεπισκοπήσεις για κινητά και pc αλλά και εργαλεία κοινής χρήσης για την παροχή σχολίων σχετικά με τα σχέδια. Μας επιτρέπει να επιλέξουμε ένα μέγεθος σχεδιαγράμματος σχετικό με τη συσκευή για την εκκίνηση ενός έργου και μπορούμε να εισαγάγουμε ακόμη και ένα δημοφιλές UI kit, για παράδειγμα το Υλικό Σχεδίασης της Google.

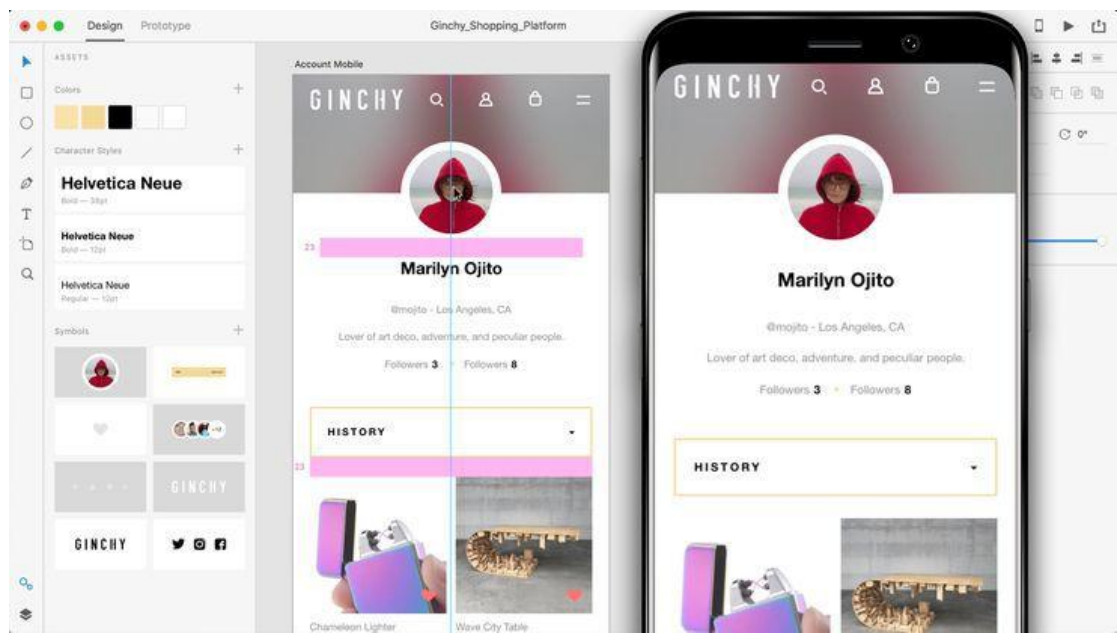

**Εικόνα 4-3**: Adobe XD - Λογισμικό web design

## **4.2 Εργαλεία Web Development**

### 4.2.1 Avocode

Το Avocode είναι ένα εργαλείο που καθιστά εξαιρετικά εύκολο για τους frontend developers να κωδικοποιούν ιστοσελίδες ή εφαρμογές από σχέδια του Photoshop ή Sketch. Είναι φτιαγμένο από την ίδια ομάδα που μας έφερε CSS Hat και PNG Hat. Aυτό που κάνει Avocode πραγματικά ξεχωριστό είναι ότι μπορούμε να χρησιμοποιήσουμε το Photoshop plugin του να συγχρονίσουμε τα PSD files μας με το Avocode μόνο με ένα κλικ.

Το Avocode αναλύει γρήγορα και αυτόματα τα PSD ή Sketch αρχεία και τα φέρνει σε ένα όμορφα σχεδιασμένο περιβάλλον για τον χρήστη. Στη συνέχεια, μπορούμε να έχουμε τον πλήρη έλεγχο του τρόπου εξαγωγής των στοιχείων της σελίδας, συμπεριλαμβάνοντας και SVG. Μπορούμε επίσης να κάνουμε κλικ στα στοιχεία του σχεδιασμού και να αντιγράψουμε και να επικολλήσουμε τον κώδικα σε έναν επεξεργαστή κειμένου της επιλογής μας.

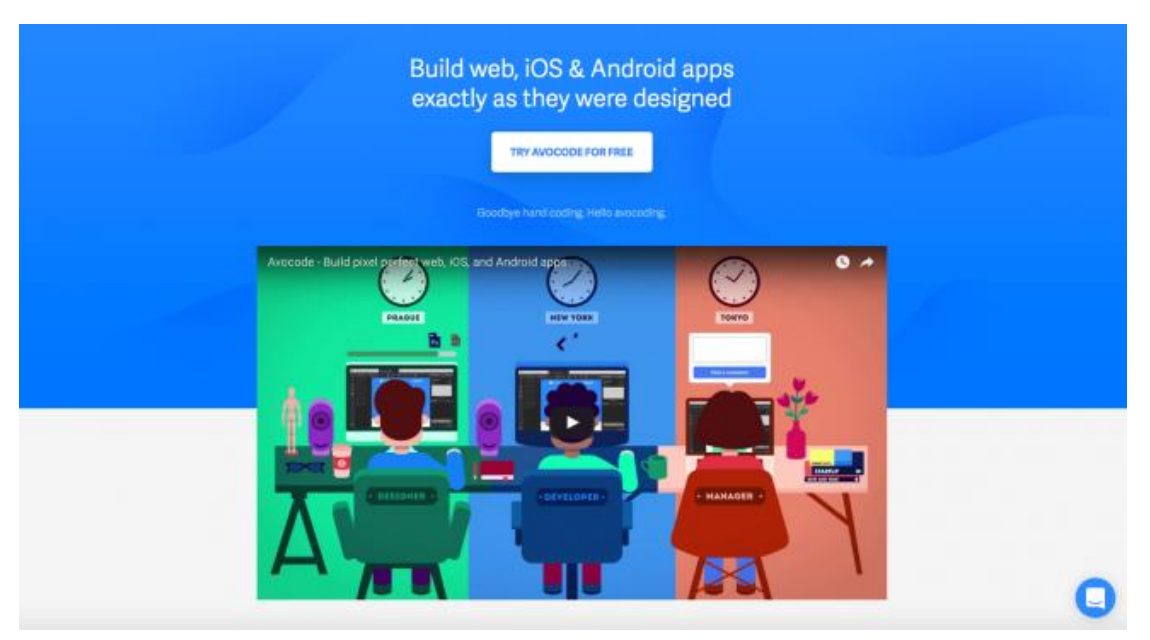

**Εικόνα 4-4 4**: Avocode - Λογισμικό web development

## 4.2.2 Bootstrap

To Bootstrap δεν είναι ένα νέο εργαλείο. Αλλά η νέα έκδοση του πιο δημοφιλούς frontend framework στον κόσμο είναι ως «μια μεγάλη επανεξέταση σχεδόν του συνολικού έργου».

Η νέα βελτιωμένη έκδοση περιλαμβάνει τα παρακάτω:

- $\mathbf{r}^{\mathrm{obs}}$ Δεν υποστηρίζει πλέον iE8 και iOS6 πλέον
- Τα αρχεία css μετακινήθηκαν από το Less to Sass ('.scss')  $\sim$
- $\mathbf{r}$ Εναλλαγή από px σε rem για τις βασικές μονάδες του css
- Αυξήθηκε το συνολικό μέγεθος της γραμματοσειράς από 14px σε 16px γραμματοσειράς σε 16px
- Υποστηρίζει πλέον Flexbon σε grid  $\mathbf{r}$
- Σχεδόν όλα τα components όλα αναπροσαρμόστηκαν ώστε να χρησιμοποιούν κλάσεις χωρίς child selectors ents αναπροσαρμόστηκαν ώστε να<br>child-selectors<br>ση στο development και δεν υπάρχει<br>θα συνεχίσει να διαμορφώνει τον τρόπο

To Bootstrap έχει φέρει επανάσταση στο development και δεν υπάρχει αμφιβολία ότι το συγκεκριμένο framework θα συνεχίσει να διαμορφώνει τον τρόπο με τον οποίο κατασκευάζουμε μια responsive ιστοσελίδα.

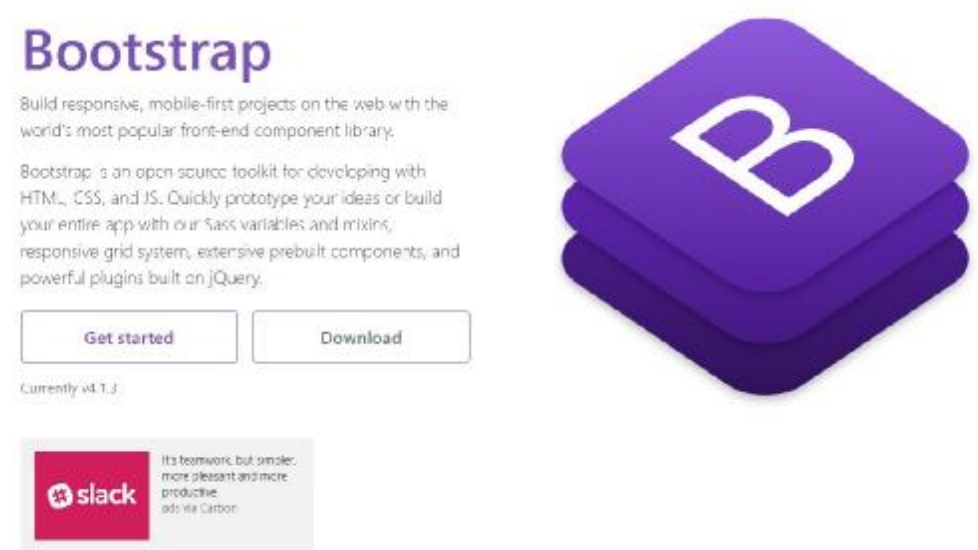

**Εικόνα 4-5**: Bootstrap - Λογισμικό web development

# **4.3 Σύγκριση Εργαλείων**

Η σύγκριση μεταξύ των εργαλείων που παρουσιάστηκαν παραπάνω, έχει γίνει με βάση τις 3 παρακάτω κατηγορίες:

### **Τρόπος απόκτησης του εργαλείου**

Οι web designers και οι web developers πλέον έχουν στη διάθεση τους πάρα πολλά εργαλεία σχεδιασμού και υλοποίησης ενός ιστοτόπου. Ο κάθε επαγγελματίας με βάση τη δουλεία που θέλει να κάνει και τον χρόνο και το κόστος που θέλει να διαθέσει για ένα νέο εργαλείο μπορεί να βρει δωρεάν εργαλεία αλλά και επι πληρωμή. Συνήθως τα περισσότερα εργαλεία σου δίνουν μια δοκιμαστική περίοδο για να μπορέσουμε να εξερευνήσουμε τις δυνατότητες του εκάστοτε εργαλείου.

### **Υπολογιστικές απαιτήσεις**

Για ένα πρόγραμμα web design/ development εξαρχής γνωρίζουμε ότι θα έχει αυξημένες υπολογιστικές απαιτήσεις. Το πόσο αυξημένες μπορεί να παίξει πολύ σημαντικό ρόλο στην επιλογή του εργαλείου. Ένα πάρα πολύ σημαντικό ερώτημα είναι το εργαλείο με ποια λειτουργικά συστήματα είναι συμβατό (MacOS ή Windows).

# **Υποστήριξη**

Ένα πολύ σημαντικό σημείο για την επιλογή ενός εργαλείου είναι να γνωρίζουμε την υποστήριξη που θα έχουμε μετά την απόκτηση του. Καλό θα ήταν στην έρευνα που θα κάνουμε για να επιλέξουμε το σωστό εργαλείο για να γίνει όσο το δυνατόν πιο σωστά η δουλειά είναι να ελέγξουμε αν η εταιρεία που έχει το

εργαλείο κάνει updates με διορθώνοντας bugs αλλά και προσθέτοντας νέα features. Γενικώς αν δέχονται το feedback των χρηστών τους και υπάρχει ένα ενεργό community.

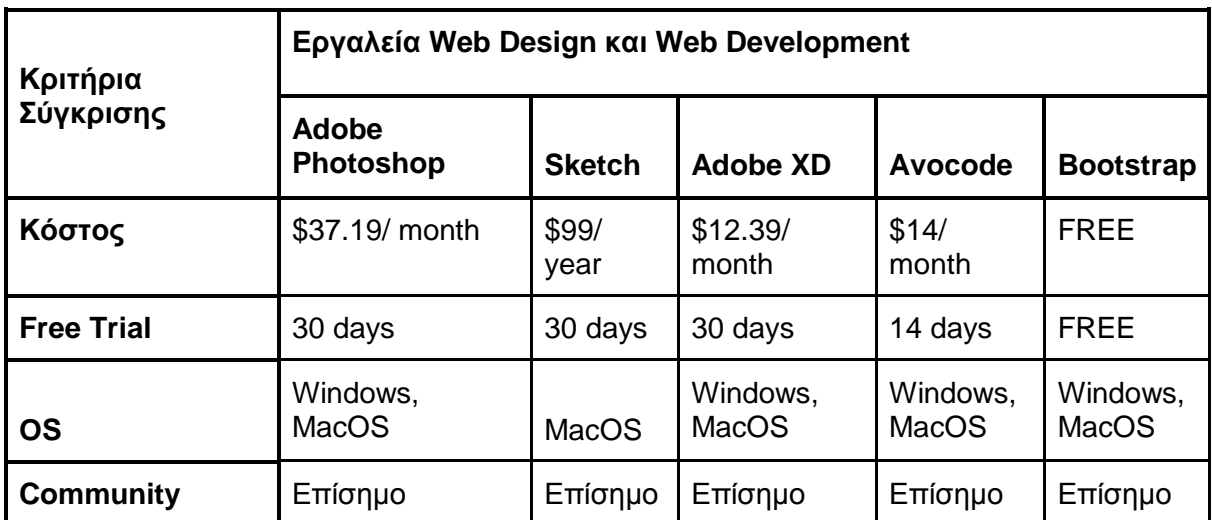

**Πίνακας 1**: Σύγκριση εργαλείων Web Design & Web Development

#### **4.4 Λόγοι επιλογής εργαλείου σχεδιασμού του supermarket.gr**

Ύστερα από ανάλυση που έγινε στα εργαλεία που βοηθούν στο web design, παρακάτω βρίσκονται οι λόγοι που επέλεξα το Adobe Photoshop για τον σχεδιασμό του Supermarket.gr.

Ο σκοπός του project είναι ο σχεδιασμός των τριών βασικών σελίδων (κεντρική, κατηγορία, σελίδα προϊόντος) ενός e-commerce aggregator με το Adobe Photoshop και το Adobe Illustrator.

Η τελική επιλογή του εργαλείου ήταν το Photoshop, καθώς είναι ένα λογισμικό που έχει πάρα πολλά χρόνια στον χώρο (1988). Είναι ένα εργαλείο το οποίο το έχω χρησιμοποιήσει αρκετά στην καθημερινότητα μου και για επεξεργασία φωτογραφιών αλλά και για σχεδιασμό ιστοσελίδων και εφαρμογών. Έχω μάθει να στήνω το UI/ UX της σελίδας από την αρχή και να ορίζω τα grids που χρειάζονται. Επιπλέον, το Photoshop εχει πολλα shortcuts στο πληκτρολόγιο, κάτι που με βοηθάει να κάνω γρήγορα τη δουλειά μου χωρίς να χάνομαι στο περιβάλλον του εργαλείου ψάχνοντας που θα βρω αυτό που ψάχνω. Σε ένα psd μπορώ να έχω όσα layers θέλω και να ενσωματώσω μέσα και vector αρχείο σε περίπτωση που το χρειαστώ (πχ. λογότυπο).

Το Adobe Photoshop είναι ένα από τα δημοφιλέστερα εργαλεία της σουίτας της Adobe. Είναι ένα πρόγραμμα που διδάσκεται σε όλες τις πανεπιστημιακές σχολές design και web design, με αποτέλεσμα οι νεότεροι στον χώρο του επαγγέλματος να είναι πιο οικείοι με το Photoshop.

# **5 Σχεδιασμός Supermarket.gr**

Στα παραπάνω κεφάλαια, αναλύσαμε τις δύο βασικές τεχνικές υλοποίησης μιας νέας ιστοσελίδας - το responsive web design και το adaptive web design. Σε αυτό το κεφάλαιο, θα πάμε να εφαρμόσουμε μια από τις δύο τεχνικές σε ένα δικό μας project ξεκινώντας από την αρχή.

Η ιστοσελίδα που έχουμε επιλέξει να σχεδιάσουμε είναι ένα responsive e-shop aggregator για supermarket. O χρήστης σε αυτό το site θα μπορεί να βρίσκει εύκολα και γρήγορα αυτό που θέλει. Θα μπορεί να βλέπει όλες τις προσφορές που υπάρχουν αυτή την στιγμή στα συνεργαζόμενα supermarket.gr (πχ σκλαβενίτης, ΑΒ, κτλ) καθώς θα μπορεί να βρίσκει και αποκλειστικές online καθημερινές και εβδομαδιαίες προσφορές.

Τα βήματα για το σχεδιασμό μιας ιστοσελίδας είναι τα παρακάτω:

- Αναλυτικό brief που να καταγράφονται οι ανάγκες της ιστοσελίδας αλλά και όλες οι τεχνικές προδιαγραφές και μηχανισμοί που χρειάζονται.
- Από την ομάδα του περιεχομένου γίνεται ανάλυση της δομής του περιεχομενου. Τι περιεχόμενο θε περιλαμβάνει κάθε σελίδα ώστε να μπορέσει ο web designer να το παρουσιάσει όσο το δυνατόν καλύτερα στις διάφορε οθόνες.
- Σχεδιασμός wireframes για να μπορέσουμε να οριοθετήσουμε το περιεχόμενο και σε ποιο σημείο θα μπει. Τα wireframes μπορούν να φτιάχνονται είτε σε χαρτί είτε με διάφορα online εργαλεία όπως το marvelapp.com, uxpin.com κτλ.
- Ορισμός χρωματικής παλέτας.
- Λογοτύπηση.
- Σχεδιασμός όλων των σελίδων της ιστοσελίδας για: desktop, tablet και mobile.
- Development των σελίδων του site.

# **5.1 Supermarket.gr Brief - Ενδεικτικό παράδειγμα**

## 5.1.1 Σκοπός και Στόχοι του supermarket.gr

Στις μέρες μας το online shopping ολοένα και αυξάνεται. Χρήστες καθημερινά επιλέγουν να κάνουν τα ψώνια τους μέσω internet, καθώς ο χρόνος τους είναι πολύ περιορισμένος. Όλοι θα ήθελαν να μπορούν να βρίσκουν τις καλύτερες προσφορές ώστε να κάνουν περισσότερη οικονομία στα έξοδα των νοικοκυριού τους.

Το Supermarket.gr απευθύνεται σε νέους και οικογενειάρχες και βασικός σκοπός του είναι ο χρήστης να μπορεί να κάνει τα καθημερινά του ψώνια από όποιο supermarket επιθυμεί και έχοντας 1 καλάθι αγορών χωρίς να χρειάζεται να πηγαίνει από το ένα supermarket στο άλλο για να βρει την πιο συμφέρουσα τιμή. Να μπορεί να κάνει γρήγορα, εύκολα, οικονομικά και απ' όπου και αν βρίσκεται, τα ψώνια του από όποιο/α supermarket επιθυμεί.

Οι **στόχοι** του Supermarket.gr είναι:

- Ένα εύκολο και εύχρηστο περιβάλλον, για να μπορεί να το χρησιμοποιήσει ακόμη και εκείνος που δεν έχει κάνει ποτέ του online shopping.
- Μεγάλη γκάμα προϊόντων.
- Προβολή και συνεχής διαφήμιση των προσφορών της εβδομάδας από όλα τα supermarket ώστε να μπορεί ο χρήστης να "γεμίσει" το καλάθι του.
- Ένα καλάθι αγορών. Ο χρήστης θα μπορεί να αγοράσει ένα προϊόν είτε αυτό είναι από τον Σκλαβενίτη είτε από τον ΑΒ είτε από όποιο φυσικό σούπερμαρκετ επιθυμεί.
- Θα μπορεί να συγκρίνει τις τιμές και να επιλέξει την πιο συμφέρουσα τιμή για εκείνον, και να βάλει το προϊόν στο καλάθι.
- Προβολή και ανάδειξη των αποκλειστικών online προσφορών.
- Άμεση παράδοση της παραγγελίας.
- Να εμπνέει ασφάλεια στον χρήστη για τις αγορές του.

Ο βασικός εμπορικός στόχος είναι αυτό το προϊόν να φέρει έσοδα. Να μπορεί να καλύπτει τις ανάγκες του (hosting, συντήρηση, εργαζομένους κτλ) και να μπορεί να είναι ένα κερδοφόρο προϊόν.

## 5.1.2 Τεχνικές προδιαγραφές του Supermarket.gr

Μερικές από τις τεχνικές προδιαγραφές που πρέπει να ληφθούν υπόψιν κατά τη διάρκεια του development του supermarket.gr είναι:

- Οι χρήστες θα πρέπει να δημιουργούν στο site τον δικό τους λογαριασμό εύκολα και γρήγορα.
- Το CMS θα πρέπει να είναι απλό εύχρηστο, ώστε να μην χρειάζεται πολύ χρόνο για να γίνεται το data entry από την ομάδα που θα το έχει αναλάβει.
- To site να είναι full responsive, για να μπορεί ο χρήστης να κάνει εύκολα και γρήγορα τις αγορές του από όποια συσκευη έχει επιλέξει να μας επισκεφτεί (desktop/ tablet/ mobile).
- Σωστή λειτουργία του site σε όλους τους browsers σε desktop & mobile ώστε να μην περιορίζουμε τους χρήστες μας.
- Να μην καθυστερεί στο φόρτωμα των προϊόντων σε μια σελίδα ώστε να μην δυσανασχετούνται οι χρήστες και μας αξιολογήσουν αρνητικά.
- Θα πρέπει στο site να ενσωματωθούν google analytics, για να μπορούμε να συλλέγουμε διάφορα στατιστικά για τους χρήστες μας.
- Να είναι SEO friendly, ώστε να είμαστε ψηλά στο ranking των μηχανών αναζήτησης.

### 5.1.3 Ανάλυση δομής περιεχομένου του Supermarket.gr ανά βασική σελίδα

Η ανάλυση της δομής του περιεχομένου, γίνεται αποκλειστικά από την ομάδα περιεχομένου που έχει αναλάβει το συγκεκριμένο project. Η ομάδα αναλαμβάνει να συλλέξει όλα τα data και τα συμπεράσματα που έχει παράγει η ομάδα ανάλυσης των στατιστικών δεδομένων, και καθοριζει το περιεχόμενο που θα έχει το site σε κάθε σελίδα.

## **5.2 Wireframes**

Το wireframing είναι ένα πάρα πολύ χρήσιμο και σημαν πολύχρήσιμοκαισημαντικό βήμα για τον σχεδιασμό και την υλοποίηση μιας ιστοσελίδας. ιστοσελίδας.

Τα wireframes βοηθάνε τις διάφορετικές ομάδες που τρέχουν την υλοποίηση Τα wireframes βοηθάνε τις διάφορετικές ομάδες που τρέχουν την υλοποίηση<br>ενός project να βρίσκονται στο ίδιο μήκος κύματος και να είναι όλοι ενημερωμένοι για το που θα τοποθετηθεί το περιεχόμενο σε κάθε οθόνη αλλά και για να αναλύσουν το UX (User Experience) της σελίδας. Συνήθως όταν βρισκόμαστε στο στάδιο των wireframes είναι εύκολο να κάνουμε αλλαγές στο περιεχόμενο και στο προϊόν, χωρίς<br>να δαπανήσουμε επιπλέον χρόνο.<br>Τα wireframes μπορούμε να τα σχεδιάσουμε στο χαρτί με μολύβι ή στυλό ή θα να δαπανήσουμε επιπλέον χρόνο.

Τα wireframes μπορούμε μολύβι ήμπορούσαμε να χρησιμοποιήσουμε χρησιμοποιήσουμε online tools που παρέχουν στους web designers αυτή τη δυνατότητα.

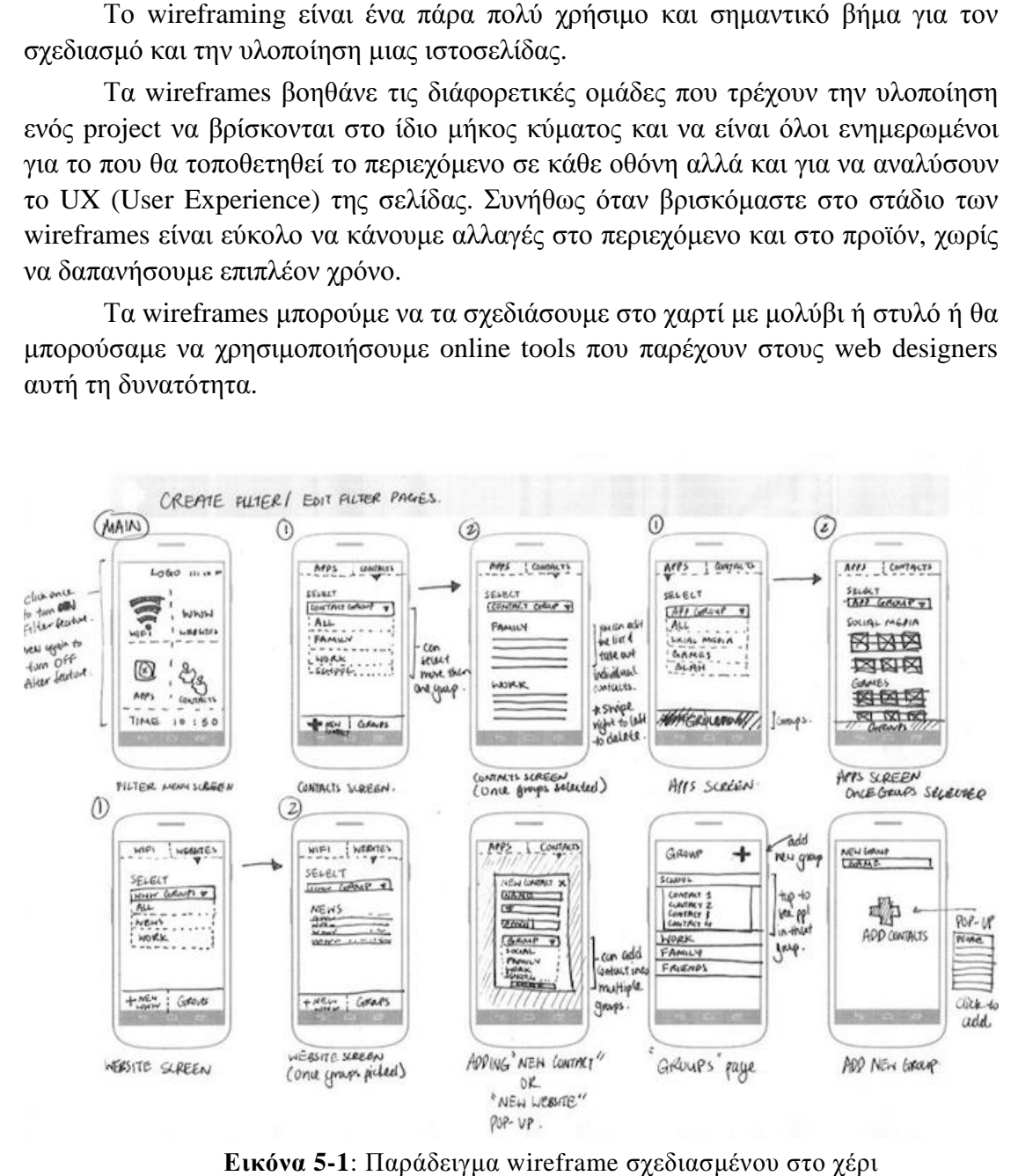

**Εικόνα 5-1**: Παράδειγμα wireframe σχεδιασμένου στο χέρι

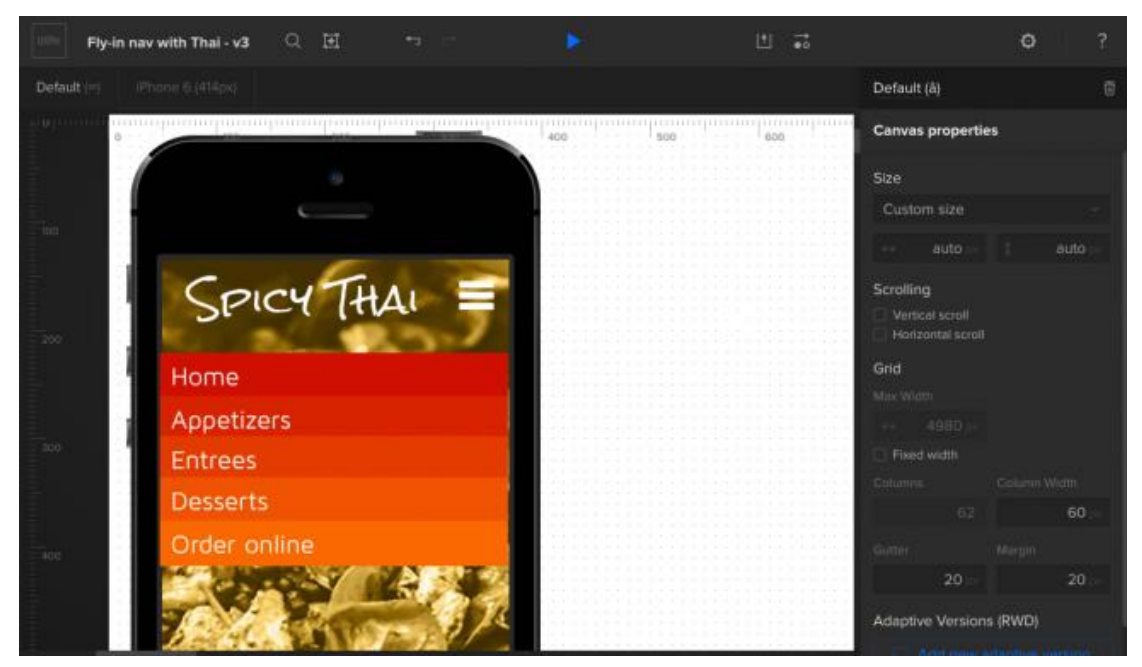

**Εικόνα 5-2**: UXPIN – Wireframing tool

## **5.3 Χρωματική παλέτα**

Όταν πάμε να σχεδιάσουμε μια ιστοσελίδα πολύ σημαντικό ρόλο παίζει η χρωματική παλέτα που θα επιλέξουμε καθώς πολύ συχνά ο κόσμος συνδέει ένα brand χρωματική παλέτα που θα επιλέξουμε καθώς πολύ συχνά ο κόσμος συνδέει ένα brand<br>με ένα χρώμα (πχ το κόκκινο με το brand της coca cola). Το supermarket.gr απευθύνεται σε νέους και οικογενειάρχες, με στόχο να τους αποπνέει ευχαρίστηση στη πλοήγηση, χαρά, αρμονία και εμπιστοσύνη ώστε να γίνει engaged ο χρήστης και να μετατραπεί σε πιστός πελάτης. λάτης

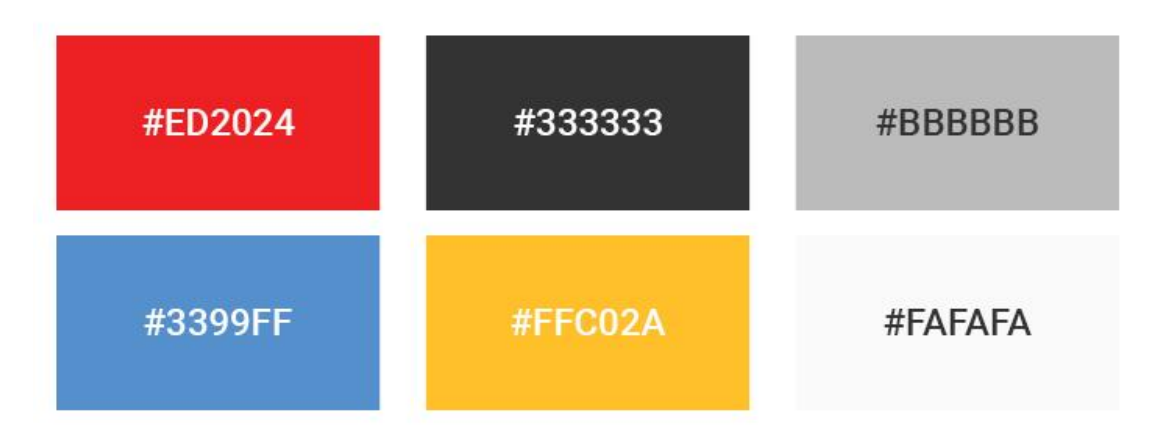

**Εικόνα 5-3**: Χρωματική παλέτα που χρησιμοποιήθηκε στο Supermarket.gr που Supermarket.gr

### **5.4 Λογοτύπηση**

Ένα από τα πιο σημαντικά στοιχεία της ταυτότητας (brand identity) μιας εταιρείας είναι το λογότυπο. Το λογότυπο δίνει μια πρώτη αίσθηση της εταιρείας καθώς και των υπηρεσιών που προσφέρει. Το Supermarket.gr είναι ένα aggregator eshop όπου σκοπός και στόχος είναι οι χρήστες του να πραγματοποιούν τα καθημερινά shop όπου σκοπός και στόχος είναι οι χρήστες του να πραγματοποιούν τα καθημερινά<br>τους ψώνια μέσω του ηλεκτρονικού καταστήματος supermarket.gr, από όποιο φυσικό κατάστημα supermarket θέλουν με 1 μόνο καλάθι. μόνο καλάθι

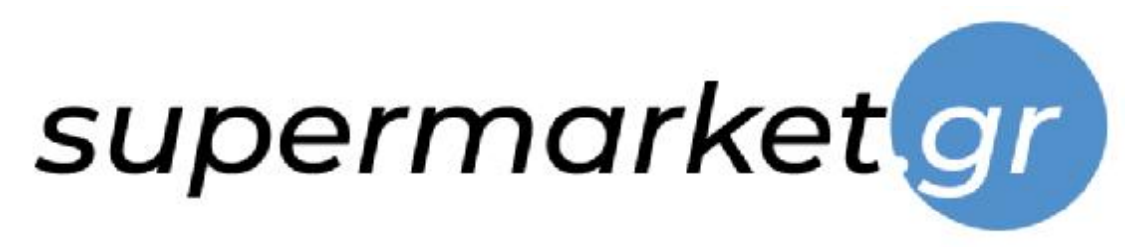

**Εικόνα 5-4**: Λογοτύπηση του Supermarket.gr

## **5.5 Σχεδιασμός των σελίδων**

Σε αυτή την ενότητα θα γίνει η παρουσίαση του σχεδιασμού του supermarket.gr σε desktop, tablet και mobile.

5.5.1 Κεντρική σελίδα (Homepage)

Για να ξεκινήσει ο σχεδιασμός ενός νέου project πατάμε στο Photoshop> Για να ξεκινήσει ο σχεδιασμός ενός νέου project πατάμε στο Photoshop><br>Create New... και βάζουμε τις διαστάσεις που θέλουμε στον καμβά μας (desktop width=1920px, tablet width=1024px και mobile width=750px).

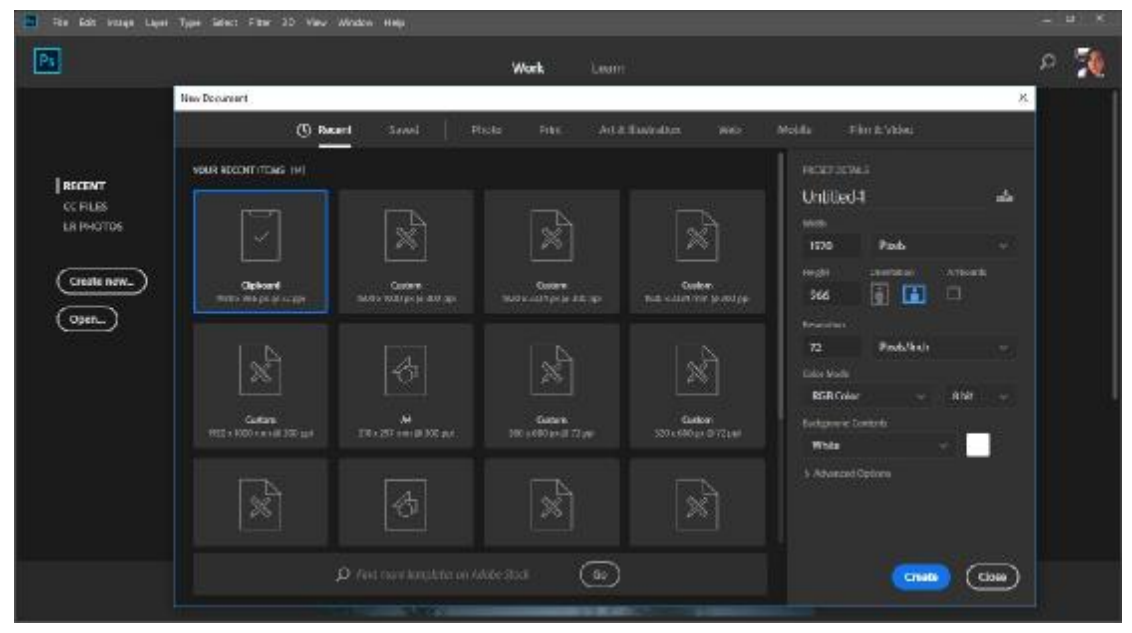

**Εικόνα 5-5**: Παρουσίαση της πρώτης σελίδας στο Photoshop

Έτσι ανοίγει το παράθυρο με τα settings που θες να κάνεις στο αρχείο σου για να μπορέσουμε να ξεκινήσω τον σχεδιασμό. Εγώ έβαλα διάσταση σελίδας για το desktop: 1920x3500px, 72dpi resolution, RGB Color 8-bit.

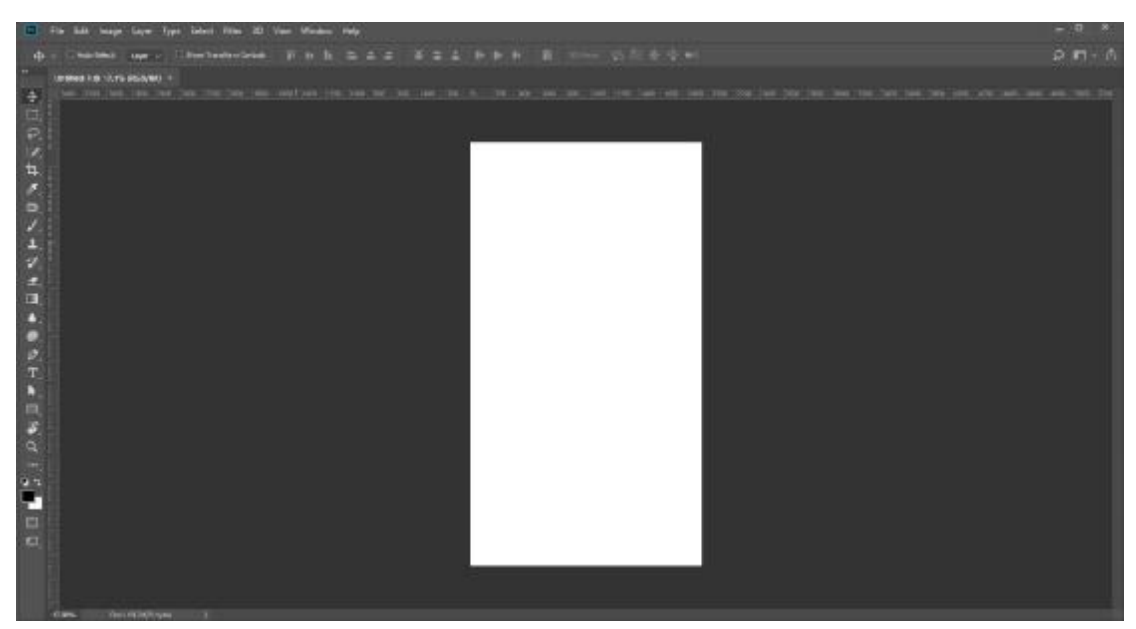

**Εικόνα 5-6**: Ο καμβάς μας που θα ξεκινήσουμε να δουλεύουμε

Αφού έχουμε φτιάξει τον καμβά μας, με την βοήθεια των guides φτιάχνουμε το grid μας που είναι 12 στηλών.

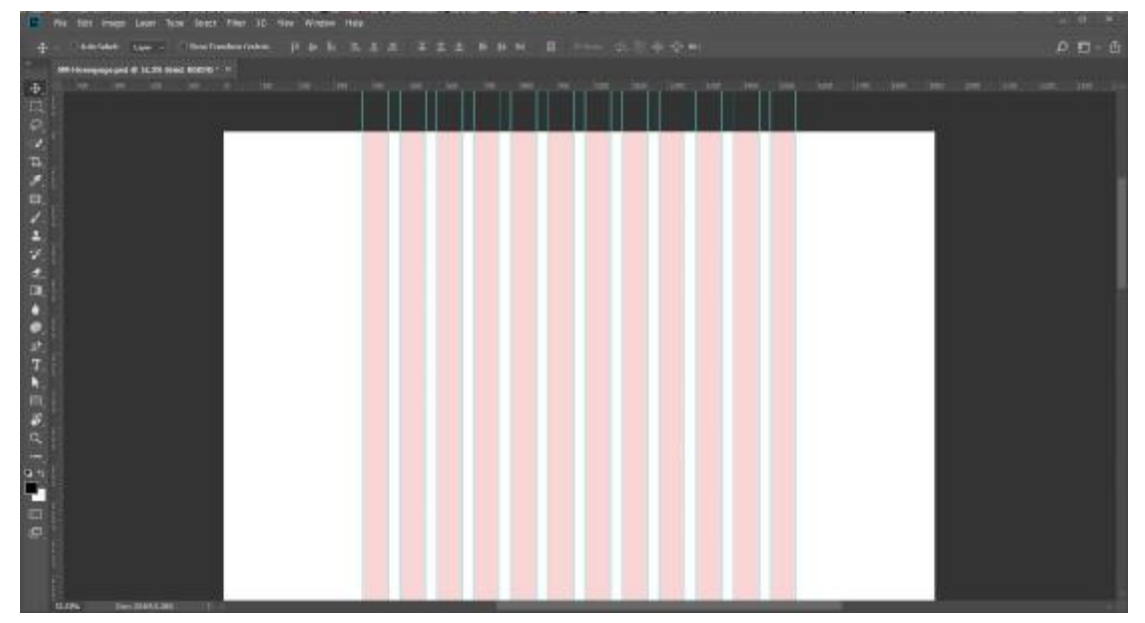

**Εικόνα 5-7**: Φτιάχνουμε το grid της σελίδας μας που είναι 12-columns

### **Σχεδιασμός header**

Στον σχεδιασμό μιας ιστοσελίδας, ξεκινάμε πάντα από το header, που περιλαμβάνει το λογότυπο, το menu, το search τα στοιχεία του λογαριασμού του χρήστη και το καλάθι των αγορών του.

| task have first later two 10 Ver Netter that<br>Sectional Sections Ecologic III   Also   How  <br><b>Bill Automotive &amp; CO Library Profit 1.1</b><br><b>1966年1979年19月11日,我们在广告区域的重要的第三届一届一届一届一届工程的博士协会建立建立建立第一届一届工程的博士部长建立建立建</b> 工程。                                                                                                    | $D = 1.1$<br><b>ALL BACKUP SHARE</b><br>$244$ and $244$ and $244$ and $244$<br>For Frank - 44 - State Line<br>ANCHE UNIT IN 1999 THE STATE OF<br>. .<br>$\sim$ |
|----------------------------------------------------------------------------------------------------|----------------------------------------------------------------------------------------------------|
| Children Institute Laboratory (2010)<br><b>MAIL TO</b>                                                                                                    | <b>PERSONAL PROPERTY</b><br><b>COLOR</b><br>$\rightarrow$ 10000<br><b>M</b> beautiful<br><b>W</b> ENVIRONMENT                                                  |
| 1939年11月<br><b>C</b> Experimental case -<br>BIAGERIAN<br>supermarketer<br>Katerina G.<br>1000.00-0<br>Markets of the Market of States who can Citizens and<br>On a MOSCHALL PRODUCTION OF THE ROMAN AND CONTACT TO A PROBABLE SECTION OF CONSULTING WAS<br>TROBBA   KARA   TROTOTIKI-GEOVTAA   KARAKITIKA   INTHICLITAA   PETSASP   AAATA/TETEET   C ENTSCOPET   NOTE   TEREBAHAA | <b>CONTROL</b><br>- 50<br>$\frac{1}{2}$<br><b>Williams</b><br>T S                                                                                              |
| (人間)の<br><b>ABLE</b>                                                                                                    | ы<br><b>Control</b><br><b>START OF BUILDING</b><br>--<br><b>STATISTICS</b><br><b>Committee Street</b><br><b>COLOR</b>                                          |

**Εικόνα 5-8**: Σχεδιασμός του menu μας και του header

# **Σχεδιασμός Κεντρικών θεμάτων**

Σε συνέχεια του σχεδιασμού του header, ξεκινάμε να στήνουμε και να σχεδιάζουμε ένα ένα και τα υπόλοιπα σημεία της σελίδας. Πάντοτε κάτω από το header πηγαίνουν τα κεντρικά θέματα μια σελίδας. Θα μπορούσαμε να το σκεφτούμε και σαν την βιτρίνα ενός καταστήματος ρούχων - καλλυντικών. Συνήθως, στο αριστερό σημείο του καμβά μας βάζουμε την χρωματική παλέτα ώστε να μας ακολουθεί κατα τη διάρκεια του σχεδιασμού μας.

Κάτω από τα κεντρικά μας θεματα βάζουμε τις υπηρεσίες μας ώστε να μπορέσουν οι χρήστες μας να δουν με την πρώτη ματιά, ποιες υπηρεσίες προσφέρει το site μας.

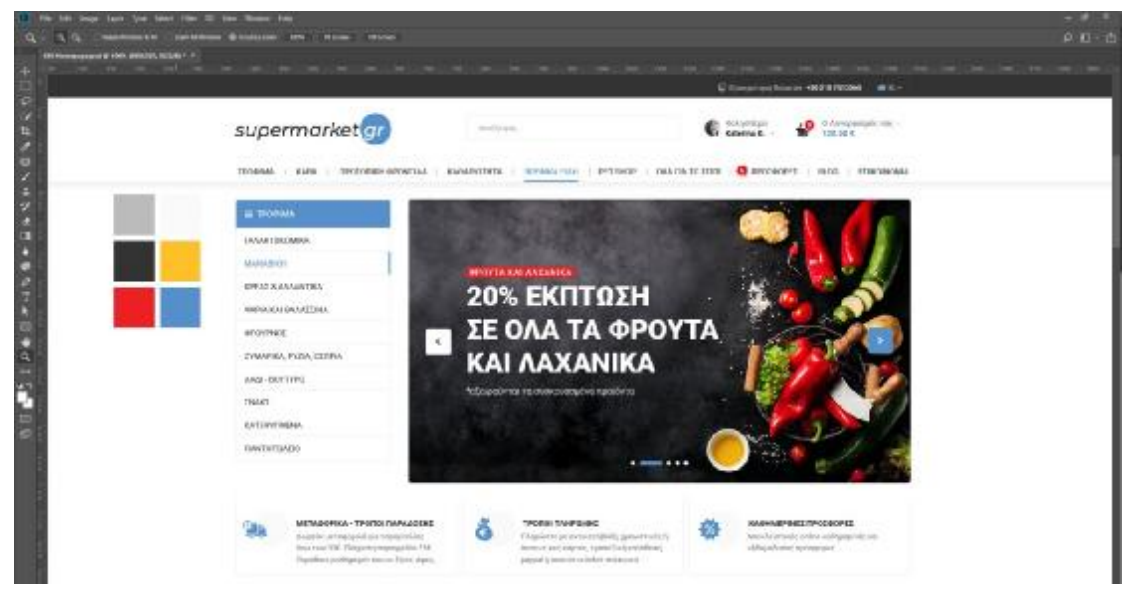

**Εικόνα 5-9**: Σχεδιασμός των κεντρικών θεμάτων και υπηρεσιών

### **Σχεδιασμός των Προσφορών της ημέρας και των Συνεργαζόμενων Supermarket**

Κάτω από τα κεντρικά μας θέματα και τις υπηρεσίες εμφανίζουμε στον χρήστη τις προσφορές της ημέρας. Θέλούμε ο χρήστης μας να μπορεί να βρίσκει εύκολα και γρήγορα στο site μας τις προσφορές της ημέρας. Σκοπός μας είναι απο περιστασιακός χρήστης να γίνει "πιστός" και να μας επισκέπτεται καθημερινά για να κάνει τα καθημερινά του ψώνια.

Κάτω από τις προσφορές της ημέρας εμφανίζουμε στον χρήστη τα συνεργαζόμενα φυσικά supermarket ώστε να τον κάνουμε να αισθανθεί οικεία και να μας εμπιστευτεί.

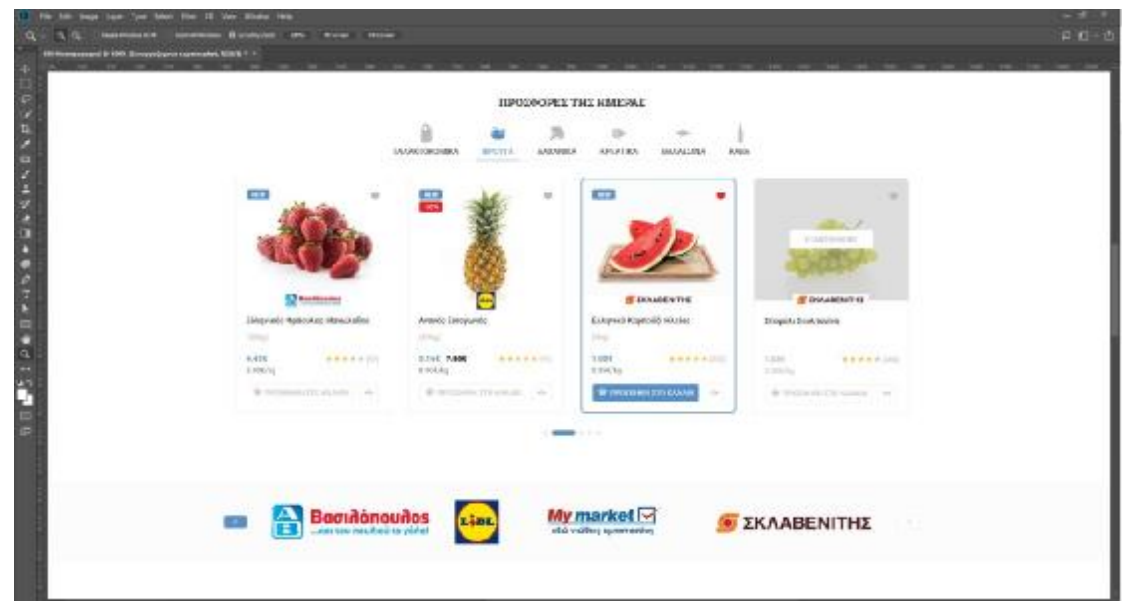

**Εικόνα 5-10**: Σχεδιασμός των Προσφορών της ημέρας και των Συνεργαζόμενων Supermarket

# **Σχεδιασμός των Προσφορών της Εβδομάδας**

Συνεχίζουμε με τον σχεδιασμό των προσφορών της εβδομάδας. Θέλουμε ο χρήστης να βρίσκει άμεσα ποιες είναι οι προσφορές της εβδομάδας μαζεμένες καθώς και με countdown χρονόμετρο ώστε να γνωρίζει μέχρι πότε είναι η προθεσμία της προσφοράς.

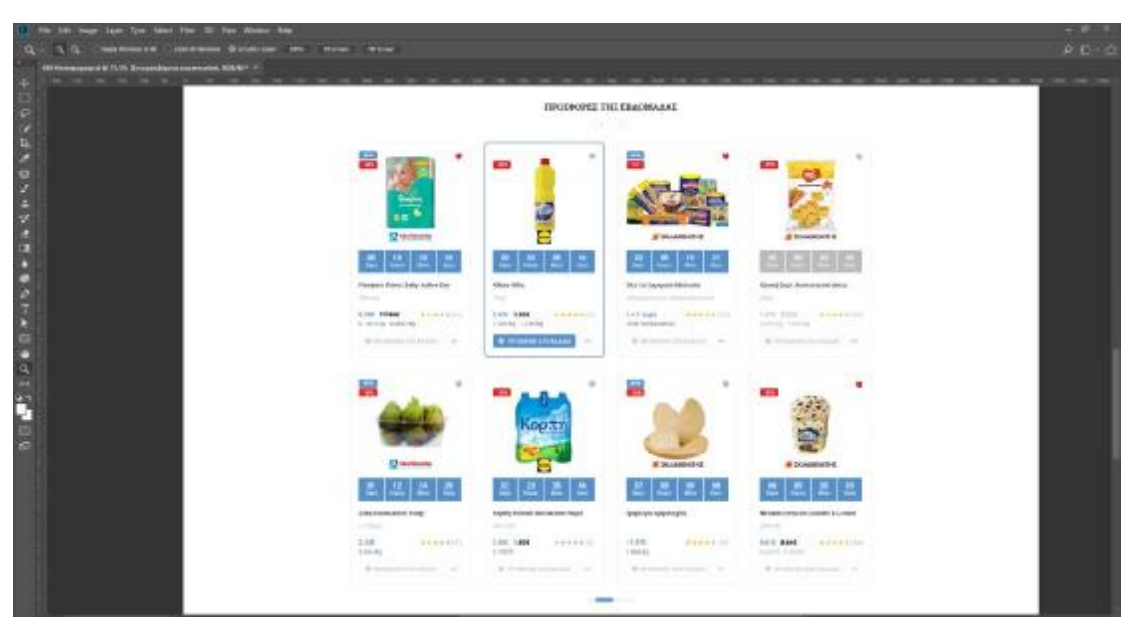

**Εικόνα 5-11**: Σχεδιασμός των Προσφορών της εβδομάδας με αντίστροφη μέτρηση

**Σχεδιασμός footer** 

Ολοκληρώνουμε τον σχεδιασμό της ιστοσελίδας μας πάντα με το footer. Στο footer o χρήστης μπορεί να βρει όλες τις χρήσιμες πληροφορίες που χρειάζεται. Από την εγγραφή του στο καθημερινό newsletter, μέχρι τρόπους επικοινωνίας και FAQs.

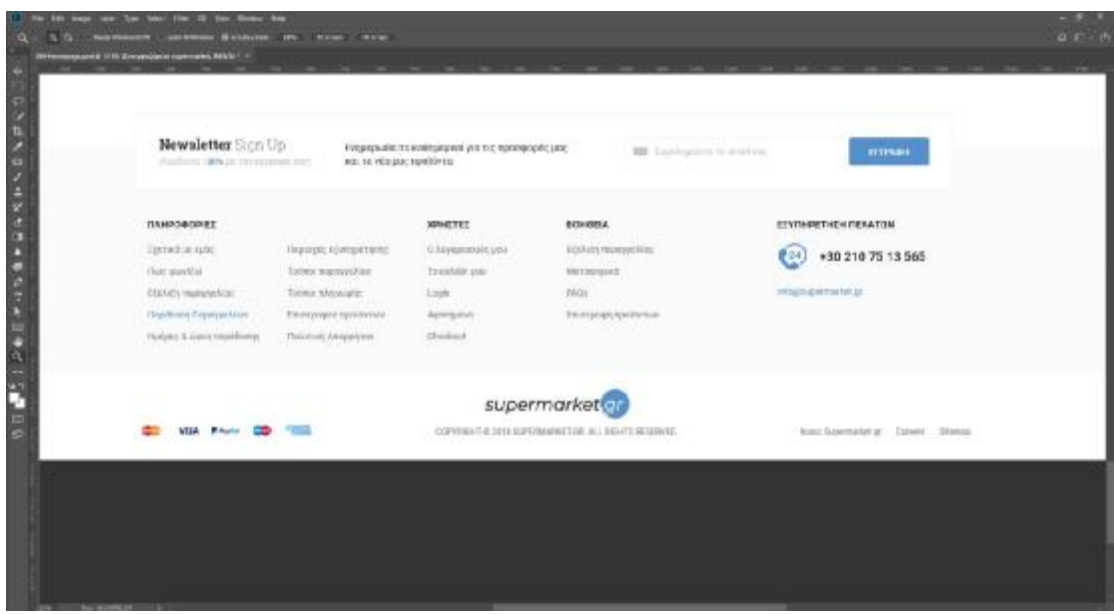

**Εικόνα 5-12**: Σχεδιασμός του footer

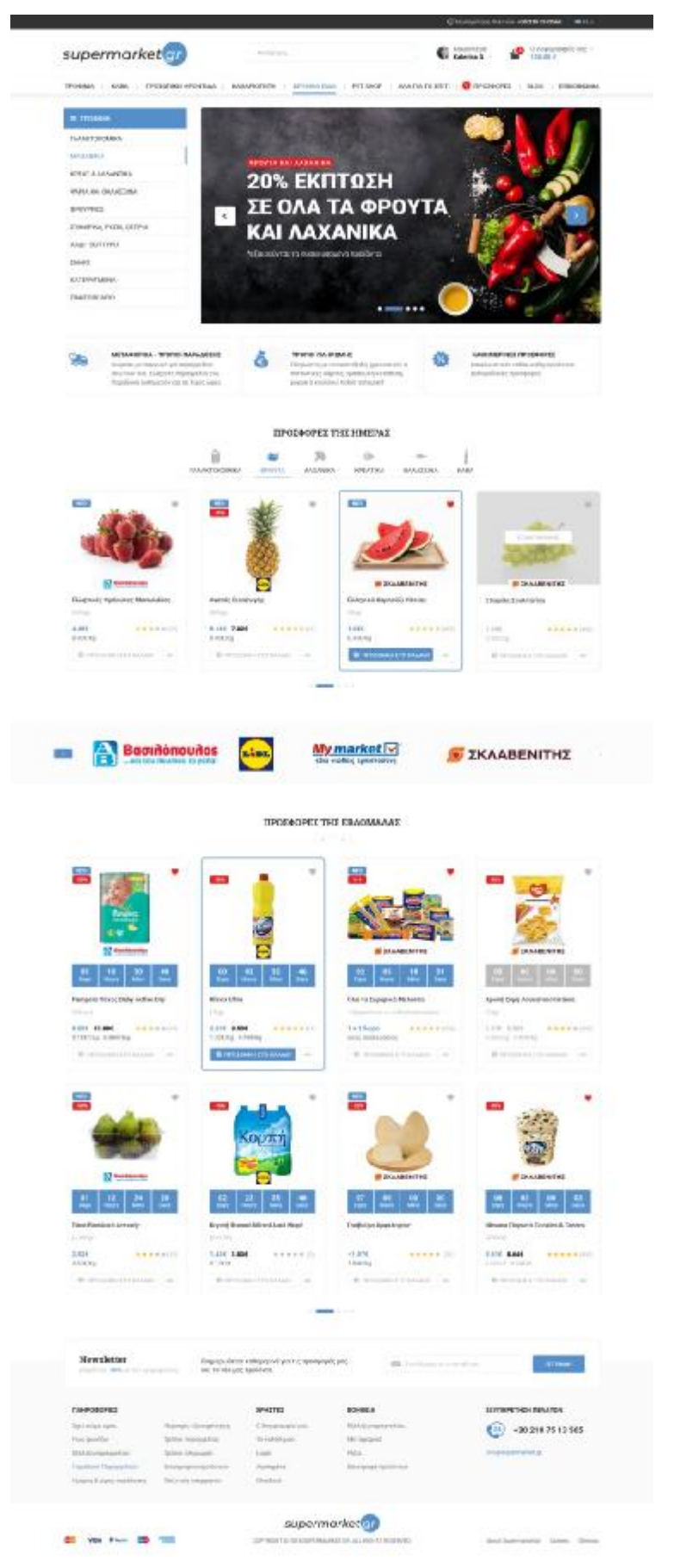

**Εικόνα 5-13**: Η Κεντρική σελίδα του Supermarket.gr - Desktop

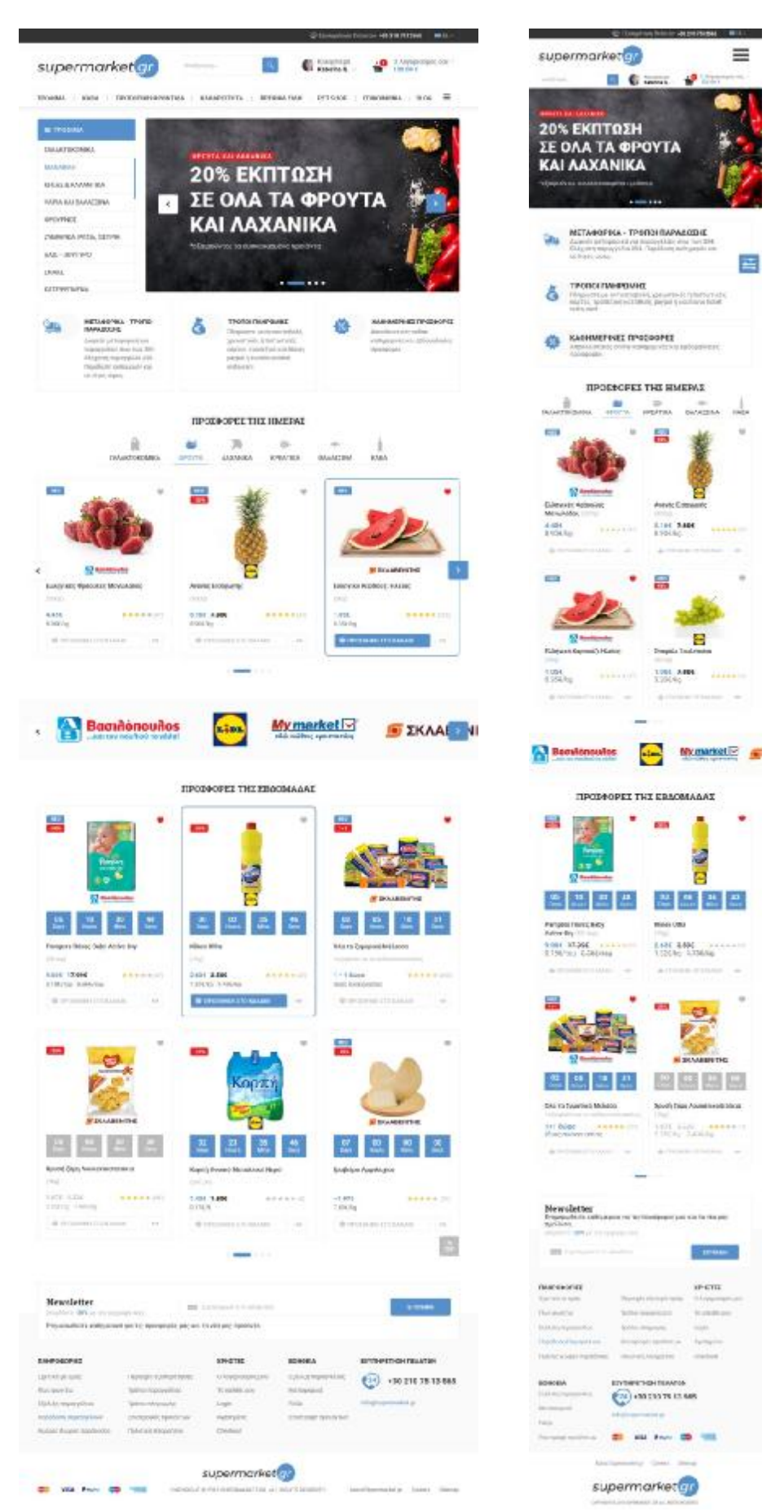

**Εικόνα 5-14**: Η Κεντρική σελίδα του Supermarket.gr – Tablet & Mobile

#### 5.5.2 Σελίδα προϊόντων (Sections)

Εκτός από την κεντρική σελίδα, πολύ σημαντική σε μια ιστοσελίδα είναι η σελίδα της κατηγορίας. Σε ένα ενημερωτικό site για παράδειγμα η σελίδα της κατηγορίας είναι πχ η Πολιτική. Το url δηλαδή που εμφανίζονται όλες οι ειδήσεις που έχουν σχέση με την πολιτική.

Στην δική μας περίπτωση η σελίδα της κατηγορίας, είναι η σελίδα που συλλέγει όλα τα τα προϊόντα μιας κατηγορίας με βάση το φιλτράρισμα που θα επιλέξουμε.

Το menu και το footer, είναι ίδια με της κεντρικής σελίδας και μπαίνουν σε όλες τις σελίδες στο ίδιο σημείο ώστε να γνωρίζει ο χρήστης που βρίσκονται και πως θα τα βρίσκει σε περίπτωση που τα χρειαστεί.

Κάτω από το header βάζουμε το breadcrump, που μας δείχνει σε ποιο σημείο του site βρισκόμαστε και κάτω από το breadcrump βάζουμε ένα header με το όνομα της κατηγορίας.

Χωρίζουμε νοητά το κυρίως το grid σε 4 ίσες στήλες. Στην πρώτη στήλη βάζουμε τα φιλτραρίσματα των κατηγοριών μας και στις υπόλοιπες 3 στήλες τα προϊόντα. Ορίζουμε πόσα προϊόντα θα φέρνουμε και στο τέλος βάζουμε το pagination για να μπορέσει ο χρήστης να κάνει navigation και στις υπόλοιπες σελίδες προϊόντων.

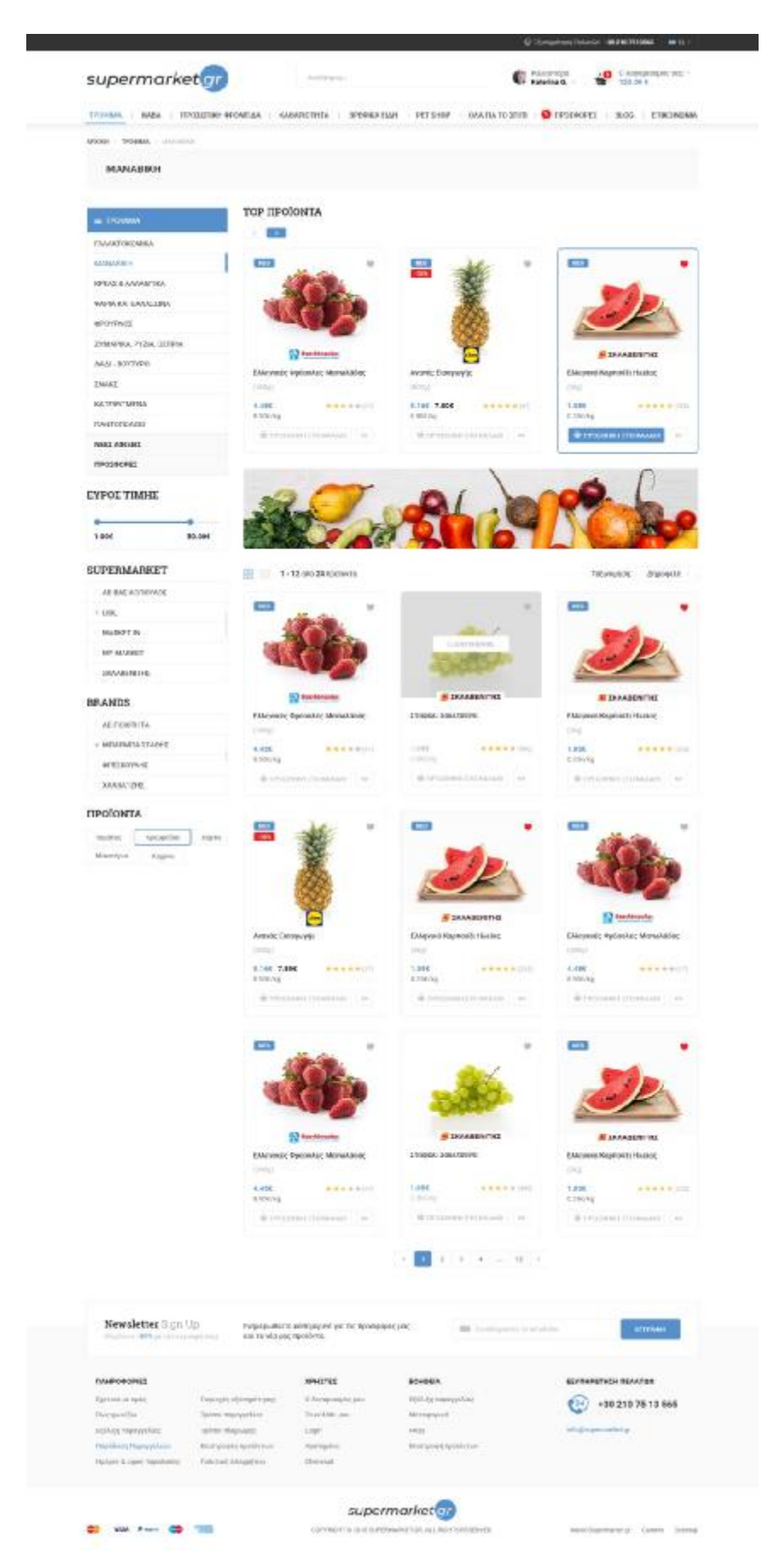

**Εικόνα 5-15**: Η σελίδα των προϊόντων του Supermarket.gr - Desktop
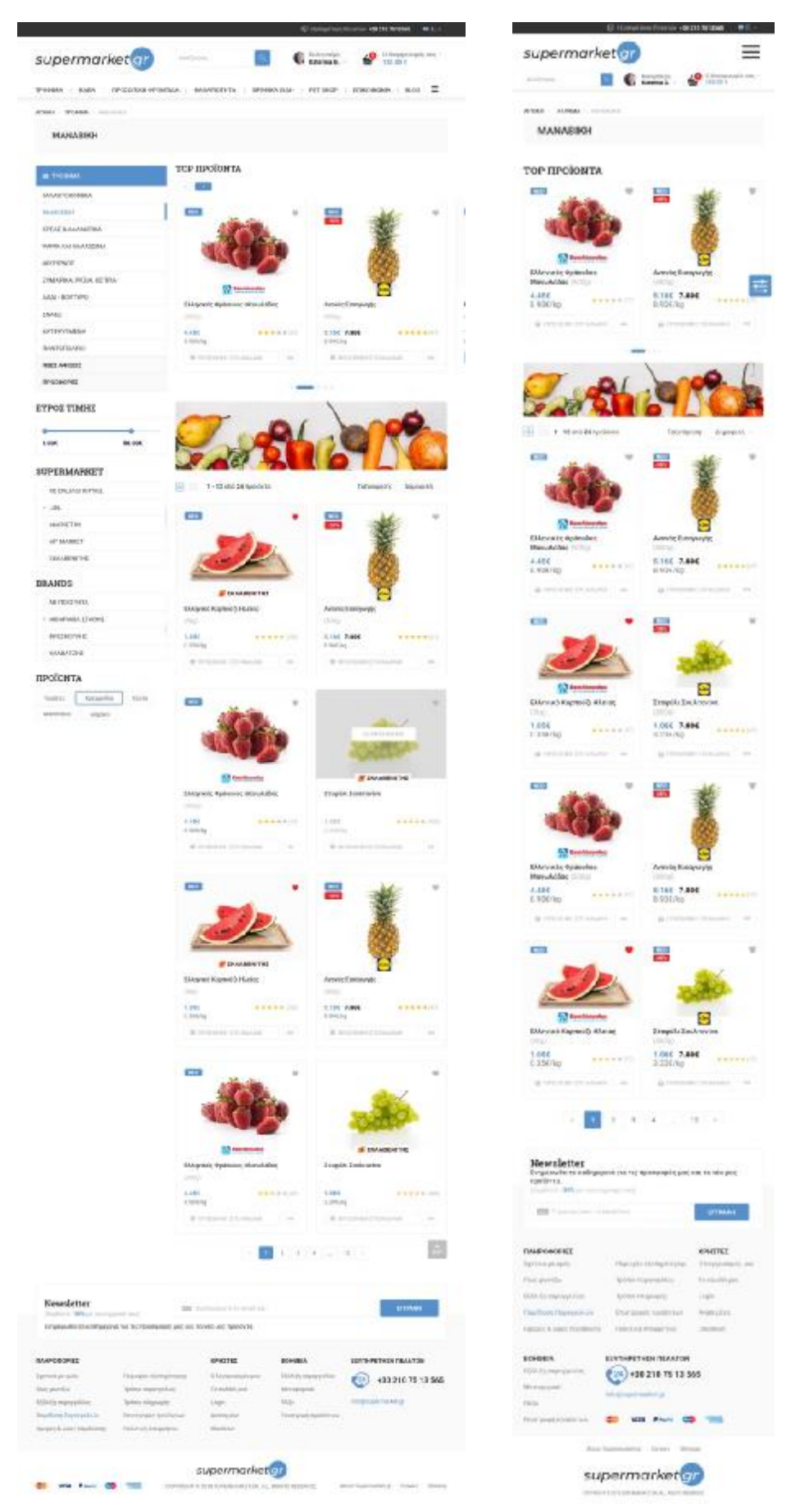

**Εικόνα 5-16**: Η σελίδα των προϊόντων του Supermarket.gr – Tablet & Mobile

## 5.5.3 Σελίδα του προϊόντος (Product)

H σελίδα του προϊόντος, είναι η σελίδα που περιέχει όλη την πληροφορία που θέλει να γνωρίζει ο χρήστης για το συγκεκριμένο προϊόν. Στη σελίδα αυτή υπάρχει μέσα η τιμή, η περιγραφή του προϊόντος αλλά και η αξιολόγηση που έχει γίνει και από του άλλους χρήστες.

Το menu και το footer, είναι ίδια με της κεντρικής σελίδας και μπαίνουν σε όλες τις σελίδες στο ίδιο σημείο ώστε να γνωρίζει ο χρήστης που βρίσκονται και πως θα τα βρίσκει σε περίπτωση που τα χρειαστεί.

Κάτω από το header βάζουμε το breadcrump, που μας δείχνει σε ποιο σημείο του site βρισκόμαστε και κάτω από το breadcrump βάζουμε ένα header με το όνομα του προϊόντος.

Χωρίζουμε νοητά το κυρίως το grid σε 4 ίσες στήλες. Στις τρειςπρώτες στήλες βάζουμε την βασική πληροφορία και στην τέταρτη στήλη παρουσιάζουμε στον χρήστη και άλλα προϊόντα.

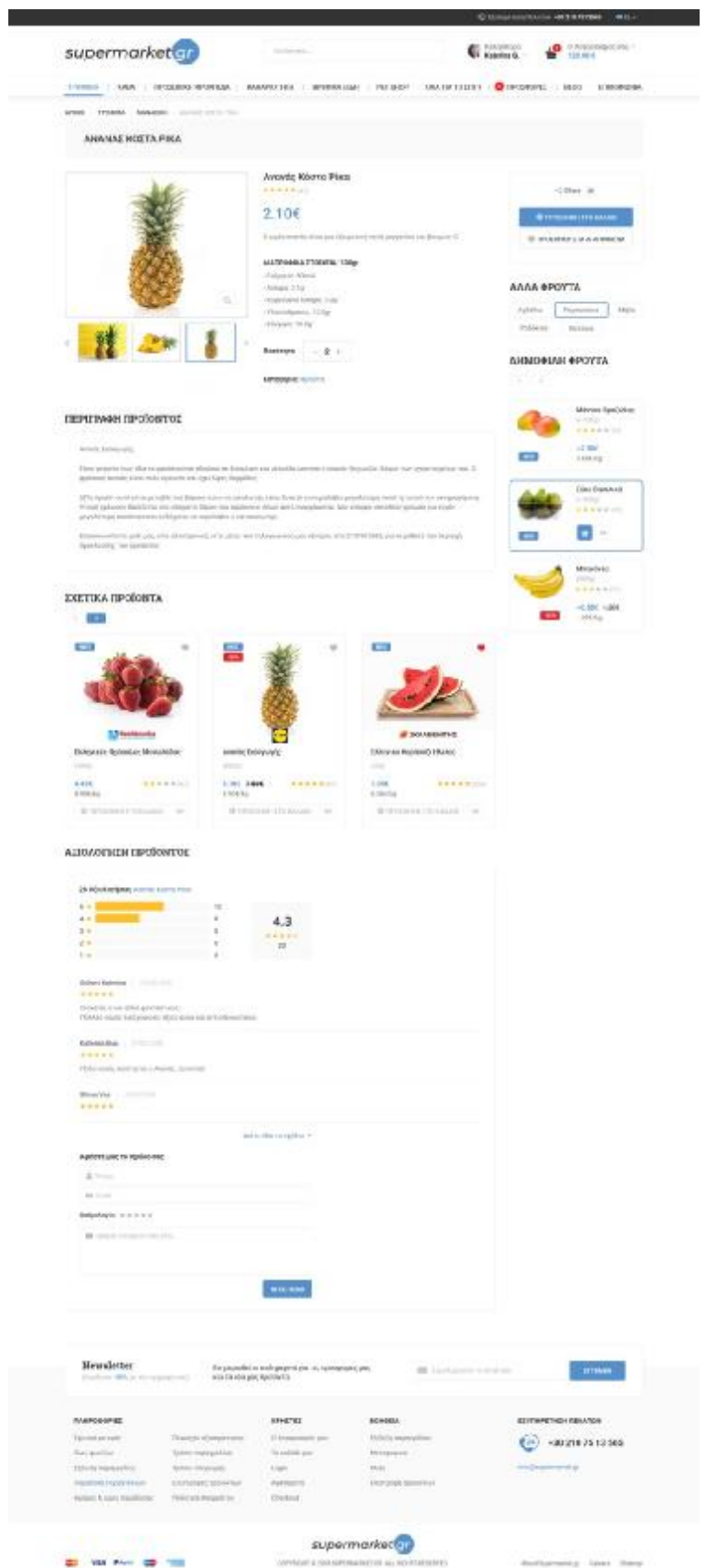

**Εικόνα 5-17**: Η σελίδα του προϊόντος του Supermarket.gr - Desktop

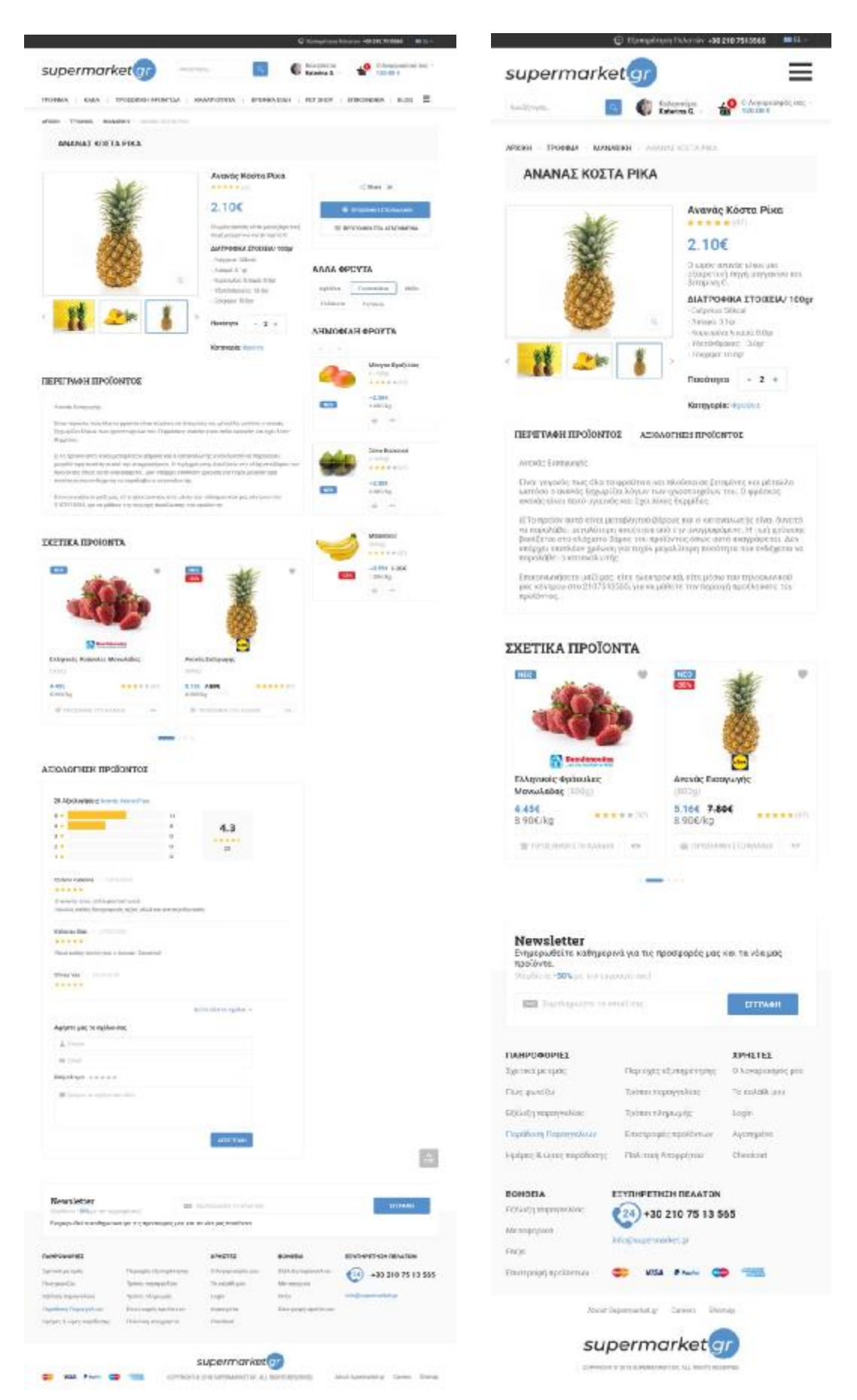

**Εικόνα 5-18**: Η σελίδα του προϊόντος του Supermarket.gr - Tablet & Mobile

## **ΣΥΜΠΕΡΑΣΜΑΤΑ**

Σε γενικές γραμμές το responsive web design είναι πιο εύκολο και παίρνει λιγότερο χρόνο στην υλοποίηση του. Απαιτεί λιγότερο έλεγχο στον σχεδιασμό μεταξύ των οθονών και αποτελεί αυτή την στιγμή τον πιο διαδεδομένο τρόπο σχεδιασμου μια νέα ιστοσελίδας. Αυτό ίσως έχει να κάνει και με την πληθώρα διάφορων template που μπορούν και ενσωματώνονται εύκολα με το cms όπως για παράδειγμα: wordpress, joomla κτλ. Ο κύριος της στόχος είναι μια ιστοσελίδα να είναι ευανάγνωστη και ευπαρουσίαστη προς τον χρήστη από όποια συσκευή και επιλέξει να την επισκεφθεί, χωρίς να χρειάζεται να κάνει πλάγια μετακίνηση ή κάποια μεγέθυνση στην οθόνη. Αυτό είναι κάτι που το προσφέρει το responsive web design.

Οι responsive web designers σχεδιάζουν ένα template και αυτό πηγαίνει και προσαρμόζεται με media queries στις διαφορετικές οθόνες ανάλογα με την διάσταση τους και τα breakpoints που έχουν οριστεί. Αυτός ο τρόπος τείνει να κάνει την πλοήγηση του χρήστη πιο ευχάριστη και οικεία καθώς η σελίδα προσαρμόζεται σε όλες τις οθόνες και δεν χάνει κάποιο περιεχόμενο ή δεν χρειάζεται ο χρήστης να κάνει zoom για να μπορέσει να διαβάσει.

Το SEO είναι άλλος ένας σημαντικός παράγοντας στις σελίδες που έχουν γίνει responsive. Οι ιστοσελίδες που έχουν φτιαχτεί με αυτό τον τρόπο χρησιμοποιούν ένα Url ανά σελίδα και αυτό είναι πολύ SEO friendly.

Στο adaptive web design θεωρητικά μπορούμε να πετύχουμε το καλύτερο user experience από την στιγμή που στην οθόνη του χρήστη θα εμφανίζεται το αντίστοιχο layout που έχει σχεδιαστεί. Συνήθως 6 διαφορετικά designs είναι το κοινώς αποδεκτό για το adaptive web design όμως ανάλογα με τα data που έχουμε συλλέξει για τους χρήστες μας μπορούμε να κάνουμε και λιγότερα. Επιπλέον, τα Adaptive websites απο την στιγμή που επικεντρώνονται στο UX συνήθως είναι 2-3 φορές πιο γρήγορα από τα responsive καθώς δεν χρειάζεται να φορτώνουμε όλο το περιεχόμενο στη σελίδα μας.

Οι χρήστες πλέον στην καθημερινότητα τους χρησιμοποιούν περισσότερο τις mobile συσκευές. Θέλουν λοιπόν οι χρήστες όταν μπουν στην ιστοσελίδα μας να νιώθουν οικεία και να γνωρίζουν που θα βρουν αυτό του ψάχνουν. Με άλλα λόγια θέλουν ιστοσελίδα να γίνεται adapt σε όποια συσκευή χρησιμοποιούν. Για παράδειγμα, όταν οδηγούμε και χρησιμοποιούμε την εφαρμογή του GPS ως χρήστες θέλουμε η εφαρμογή να γίνεται adapt όταν περνάμε μέσα από κάποιο τουνελ και να γίνεται σκούρα η οθόνη. Αυτό βοηθάει στην οδήγηση και δεν κουράζει τον χρήστη κατά την οδήγηση.

Επιπλεον, στο adaptive web design μπορούμε να κάνουμε optimize τις διαφημιστικές ζώνες και να έχουμε την μεγαλύτερη απόδοση στα διαφημιστικά μας έσοδα.

Υπάρχουν όμως και μειονεκτήματα στο adaptive web design. Πρώτα απ όλα, είναι πιο χρονοβόρο στην υλοποίηση. Το γεγονός ότι πρέπει να σχεδιαστούν διαφορετικά designs ανάλογα με τη διάσταση της οθόνης, αυξάνει τον χρόνο υλοποίησης αλλά και τον χρόνο testing και συντήρησης ενός τέτοιου site. Στην περίπτωση που θες να κάνεις μια αλλαγή σε ένα adaptive site θα πρέπει να πας μετά και να προσθέσεις την αλλαγή και σε όλες τις διαφορετικές οθόνες που υπάρχουν στον κώδικα μας.

Από πλευράς SEO οι μηχανές αναζήτησης δεν είναι εύκολο να διακρίνουν το κοινό περιεχόμενο που υπάρχει σε 2 urls [\(www.example.com](http://www.example.com) και m.example.com) και να το ταξινομήσουν, ώστε να μπορεί να ανέβει στο ranking η σελίδα. Αυτό σημαίνει ο το adaptive web design μπορεί να έχει και κάποιες αρνητικές επιπτώσεις στο SEO.

## **ΑΝΑΦΟΡΕΣ**

Ben Gremillion, Jerry Cao and Zack Rutherford (2015) Responsive Web Design Best Practices

Aaron Gustafson (2011 & 2016) ADAPTIVE WEB DESIGN: Crafting Rich Experiences with Progressive Enhancement. Available at: [http://kammerkunst.de/data/Adaptive-](http://kammerkunst.de/data/Adaptive)Web-Design.pdf, <http://ptgmedia.pearsoncmg.com/images/9780134216140/samplepages/978013421614> 0.pdf

Ben Gremillion, Jerry Cao and Matt Ellis (2015) Responsive & Adaptive Web Design

Jeremy Keith (2011) Responsive Web Design

- SUFYAN BIN UZAYR (2013) RESPONSIVE VS. ADAPTIVE DESIGN. Available at: <https://torquemag.io/2013/09/responsive-design-vs-adaptive-design/>
- Ethan Marcotte (2010) Responsive Web Design. Available at: <https://alistapart.com/article/responsive-web-design>
- 1srtwebdesigners.com (2016) Fluid Grid Layout Tutorial For Responsive Web Design. Available at: <https://1stwebdesigner.com/fluid-grid-layout/>

Ethan Marcotte (2011) Fluid Images. Available at: <https://alistapart.com/article/fluid-images>

W3school. Available at: [http://www.w3schools.com/css/css\\_rwd\\_mediaqueries.asp,](http://www.w3schools.com/css/css_rwd_mediaqueries.asp) [https://www.w3schools.com/css/css\\_rwd\\_intro.asp](https://www.w3schools.com/css/css_rwd_intro.asp),

[https://www.w3schools.com/cssref/css3\\_pr\\_mediaquery.asp](https://www.w3schools.com/cssref/css3_pr_mediaquery.asp)

Luke Wroblewski (2012) Multi-Device Layout Patterns. Available at: <https://www.lukew.com/ff/entry.asp?1514>

Anthony T. (2012) Finger-Friendly Design: Ideal Mobile Touchscreen Target Sizes.

- Available at: <https://www.smashingmagazine.com/2012/02/finger-friendly-design-ideal>mobile-touchscreen-target-sizes/
- Luke Wroblewski (2010) Touch Gesture Reference Guide. Available at: <https://www.lukew.com/ff/entry.asp?1071>
- Joni Trythall (2014) Responsive CSS Keyframe Animations. Available at: <https://designmodo.com/responsive-animation/>
- Andrian Valeanu (2016) 18 CSS3 and jQuery Loading Animations Solutions. Available at: <https://designmodo.com/css3-jquery-loading-animations/>
- Wikipedia. Available at: https://el.wikipedia.org/wiki/Responsive design, <https://el.wikipedia.org/wiki/JPEG>, [https://en.wikipedia.org/wiki/Portable\\_Network\\_Graphics,](https://en.wikipedia.org/wiki/Portable_Network_Graphics) <https://en.wikipedia.org/wiki/GIF>, [https://en.wikipedia.org/wiki/Scalable\\_Vector\\_Graphics](https://en.wikipedia.org/wiki/Scalable_Vector_Graphics), [https://en.wikipedia.org/wiki/Adaptive\\_web\\_design,](https://en.wikipedia.org/wiki/Adaptive_web_design)
- Sally Jenkinson (2014) Making Sites More Responsive, Responsibly. Available at: <https://24ways.org/2014/making-sites-more-responsive-responsibly/>
- Ilya Pukhalski (2014) Rethinking Responsive SVG. Available at: <https://www.smashingmagazine.com/2014/03/rethinking-responsive-svg/>
- Ben Gremillion Responsive Images: The Designer's Definitive Guide. Available at: <https://www.uxpin.com/studio/blog/responsive-images-the-designers-definitive-guide/>
- Ryan Shawgo (2018) RESPONSIVE VS. ADAPTIVE DESIGN. Available at: <https://www.atilus.com/responsive-vs-adaptive-web-design/>
- MADS SOEGAARD (2018) ADAPTIVE VS. RESPONSIVE DESIGN. Available at: <https://www.interaction-design.org/literature/article/adaptive-vs-responsive-design>
- EMILY GRACE ADISESHIAH (2018) Responsive vs adaptive web design: which is right for your UI design?. Available at: <https://www.justinmind.com/blog/choosing-a-web>design-responsive-vs-adaptive/
- CARRIE COUSINS (2015) Is adaptive better than responsive design?. Available at: <https://thenextweb.com/dd/2015/09/01/is-adaptive-better-than-responsive-design/#gref>
- The Smashing Editorial (2011) Responsive Web Design What It Is And How To Use It. Available at: <https://www.smashingmagazine.com/2011/01/guidelines-for-responsive>web-design/
- Jenna Erickson (2017) Adaptive Vs. Responsive Design. Available at: <https://usabilitygeek.com/adaptive-vs-responsive-design/>
- Tom May (2017) 30 web design tools to speed up your workflow in 2018. Available at: <https://www.creativebloq.com/features/best-web-design-tools>
- ADAPTIVE WEB DESIGN and the CHANGING MOBILE ENVIROMENT. Available at: <http://cdn2.hubspot.net/hub/156417/file-2465906446-pdf/docs/AWD-paper-INDD>final02.pdf
- Designing for 10000 screens: 4 Layout tips for responsive web design. Available at: <http://blog.venturepact.com/designing-for-10000-screens-4-layout-tips-for-responsive>web-design/